# COMMERCIAL BANKING

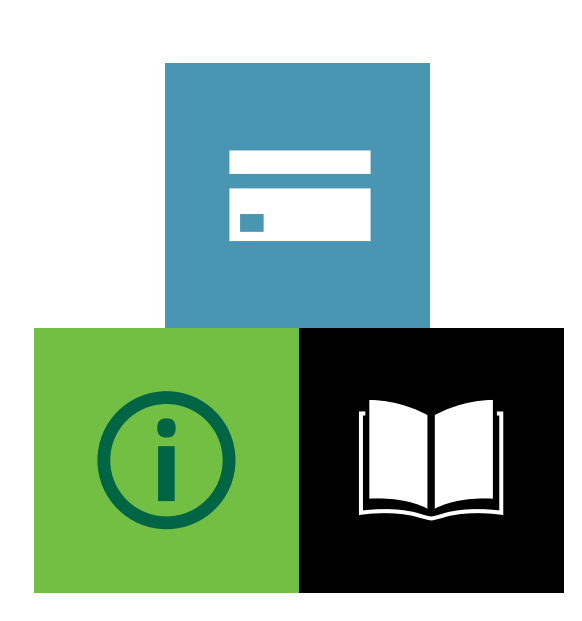

# API

Integration Guide

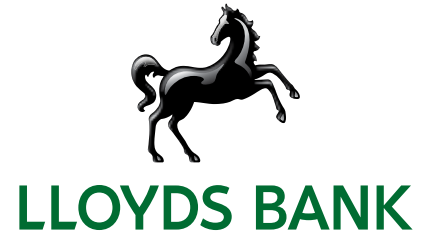

# **Contents**

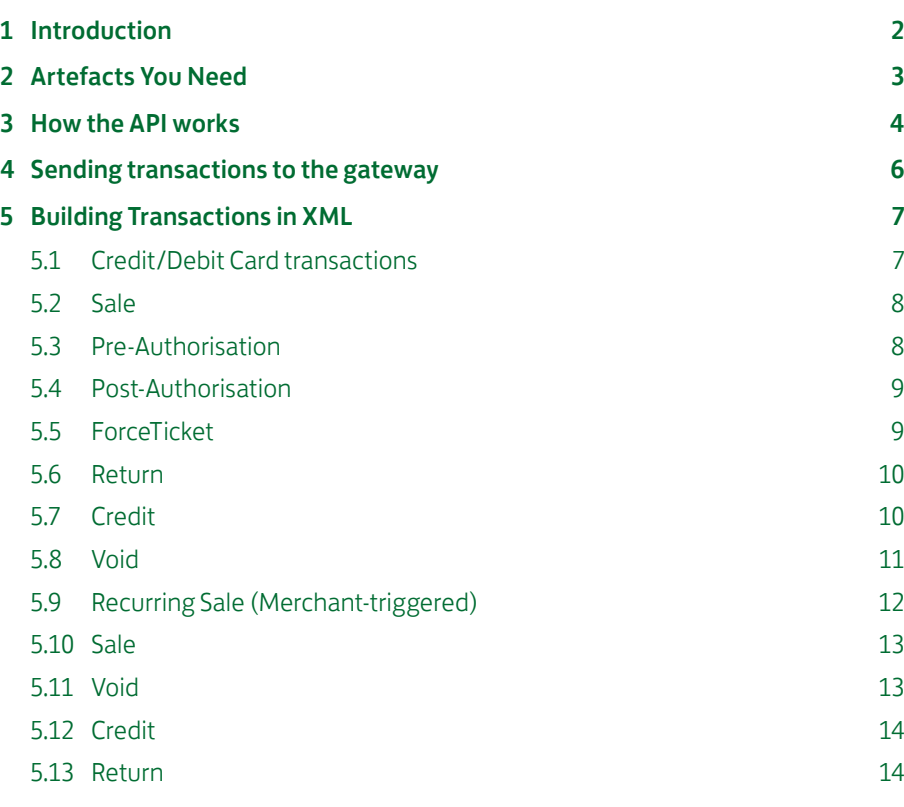

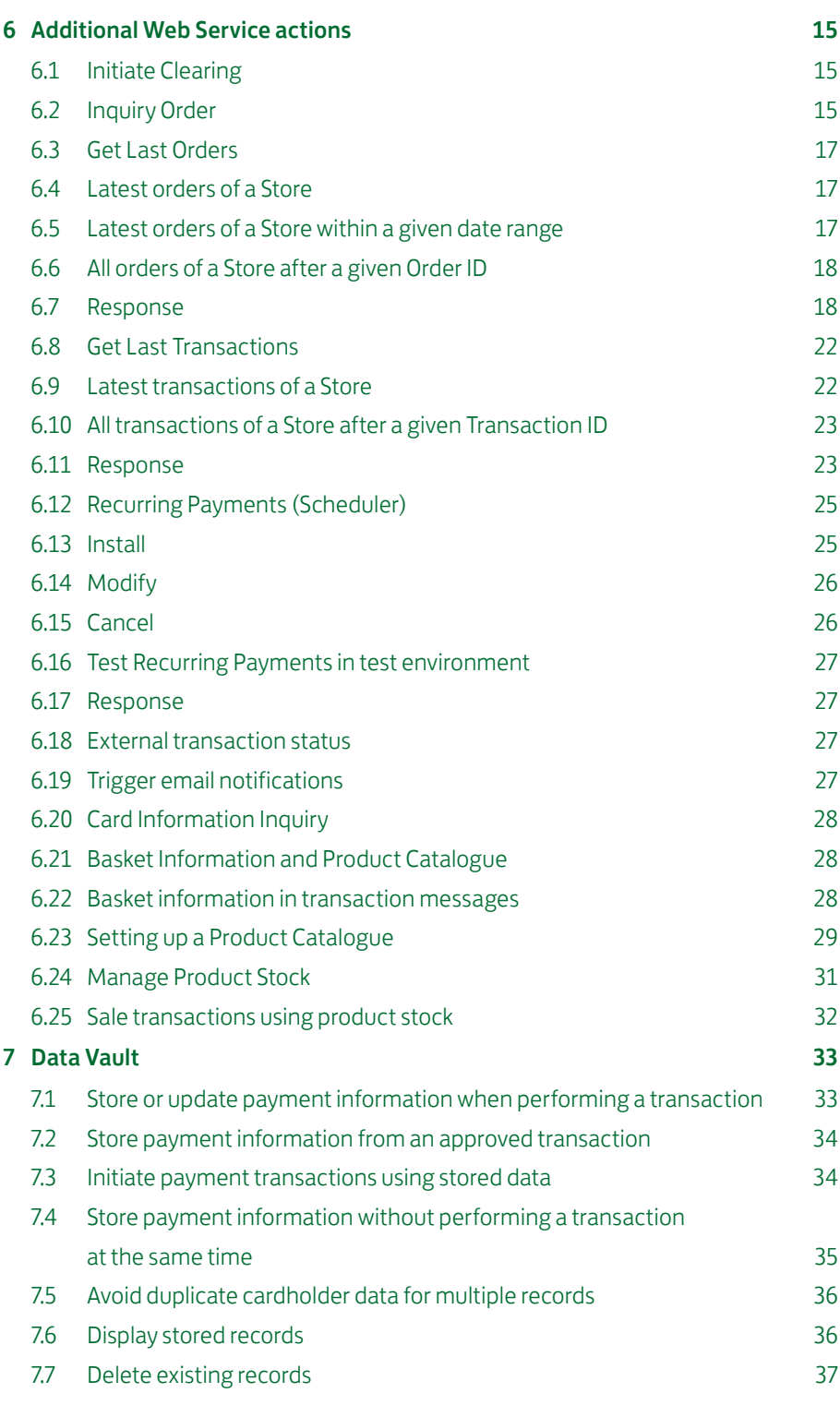

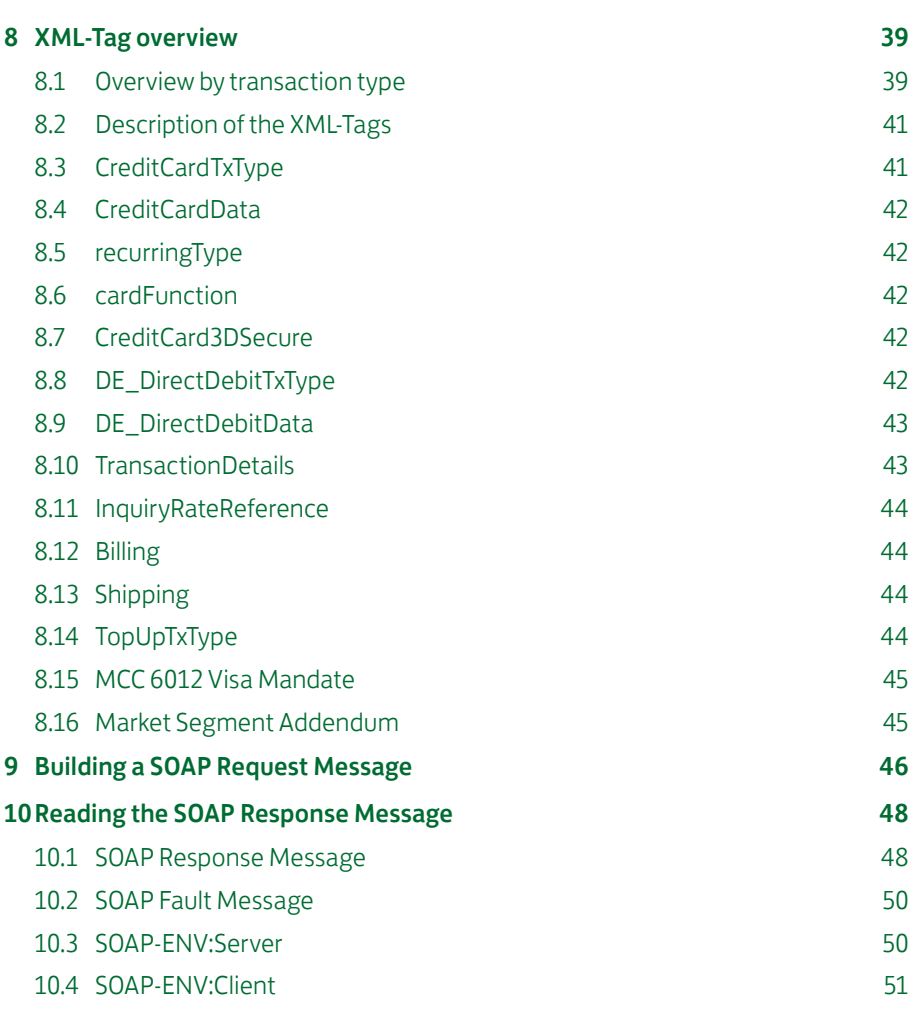

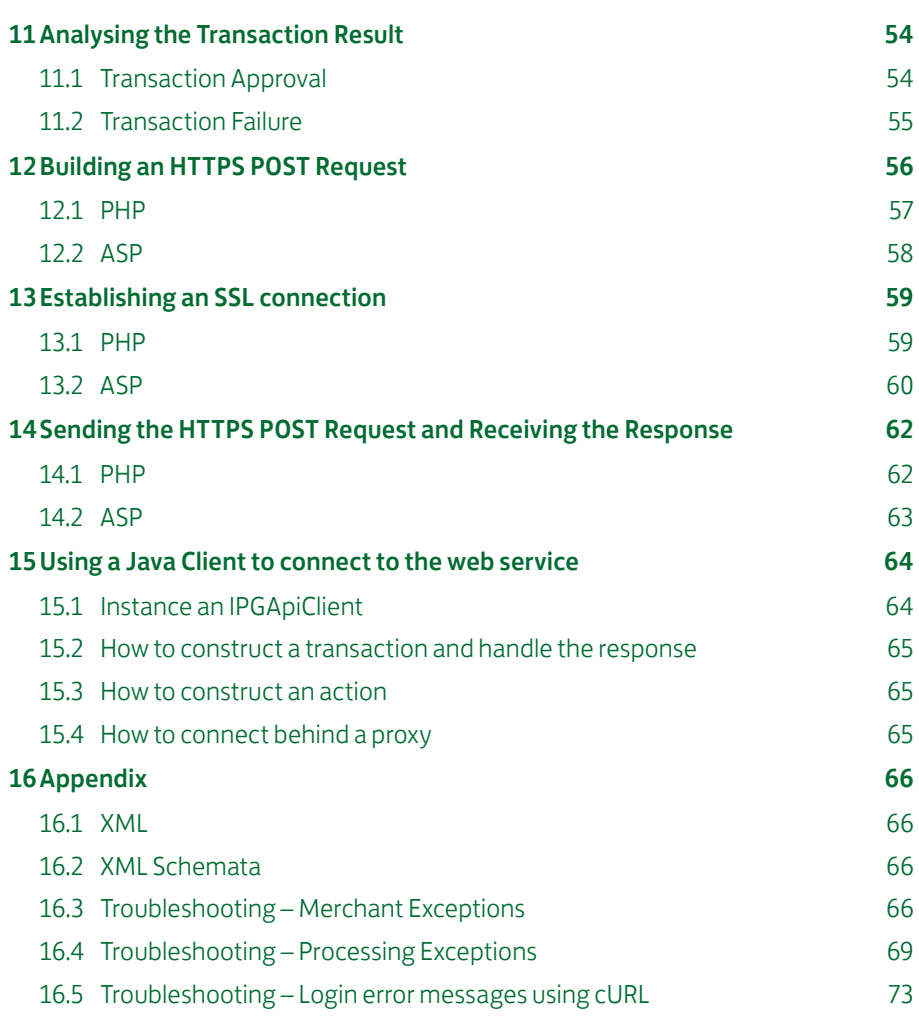

# Getting Support

This Integration Guide will help integrate your website using the the Web Service API integration.

For information about settings, customisation, reports and how to process transactions manually (by keying in the information) please refer to the User Guide Virtual Terminal & Manager.

If you have read the documentation and cannot find the answer to your question, please contact your local support team.

# 1.Introduction

The Web Service API is an Application Programming Interface which allows you to connect your application with the Lloyds Bank Online Payments . In this way, your application is able to submit payment transactions without any user interference.

Please note that if you store or process cardholder data within your own application, you must ensure that your system components are compliant with the Data Security Standard of the Payment Card Industry (PCI DSS). Depending on your transaction volume, an assessment by a Qualified Security Assessor may be mandatory to declare your compliance status.

From a technical point of view, this API is a Web Service offering one remote operation for performing transactions. The three core advantages of this design can be summarised as follows:

- **Platform independence:** Communicating with the Web Service API means that your application must only be capable of sending and receiving SOAP messages. There are no requirements tied to a specific platform, since the Web Service technology builds on a set of open standards. In short, you are free to choose any technology you want (e.g. J2EE, .NET, PHP, ASP, etc.) for making your application capable of communicating with the Web Service API.
- **Easy integration:** Communicating with a Web Service is simple – your application has to build a SOAP request message encoding your transaction, send it via HTTPS to the Web Service and wait for a SOAP response message which contains your transaction's status report. Since SOAP and HTTP are designed to be lightweight protocols, building requests and responses becomes a straightforward task. Furthermore, you rarely have to do this manually, since there are plenty of libraries available in almost every technology. In general, building a SOAP request and handling the response is reduced to a few lines of code.

**• Security:** All communication between your application and the Web Service API is SSL-encrypted. This is established by your application holding a client certificate which identifies it uniquely at the Web Service. In the same way, the Lloyds Bank Online Payments holds a server certificate which your application may check for making sure that it speaks to our Web Service API. Finally, your application has to do a basic authorisation (user name / password) before being allowed to communicate with the Web Service. In this way, the users who are authorised to communicate with the Lloyds Bank Online Payments are identified. These two security mechanisms guarantee that the transaction data sent to Lloyds Bank Online Payments both stays private and is identified as transaction data that your application has committed and belongs to no one else.

While this represents just a short summary of the Web Service API's features, the focus of this guide lies on integrating the Lloyds Bank Online Payments functionality into your application. A detailed description, explaining how this is done step by step, is presented in this guide.

# 2.Artefacts You Need

Supporting a high degree of security requires several artefacts you need for communicating securely with the Web Service API. Since these artefacts are referenced throughout the remainder of this guide, the following checklist shall provide an overview enabling you to make sure that you have received the whole set when registering your application for the Lloyds Bank Online Payments :

- Store ID: Your store ID (e.g. 10012345678) which is required for the basic authorisation.
- User ID: The user ID denoting the user who is allowed to access the Web Service API, e.g. 1. Again, this is required for the basic authorisation.
- Password: The password required for the basic authorisation.
- Client Certificate p12 File: The client certificate stored in a p12 file having the naming scheme WSstoreID.\_.userID. p12, e.g. in case of the above store ID / user ID examples, this would be WS101.\_.007.p12. This file is used for authenticating the client at the Lloyds Bank Online Payments system. For connecting with Java you need a ks-File, e.g.: WS10012345678.\_.1.ks.
- Client Certificate Installation Password: The password which is required for installing the p12 client certificate file.
- Client Certificate Private Key: The private key of the client certificate stored in a key file having the naming scheme WSstoreID.\_.userID.key, e.g. in case of the above store ID / user ID examples, this would be WS10012345678. .1.key. Some tools which support you in setting up your application for using the Web Service API require this password when doing the client authentication at the Lloyds Bank Online Payments system.
- Client Certificate Private Key Password: This password protects the private key of the client certificate. Some tools which support you in setting up your application for using the Web Service API require this password when doing the client authentication at the Lloyds Bank Online Payments system. It follows the naming scheme ckp\_creationTimestamp. For instance, this might be ckp\_1193927132.
- Client Certificate PEM File: The client certificate stored in a PEM file having the naming scheme WSstoreID.\_.userID.pem, e.g. in case of the above store ID / user ID examples, this would be WS10012345678.\_.1.pem. Some tools which support you in setting up your application for using the Lloyds Bank Online Payments system require this file instead of the p12 file described above.
- Server Certificate PEM File: The server certificate stored in the PEM file geotrust.pem which is required for authenticating the server running the Web Service API. For connecting with Java you need the truststore.ks-file.

# 3.How the API works

The following section describes the API by means of a credit card transaction. The process for other payment types is similar.

In most cases, a customer starts the overall communication process by buying goods or services with her credit card in your online store. Following this, your store sends a credit card transaction (mostly in order to capture the customer's funds)

via the Web Service API. Having received the transaction, the Lloyds Bank Online Payments system forwards it to the credit card processor for authorisation. Based on the result, an approval or error is returned to your online store. This means that all communication and processing details are covered by the Lloyds Bank Online Payments system and you only have to know how to communicate with this Web Service.

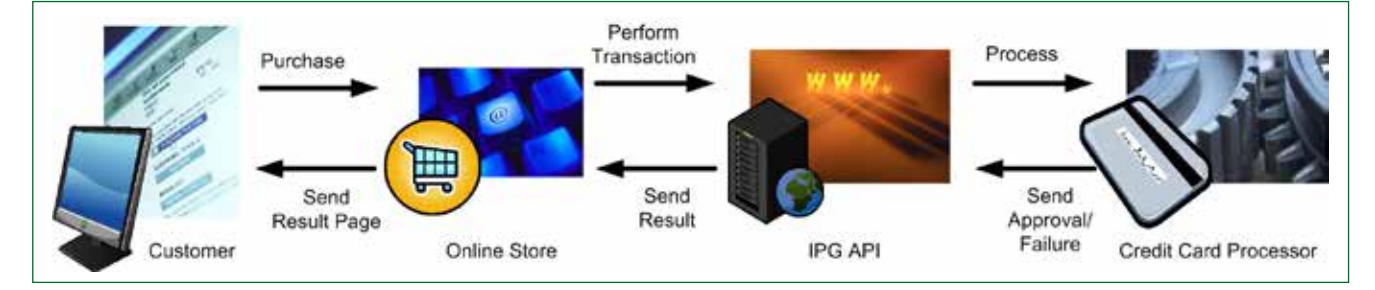

The Web Service Standard defines such an interface by using the Web Service Definition Language (WSDL). A WSDL file defining the Web Service API for the Lloyds Bank Online Payments can be found at:

#### https://test.ipg-online.com/ipgapi/services/order.wsdl

Note that you will have to supply your client certificate, your credentials, and the server certificate when viewing or requesting the file e.g. in a Web browser. For instance, in case you want to view the WSDL file in Microsoft's Internet Explorer running on Microsoft Windows XP, you first have to install your client certificate and the server certificate, and then call the above URL. This is done by executing the following steps:

- 1. Open the folder in which you have saved your client certificate p12 file.
- 2. Double-click the client certificate p12 file.
- 3. Click Next. Check the file name (which should be already set to the path of your client certificate p12 file) and click Next.
- 4. Provide the client certificate installation password and click Next.
- 5. Choose the option Automatically select the certificate store based on the type of certificate and click Next. This will place the certificate in your personal certificate store (more precisely in the local Windows user's personal certificate store).
- 6. Check the displayed settings and click Finish. Your client certificate is now installed.
- 7. Now, you have to install the server certificate. The most straightforward way to do this is to open the folder in which you have saved your server certificate PEM file and rename the file to geotrust.crt.
- 8. Then, double-click the renamed server certificate file.
- 9. Click Install Certificate. This starts the same wizard as above.
- 10. Click Next. Select Place all certificates in the following store and browse for the Trusted Root Certification Authorities folder. Click Next.
- 11. Check the displayed settings and click Finish (you might have to confirm the installation). The server certificate is now installed in the local computer's trusted certificates store. Here, Microsoft Internet Explorer can lookup the server certificate for verifying the Lloyds Bank Online Payments server certificate received when calling the WSDL URL above.
- 12. Now, open a Microsoft Internet Explorer window and provide the above URL in the address field.
- 13. After requesting the URL, the server will ask your browser to supply the client certificate to making sure that it is talking to your application correctly. Since you have installed the certificate in the previous steps, it is transferred to the server without prompting you for any input (i.e. you will not notice this process). Then, the Lloyds Bank Online Payments sends its server certificate (identifying it uniquely) to you. This certificate is verified against the trusted one you have installed above. Again, this is done automatically without prompting you for any input. Now, a secure connection is established and all data transferred between your application and the Web Service API is SSL encrypted.
- 14. Next, you will be prompted to supply your credentials for authorisation. As user name you have to provide your store ID and user ID encoded in the format WSstoreID.\_.userID. For instance, assuming your store ID is 101, your user ID 007, and your password myPW, you have to supply WS101.\_.007 in the user name field and myPW in the password field. Note that your credentials are encrypted before being passed to the server due to the SSL connection established in the steps above. Then, click OK.
- 15. The Web Service API WSDL file is displayed.

In short, the WSDL file defines the operations offered by the Web Service, their input and return parameters, and how these operations can be invoked. In case of the Lloyds Bank Online Payments Web Service API, it defines only one operation (IPGApiOrder) callable by sending a SOAP HTTP request to the following URL:

#### https://test.ipg-online.com/ipgapi/services

This operation takes an XML-encoded transaction as input and returns an XML-encoded response. Note that it is not necessary to understand how the WSDL file is composed for using the Lloyds Bank Online Payments. The following chapters will guide you in setting up your store for building and performing custom credit card transactions.

However, in case you are using third-party tools supporting you in setting up your store for accessing the Web Service API, you might have to supply the URL where the WSDL file can be found. In a similar way as described above, you have to tell your Web Service tool, that the communication is SSL-enabled, requiring you to provide your client certificate and accept the server certificate as a trusted one. Furthermore, you have to supply your credentials. How all is done heavily depends on your Web Service tool. Hence, check the tool's documentation for details.

# 4.Sending transactions to the gateway

The purpose of this chapter is to give you a basic understanding of the steps to be taken when committing transactions to the Lloyds Bank Online Payments system. It describes what happens if a customer pays with her credit card in an online store using the Web Service API for committing transactions.

- The customer clicks on the Pay button in the online store.
- The online store displays a form asking the customer to provide her credit card number and the expiry month and year.
- The customer types in these three fields and submits the data to the online store (i. e. purchases the goods).
- **•** The online store receives the data and builds an XML document encoding a Sale transaction which includes the data provided by the customer and the total amount to be paid by the customer.
- After building the XML Sale transaction, the online store wraps it in a SOAP message which describes the Web Service operation to be called with the transaction XML being passed as a parameter.
- Having built the SOAP message, the online store prepares it for being transferred over the Internet by packing its content into an HTTPS POST request. Furthermore, the store sets the HTTP headers, especially its credentials (note that the credentials are the same as the ones you have to provide for viewing the WSDL file).
- Now, the store establishes an SSL connection by providing the client and server certificate.
- Then, the online store sends the HTTPS request to the Web Service API and waits for an HTTP response.
- The Web Service API receives the HTTPS request and parses out the authorisation information provided by the store in the HTTP headers.
- Having authorised the store to use the Lloyds Bank Online Payments, the SOAP message contained in the HTTP request body is parsed out. This triggers the Web Service operation handling the transaction processing to run.
- The Lloyds Bank Online Payments system then performs the transaction processing, builds an XML response document, wraps it in a SOAP message, and sends this SOAP message back to the client in the body of an HTTPS response.
- Receiving this HTTPS response wakes up the store which reads out the SOAP message and response XML document being part of it.
- Depending on the data contained in the XML response document an approval page is sent back to the customer in case of a successful transaction, otherwise an error page is returned.
- The approval or error page is displayed.

While this example describes the case of a Sale transaction, other transactions basically follow the same process.

Summarising the scenario, your application has to perform the following steps in order to commit credit card transactions and analyse the result:

- Build an XML document encoding your transactions
- Wrap that XML document in a SOAP request message
- Build an HTTPS POST request with the information identifying your store provided in the HTTP header and the SOAP request message in the body
- Establish an SSL connection between your application and the Web Service API
- Send the HTTPS POST request to the Lloyds Bank Online Payments and receive the response
- Read the SOAP response message out of the HTTPS response body
- Analyse the XML response document contained in the SOAP response message

These seven steps are described in the following chapters. They guide you through the process of setting up your application for performing custom credit card transactions.

# 5.Building Transactions in XML

This chapter describes how the different transaction types can be built in XML. As the above example scenario has outlined, a transaction is first encoded in an XML document which is then wrapped as payload in a SOAP message. That means the XMLencoded transaction represents the parameter passed to the Web Service API operation.

Note that there exists a variety of Web Service tools supporting you in the generation of client stubs which might free you of the necessity to deal with raw XML. However, a basic understanding of the XML format is crucial in order to build correct transactions regardless of the available tool support. Hence, it is recommended to become familiar with the XML format used by the Web Service API for encoding transactions.

# 5.1 Credit/Debit Card transactions

Regardless of the transaction type, the basic XML document structure of a credit/debit card transaction is as follows:

<ipgapi:IPGApiOrderRequest

 xmlns:v1="http://ipg-online.com/ipgapi/schemas/v1" xmlns:ipgapi="http://ipg-online.com/ipgapi/schemas/ipgapi"> <v1:Transaction> <v1:CreditCardTxType>...</v1:CreditCardTxType> <v1:CreditCardData>...</v1:CreditCardData> <v1:Payment>...</v1:Payment> <v1:TransactionDetails>...</v1:TransactionDetails> <v1:Billing>...</v1:Billing> <v1:Shipping>...</v1:Shipping>

```
</v1:Transaction>
```
#### </ipgapi:IPGApiOrderRequest>

The element CreditCardDataTXType is mandatory for all credit card transactions. The other elements depend on the transaction type. The transaction content is type-specific.

For XML-tags related to Card Present transactions with a chip reader and PIN entry device please refer to the xsd's in the Appendix of this document.

# 5.2 Sale

The following XML document represents an example of a Sale transaction using the minimum set of elements:

```
<ipgapi:IPGApiOrderRequest 
                  xmlns:v1="http://ipg-online.com/ipgapi/schemas/v1"
                  xmlns:ipgapi="http://ipg-online.com/ipgapi/schemas/ipgapi">
        <v1:Transaction>
                  <v1:CreditCardTxType>
                           <v1:Type>sale</v1:Type>
                  </v1:CreditCardTxType>
                  <v1:CreditCardData>
                           <v1:CardNumber>4111111111111111</v1:CardNumber>
                           <v1:ExpMonth>12</v1:ExpMonth>
                          <v1:ExpYear>07</v1:ExpYear>
                  </v1:CreditCardData>
                  <v1:Payment>
                           <v1:ChargeTotal>19.95</v1:ChargeTotal>
                           <v1:Currency>978</v1:Currency>
                  </v1:Payment>
        </v1:Transaction>
</ipgapi:IPGApiOrderRequest>
```
See chapter XML-Tag overview for a detailed description of all elements used in the above example as well as further optional elements.

### 5.3 Pre-Authorisation

The following XML document represents an example of a PreAuth transaction using the minimum set of elements:

```
<ipgapi:IPGApiOrderRequest 
                  xmlns:v1="http://ipg-online.com/ipgapi/schemas/v1" 
                  xmlns:ipgapi="http://ipg-online.com/ipgapi/schemas/ipgapi">
        <v1:Transaction>
                  <v1:CreditCardTxType>
                           <v1:Type>preAuth</v1:Type>
                  </v1:CreditCardTxType>
                  <v1:CreditCardData>
                            <v1:CardNumber>4111111111111111</v1:CardNumber>
                           <v1:ExpMonth>12</v1:ExpMonth>
                           <v1:ExpYear>07</v1:ExpYear>
                  </v1:CreditCardData>
                  <v1:Payment>
                           <v1:ChargeTotal>100.00</v1:ChargeTotal>
                           <v1:Currency>978</v1:Currency>
                  </v1:Payment>
        </v1:Transaction>
```

```
</ipgapi:IPGApiOrderRequest>
```
### 5.4 Post-Authorisation

The following XML document represents an example of a PostAuth transaction using the minimum set of elements:

```
<ipgapi:IPGApiOrderRequest 
                   xmlns:v1="http://ipg-online.com/ipgapi/schemas/v1" 
                   xmlns:ipgapi="http://ipg-online.com/ipgapi/schemas/ipgapi">
         <v1:Transaction>
                   <v1:CreditCardTxType>
                            <v1:Type>postAuth</v1:Type>
                   </v1:CreditCardTxType>
                   <v1:Payment>
                            <v1:ChargeTotal>59.00</v1:ChargeTotal>
                            <v1:Currency>978</v1:Currency>
                   </v1:Payment>
                   <v1:TransactionDetails>
                            <v1:OrderId>
                                     703d2723-99b6-4559-8c6d-797488e8977
                            </v1:OrderId>
                   </v1:TransactionDetails>
         </v1:Transaction>
```
</ipgapi:IPGApiOrderRequest>

In case your system is not aware of the payment method that has been used for the original Pre-Authorisation transaction, the Post-Authorisation can be performed using any TxType which supports Post-Authorisations. The gateway will then select the correct payment method based on the referenced Order ID.

See chapter XML-Tag overview for a detailed description of all elements used in the above example as well as further optional elements.

# 5.5 ForceTicket

The following XML document represents an example of a ForceTicket transaction using the minimum set of elements:

```
<ipgapi:IPGApiOrderRequest
```

```
 xmlns:v1="http://ipg-online.com/ipgapi/schemas/v1" 
                  xmlns:ipgapi="http://ipg-online.com/ipgapi/schemas/ipgapi">
        <v1:Transaction>
                  <v1:CreditCardTxType>
                           <v1:Type>forceTicket</v1:Type>
                  </v1:CreditCardTxType>
                  <v1:CreditCardData>
                           <v1:CardNumber>4111111111111111</v1:CardNumber>
                           <v1:ExpMonth>12</v1:ExpMonth>
                           <v1:ExpYear>07</v1:ExpYear>
                  </v1:CreditCardData>
                  <v1:Payment>
                           <v1:ChargeTotal>59.00</v1:ChargeTotal>
                           <v1:Currency>978</v1:Currency>
                  </v1:Payment>
                  <v1:TransactionDetails>
                           <v1:ReferenceNumber>123456</v1:ReferenceNumber>
                  </v1:TransactionDetails>
        </v1:Transaction>
</ipgapi:IPGApiOrderRequest>
```
### 5.6 Return

The following XML document represents an example of a Return transaction using the minimum set of elements:

```
<ipgapi:IPGApiOrderRequest 
                   xmlns:v1="http://ipg-online.com/ipgapi/schemas/v1" 
                   xmlns:ipgapi="http://ipg-online.com/ipgapi/schemas/ipgapi">
         <v1:Transaction>
                   <v1:CreditCardTxType>
                            <v1:Type>return</v1:Type>
                   </v1:CreditCardTxType>
                   <v1:Payment>
                            <v1:ChargeTotal>19.00</v1:ChargeTotal>
                            <v1:Currency>978</v1:Currency>
                   </v1:Payment>
                   <v1:TransactionDetails>
                            <v1:OrderId>
                                     62e3b5df-2911-4e89-8356-1e49302b1807
                            </v1:OrderId>
                   </v1:TransactionDetails>
         </v1:Transaction>
</ipgapi:IPGApiOrderRequest>
```
In case your system is not aware of the payment method that has been used for the original transaction, the Return can be performed using any TxType which supports Returns. The gateway will then select the correct payment method based on the referenced Order ID.

See chapter XML-Tag overview for a detailed description of all elements used in the above example as well as further optional elements.

#### 5.7 Credit

#### Please note that Credit is a transaction type that requires special user permissions.

The following XML document represents an example of a Credit transaction using the minimum set of elements:

```
<ipgapi:IPGApiOrderRequest 
                  xmlns:v1="http://ipg-online.com/ipgapi/schemas/v1" 
                  xmlns:ipgapi="http://ipg-online.com/ipgapi/schemas/ipgapi">
         <v1:Transaction>
                   <v1:CreditCardTxType>
                            <v1:Type>credit</v1:Type>
                   </v1:CreditCardTxType>
                   <v1:CreditCardData>
                            <v1:CardNumber>4111111111111111</v1:CardNumber>
                            <v1:ExpMonth>12</v1:ExpMonth>
                            <v1:ExpYear>07</v1:ExpYear>
                   </v1:CreditCardData>
                   <v1:Payment>
                            <v1:ChargeTotal>50.00</v1:ChargeTotal>
                            <v1:Currency>978</v1:Currency>
                   </v1:Payment>
         </v1:Transaction>
</ipgapi:IPGApiOrderRequest>
```
# 5.8 Void

The following XML document represents an example of a Void transaction using the minimum set of elements:

```
<ipgapi:IPGApiOrderRequest 
                   xmlns:v1="http://ipg-online.com/ipgapi/schemas/v1" 
                   xmlns:ipgapi="http://ipg-online.com/ipgapi/schemas/ipgapi">
         <v1:Transaction>
                   <v1:CreditCardTxType>
                            <v1:Type>void</v1:Type>
                   </v1:CreditCardTxType>
                   <v1:TransactionDetails>
                            <v1:OrderId>
                                     62e3b5df-2911-4e89-8356-1e49302b1807
                            </v1:OrderId>
                            <v1:TDate>1190244932</v1:TDate>
                   </v1:TransactionDetails>
         </v1:Transaction>
```
</ipgapi:IPGApiOrderRequest>

For referencing to the transaction that shall be voided, this example uses the parameter TDate. If you have assigned a transaction ID (MerchantTransactionId) in the original transaction, you can alternatively submit this ID as ReferencedMerchantTransactionId instead of sending a TDate.

In case your system is not aware of the payment method that has been used for the original transaction, the Void can be performed using any TxType which supports Voids. The gateway will then select the correct payment method based on the referenced Order ID and TDate.

### 5.9 Recurring Sale (Merchant-triggered)

The following XML document represents an example of a first Sale transaction of a series of recurring payments:

# <ipgapi:IPGApiOrderRequest xmlns:v1="http://ipg-online.com/ipgapi/schemas/v1" xmlns:ipgapi="http://ipg-online.com/ipgapi/schemas/ipgapi"> <v1:Transaction> <v1:CreditCardTxType> <v1:Type>sale</v1:Type> </v1:CreditCardTxType> <v1:CreditCardData> <v1:CardNumber>4111111111111111</v1:CardNumber> <v1:ExpMonth>12</v1:ExpMonth> <v1:ExpYear>07</v1:ExpYear> </v1:CreditCardData> <ns2:recurringType>FIRST</ns2:recurringType> <v1:Payment> <v1:ChargeTotal>19.95</v1:ChargeTotal> <v1:Currency>978</v1:Currency> </v1:Payment> </v1:Transaction> </ipgapi:IPGApiOrderRequest> Subsequent transactions in a series need to be flagged like this: <ipgapi:IPGApiOrderRequest xmlns:v1="http://ipg-online.com/ipgapi/schemas/v1" xmlns:ipgapi="http://ipg-online.com/ipgapi/schemas/ipgapi"> <v1:Transaction> <v1:CreditCardTxType> <v1:Type>sale</v1:Type> </v1:CreditCardTxType> <v1:CreditCardData> <v1:CardNumber>4111111111111111</v1:CardNumber> <v1:ExpMonth>12</v1:ExpMonth> <v1:ExpYear>07</v1:ExpYear> </v1:CreditCardData> <ns2:recurringType>REPEAT</ns2:recurringType> <v1:Payment> <v1:ChargeTotal>19.95</v1:ChargeTotal> <v1:Currency>978</v1:Currency> </v1:Payment> </v1:Transaction> </ipgapi:IPGApiOrderRequest>

Please see chapter Recurring Payments (Scheduler) for the alternative option to let the gateway automatically trigger recurring transactions.

#### 5.10 Sale

The following XML document represents an example of a Sale transaction using the minimum set of elements:

```
<ipgapi:IPGApiOrderRequest
                  xmlns:v1="http://ipg-online.com/ipgapi/schemas/v1"
                  xmlns:ipgapi="http://ipg-online.com/ipgapi/schemas/ipgapi">
        <v1:Transaction>
                  <v1:DE_DirectDebitTxType>
                           <v1:Type>sale</v1:Type>
                  </v1:DE_DirectDebitTxType>
                  <v1:DE_DirectDebitData>
                           <v1:IBAN>DE34500100600032121604</v1:IBAN>
                           <v1:MandateReference>0/8/15</v1:MandateReference>
                  </v1:DE_DirectDebitData>
                  <v1:Billing>
                           <v1:Name>Markus Mustermann</v1:Name>
                  </v1:Billing>
                  <v1:Payment>
                           <v1:ChargeTotal>19.00</v1:ChargeTotal>
                           <v1:Currency>978</v1:Currency>
                  </v1:Payment>
        </v1:Transaction>
</ipgapi:IPGApiOrderRequest>
```
See chapter XML-Tag overview for a detailed description of all elements used in the above example as well as further optional elements.

### 5.11Void

The following XML document represents an example of a Void transaction using the minimum set of elements:

```
<ipgapi:IPGApiOrderRequest
                  xmlns:v1="http://ipg-online.com/ipgapi/schemas/v1"
                  xmlns:ipgapi="http://ipg-online.com/ipgapi/schemas/ipgapi">
        <v1:Transaction>
                   <v1:DE_DirectDebitTxType>
                            <v1:Type>void</v1:Type>
                   </v1:DE_DirectDebitTxType>
                   <v1:TransactionDetails>
                            <v1:OrderId>
                                     62e3b5df-2911-4e89-8356-1e49302b1807
                            </v1:OrderId>
                            <v1:TDate>1190244932</v1:TDate>
                   </v1:TransactionDetails>
        </v1:Transaction>
```
</ipgapi:IPGApiOrderRequest>

For referencing to the transaction that shall be voided, this example uses the parameter TDate. If you have assigned a transaction ID (MerchantTransactionId) in the original transaction, you can alternatively submit this ID as ReferencedMerchantTransactionId instead of sending a TDate.

In case your system is not aware of the payment method that has been used for the original transaction, the Void can be performed using any TxType which supports Voids. The gateway will then select the correct payment method based on the referenced Order ID and TDate.

### 5.12Credit

#### Please note that Credit is a transaction type that requires special user permissions.

The following XML document represents an example of a Credit transaction using the minimum set of elements:

```
<ipgapi:IPGApiOrderRequest
                  xmlns:v1="http://ipg-online.com/ipgapi/schemas/v1"
                  xmlns:ipgapi="http://ipg-online.com/ipgapi/schemas/ipgapi">
        <v1:Transaction>
                  <v1:DE_DirectDebitTxType>
                           <v1:Type>credit</v1:Type>
                  </v1:DE_DirectDebitTxType>
                  <v1:DE_DirectDebitData>
                           <v1:IBAN>DE34500100600032121604</v1:IBAN> </v1:DE_DirectDebitData>
                           <v1:Billing>
                  <v1:Name>Markus Mustermann</v1:Name>
                           </v1:Billing>
                  <v1:Payment>
                           <v1:ChargeTotal>19.00</v1:ChargeTotal>
                           <v1:Currency>978</v1:Currency>
                  </v1:Payment>
        </v1:Transaction>
</ipgapi:IPGApiOrderRequest>
```
See chapter XML-Tag overview for a detailed description of all elements used in the above example as well as further optional elements.

#### 5.13Return

#### Please note that Return is a transaction type that requires special user permissions.

The following XML document represents an example of a Return transaction using the minimum set of elements:

```
<ipgapi:IPGApiOrderRequest
                  xmlns:v1="http://ipg-online.com/ipgapi/schemas/v1"
                  xmlns:ipgapi="http://ipg-online.com/ipgapi/schemas/ipgapi">
        <v1:Transaction>
                   <v1:DE_DirectDebitTxType>
                            <v1:Type>return</v1:Type>
                   </v1:DE_DirectDebitTxType>
                   <v1:Payment>
                            <v1:ChargeTotal>1.00</v1:ChargeTotal>
                            <v1:Currency>978</v1:Currency>
                   </v1:Payment>
                   <v1:TransactionDetails>
                            <v1:OrderId>
                                     62e3b5df-2911-4e89-8356-1e49302b1807
                            </v1:OrderId>
                   </v1:TransactionDetails>
        </v1:Transaction>
</ipgapi:IPGApiOrderRequest>
```
In case your system is not aware of the payment method that has been used for the original transaction, the Return can be performed using any TxType which supports Returns. The gateway will then select the correct payment method based on the referenced Order ID.

# 6.Additional Web Service actions

### 6.1 Initiate Clearing

Clearing for transactions can be initiated via the Web Service similar to a payment transaction:

<ipgapi:IPGApiActionRequest

xmlns:a1="http://ipg-online.com/ipgapi/schemas/a1"

xmlns:ipgapi="http://ipg-online.com/ipgapi/schemas/ipgapi">

<a1:Action>

</a1:InitiateClearing>

</a1:Action>

</ipgapi:IPGApiActionRequest>

Clearing will will be executed directly. If clearing was not successful for at least one terminal, the gateway will send "false" in the response.

<ipgapi:IPGApiActionResponse

 xmlns:ipgapi="http://ipg-online.com/ipgapi/schemas/ipgapi" xmlns:a1="http://ipg-online.com/ipgapi/schemas/a1" xmlns:pay\_1\_0\_0="http://api.clickandbuy.com/webservices/pay\_1\_0\_0/" xmlns:v1="http://ipg-online.com/ipgapi/schemas/v1"> <ipgapi:successfully>false</ipgapi:successfully>

</ipgapi:IPGApiActionResponse>

#### 6.2 Inquiry Order

The action InquiryOrder allows you to get details about previously processed transactions of a specific order. You therefore need to submit the corresponding Order ID:

```
<ns4:IPGApiActionRequest
```
 xmlns:ns4="http://ipg-online.com/ipgapi/schemas/ipgapi" xmlns:ns2="http://ipg-online.com/ipgapi/schemas/a1" xmlns:ns3="http://ipg-online.com/ipgapi/schemas/v1"> <ns2:Action> <ns2:InquiryOrder> <ns2:OrderId> b5b7fb49-3310-4212-9103-5da8bd026600 </ns2:OrderId>

</ns2:InquiryOrder>

</ns2:Action>

</ns4:IPGApiActionRequest>

The result contains information about all transactions belonging to the corresponding Order ID:

<?xml version="1.0" encoding="UTF-8"?><ipgapi:IPGApiActionResponse xmlns:ipgapi="http://ipg-online.com/ipgapi/schemas/ ipgapi" xmlns:a1="http://ipg-online.com/ipgapi/schemas/a1" xmlns:pay\_1\_0\_0="http://api.clickandbuy.com/webservices/ pay\_1\_0\_0/" xmlns:v1="http://ipg-online.com/ipgapi/schemas/v1">

```
<ipgapi:successfully>true</ipgapi:successfully>
        <ipgapi:OrderId>b5b7fb49-3310-4212-9103-5da8bd026600</ipgapi:OrderId>
        <v1:Billing/>
        <v1:Shipping/>
        <a1:TransactionValues>
                  <v1:CreditCardTxType>
                           <v1:Type>sale</v1:Type>
                  </v1:CreditCardTxType>
                  <v1:CreditCardData>
                           <v1:CardNumber>450197...8992</v1:CardNumber>
                           <v1:ExpMonth>11</v1:ExpMonth>
                          <v1:ExpYear>17</v1:ExpYear>
                           <v1:Brand>VISA</v1:Brand>
                  </v1:CreditCardData>
                  <v1:Payment>
                           <v1:ChargeTotal>350.05</v1:ChargeTotal>
                           <v1:Currency>826</v1:Currency>
                  </v1:Payment>
                  <v1:TransactionDetails>
                           <v1:Comments>AS400</v1:Comments>
                           <v1:InvoiceNumber>551294633441</v1:InvoiceNumber>
                           <v1:OrderId>b5b7fb49-3310-4212-9103-5da8bd026600</v1:OrderId>
                           <v1:Ip>194.127.72.6</v1:Ip>
                           <v1:TDate>1450091856</v1:TDate>
                           <v1:TransactionOrigin>MOTO</v1:TransactionOrigin>
                  </v1:TransactionDetails>
                  <ipgapi:IPGApiOrderResponse>
<ipgapi:ApprovalCode>Y:015722:0795783078:PPXM:2062</ipgapi:ApprovalCode>
                           <ipgapi:AVSResponse>PPX</ipgapi:AVSResponse>
                           <ipgapi:Brand>VISA</ipgapi:Brand>
                           <ipgapi:Country>GBR</ipgapi:Country>
                           <ipgapi:OrderId> b5b7fb49-3310-4212-9103-5da8bd026600</ipgapi:OrderId>
                           <ipgapi:PaymentType>CREDITCARD</ipgapi:PaymentType>
<ipgapi:ProcessorApprovalCode>015722</ipgapi:ProcessorApprovalCode>
                           <ipgapi:ProcessorCCVResponse>M</ipgapi:ProcessorCCVResponse>
                           <ipgapi:ReferencedTDate>1450091856</ipgapi:ReferencedTDate>
                           <ipgapi:TDate>1450091856</ipgapi:TDate>
                           <ipgapi:TDateFormatted>2015.12.14 12:17:36 (CET)</ipgapi:TDateFormatted>
                           <ipgapi:TerminalID>80250837</ipgapi:TerminalID>
                  </ipgapi:IPGApiOrderResponse>
                  <a1:TraceNumber>2062</a1:TraceNumber>
                  <a1:TransactionState>CAPTURED</a1:TransactionState>
                  <a1:SubmissionComponent>CONNECT</a1:SubmissionComponent>
        </a1:TransactionValues>
</ipgapi:IPGApiActionResponse>
```
# 6.3 Get Last Orders

This action provides a query interface for information on the latest orders that have been submitted.

### 6.4 Latest orders of a Store

This query returns "the last n orders of the given store".

```
<?xml version="1.0" encoding="UTF-8"?>
<SOAP-ENV:Envelope xmlns:SOAP-ENV="http://schemas.xmlsoap.org/soap/envelope/">
        <SOAP-ENV:Header/>
        <SOAP-ENV:Body>
                  <ns5:IPGApiActionRequest xmlns:ns5="http://ipg-online.com/ipgapi/schemas/ipgapi" 
                 xmlns:ns2="http://ipg-online.com/ipgapi/schemas/v1" xmlns:ns3="http://ipg-online.com/ipgapi/schemas/a1" 
                 xmlns:ns4="http://api.clickandbuy.com/webservices/pay_1_0_0/">
                           <ns3:Action>
                                    <ns3:GetLastOrders>
                                             <ns3:Count>5</ns3:Count>
                                    </ns3:GetLastOrders>
                           </ns3:Action>
                  </ns5:IPGApiActionRequest>
        </SOAP-ENV:Body>
</SOAP-ENV:Envelope>
```
### 6.5 Latest orders of a Store within a given date range

This query returns "the last n orders of the given store within the given date-range".

It could also be used for pagination.

Both dates DateFrom and DateTo are to be specified, in the form of xs:dateTime

```
<?xml version="1.0" encoding="UTF-8"?>
<SOAP-ENV:Envelope xmlns:SOAP-ENV="http://schemas.xmlsoap.org/soap/envelope/">
        <SOAP-ENV:Header/>
        <SOAP-ENV:Body>
                  <ns5:IPGApiActionRequest xmlns:ns5="http://ipg-online.com/ipgapi/schemas/ipgapi" 
                 xmlns:ns2="http://ipg-online.com/ipgapi/schemas/v1" xmlns:ns3="http://ipg-online.com/ipgapi/schemas/a1" 
                 xmlns:ns4="http://api.clickandbuy.com/webservices/pay_1_0_0/">
                           <ns3:Action>
                                    <ns3:GetLastOrders>
                                            <ns3:Count>5</ns3:Count>
                                           <ns3:DateFrom>2014-04-05T10:23:37.143+02:00</ns3:DateFrom>
                                            <ns3:DateTo>2014-05-05T10:23:37.143+02:00</ns3:DateTo>
                                    </ns3:GetLastOrders>
                           </ns3:Action>
                  </ns5:IPGApiActionRequest>
        </SOAP-ENV:Body>
</SOAP-ENV:Envelope>
```
# 6.6 All orders of a Store after a given Order ID

This interface is intended to support pagination of large result-sets. It returns "The last n orders of the given store after a given order (by orderId)"

```
<?xml version="1.0" encoding="UTF-8"?>
<SOAP-ENV:Envelope xmlns:SOAP-ENV="http://schemas.xmlsoap.org/soap/envelope/">
        <SOAP-ENV:Header/>
        <SOAP-ENV:Body>
                  <ns5:IPGApiActionRequest xmlns:ns5="http://ipg-online.com/ipgapi/schemas/ipgapi" 
                 xmlns:ns2="http://ipg-online.com/ipgapi/schemas/v1" xmlns:ns3="http://ipg-online.com/ipgapi/schemas/a1" 
                 xmlns:ns4="http://api.clickandbuy.com/webservices/pay_1_0_0/">
                           <ns3:Action>
                                   <ns3:GetLastOrders>
                                            <ns3:Count>2</ns3:Count>
                                           <ns3:OrderID>Test SGSDAO.ConversionDate 1382020873203</ns3:OrderID>
                                    </ns3:GetLastOrders>
                           </ns3:Action>
                  </ns5:IPGApiActionRequest>
        </SOAP-ENV:Body>
</SOAP-ENV:Envelope
```
#### 6.7 Response

All query methods return the same structure as a result.

- The success-status is returned by <ipgapi:successfully>true</ipgapi:successfully> <ipgapi:ResultInfo>/ <a1:MoreResultsAvailable>true</a1:MoreResultsAvailable> tells if there are more results available.
	- The service is stateless, therefore subsequent queries for pagination have to use either…
	- GetLastOrders(storeID, count, dateFrom, dateTo) w/ dateTo set to the last order's order\_date of the previous resultset OR
	- GetLastOrders(storeID, count, orderId) w/ orderId set to the last order of the previous resultset
- List of orders <ipgapi:OrderValues>, consisting of
	- OrderId the orders' unique id
	- <a1:TransactionValues> transactions
	- <v1:Basket> the basket
		- with basket-items <v1:Item>
		- and each item with item-options <v1:Option>

<?xml version="1.0" encoding="UTF-8"?><ipgapi:IPGApiActionResponse xmlns:ipgapi="http://ipg-online.com/ipgapi/schemas/ ipgapi" xmlns:a1="http://ipg-online.com/ipgapi/schemas/a1" xmlns:pay\_1\_0\_0="http://api.clickandbuy.com/webservices/ pay\_1\_0\_0/" xmlns:v1="http://ipg-online.com/ipgapi/schemas/v1">

```
<ipgapi:successfully>true</ipgapi:successfully>
<ipgapi:ResultInfo>
          <a1:MoreResultsAvailable>true</a1:MoreResultsAvailable>
</ipgapi:ResultInfo>
<ipgapi:OrderValues>
          <a1:OrderId>A-00ddff18-b210-428b-804f-150b2567dbc9</a1:OrderId>
          <a1:OrderDate>2015-09-30T13:43:44.000+02:00</a1:OrderDate>
          <v1:Basket>
                   <v1:Item>
                            <v1:ID>d160c63e-7e9e-4a4a-bd5e-ae50a9133bf7</v1:ID>
```
<v1:Description>katharistiko</v1:Description>

```
 <v1:ChargeTotal>25</v1:ChargeTotal>
                                   <v1:Quantity>1</v1:Quantity>
                           </v1:Item>
                  </v1:Basket>
                  <v1:Billing/>
                  <v1:Shipping/>
                  <a1:TransactionValues>
                           <v1:CreditCardTxType>
                                   <v1:Type>sale</v1:Type>
                           </v1:CreditCardTxType>
                           <v1:CreditCardData>
                                    <v1:CardNumber>518516...9001</v1:CardNumber>
                                   <v1:ExpMonth>04</v1:ExpMonth>
                                   <v1:ExpYear>17</v1:ExpYear>
                                   <v1:Brand>MASTERCARD</v1:Brand>
                           </v1:CreditCardData>
                           <v1:Payment>
                                    <v1:ChargeTotal>25</v1:ChargeTotal>
                                   <v1:Currency>978</v1:Currency>
                           </v1:Payment>
                           <v1:TransactionDetails>
                                    <v1:OrderId>A-00ddff18-b210-428b-804f-150b2567dbc9</v1:OrderId>
                                   <v1:TDate>1443620624</v1:TDate>
                                   <v1:TransactionOrigin>RETAIL</v1:TransactionOrigin>
                           </v1:TransactionDetails>
                           <ipgapi:IPGApiOrderResponse>
<ipgapi:ApprovalCode>Y:024309:0782287817:PPXX:796023</ipgapi:ApprovalCode>
                                    <ipgapi:AVSResponse>PPX</ipgapi:AVSResponse>
                                   <ipgapi:Brand>MASTERCARD</ipgapi:Brand>
                                   <ipgapi:Country>GRC</ipgapi:Country>
                                   <ipgapi:OrderId>A-00ddff18-b210-428b-804f-150b2567dbc9</ipgapi:OrderId>
                                   <ipgapi:PayerSecurityLevel>N</ipgapi:PayerSecurityLevel>
                                   <ipgapi:PaymentType>CREDITCARD</ipgapi:PaymentType>
<ipgapi:ProcessorApprovalCode>024309</ipgapi:ProcessorApprovalCode>
                                    <ipgapi:ProcessorCCVResponse>X</ipgapi:ProcessorCCVResponse>
                                   <ipgapi:TDate>1443620624</ipgapi:TDate>
                                   <ipgapi:TDateFormatted>2015.09.30 15:43:44 (CEST)</ipgapi:TDateFormatted>
                                   <ipgapi:TerminalID>90000001</ipgapi:TerminalID>
                           </ipgapi:IPGApiOrderResponse>
                           <a1:TraceNumber>796023</a1:TraceNumber>
                           <a1:TransactionState>SETTLED</a1:TransactionState>
                           <a1:UserID>1</a1:UserID>
                           <a1:SubmissionComponent>API</a1:SubmissionComponent>
                  </a1:TransactionValues>
        </ipgapi:OrderValues>
        <ipgapi:OrderValues>
                  <a1:OrderId>A-85a682a4-8481-48a3-b94c-a612fdc3a528</a1:OrderId>
                  <a1:OrderDate>2015-09-29T15:45:46.000+02:00</a1:OrderDate>
                  <v1:Basket>
                           <v1:Item>
                                    <v1:ID>5105971d-b5fd-482b-be35-cb8a6569f7c7</v1:ID>
                                   <v1:Description>efimerida</v1:Description>
                                   <v1:ChargeTotal>12.15</v1:ChargeTotal>
```

```
 <v1:Quantity>1</v1:Quantity>
                           </v1:Item>
                  </v1:Basket>
                  <v1:Billing/>
                  <v1:Shipping/>
                  <a1:TransactionValues>
                           <v1:CreditCardTxType>
                                    <v1:Type>sale</v1:Type>
                           </v1:CreditCardTxType>
                           <v1:CreditCardData>
                                    <v1:CardNumber>406001...8009</v1:CardNumber>
                                   <v1:ExpMonth>02</v1:ExpMonth>
                                   <v1:ExpYear>17</v1:ExpYear>
                           <v1:Brand>VISA</v1:Brand>
                           </v1:CreditCardData>
                           <v1:Payment>
                                    <v1:ChargeTotal>12.15</v1:ChargeTotal>
                                   <v1:Currency>978</v1:Currency>
                           </v1:Payment>
                           <v1:TransactionDetails>
                                    <v1:OrderId>A-85a682a4-8481-48a3-b94c-a612fdc3a528</v1:OrderId>
                                   <v1:TDate>1443541546</v1:TDate>
                                   <v1:TransactionOrigin>RETAIL</v1:TransactionOrigin>
                           </v1:TransactionDetails>
                           <ipgapi:IPGApiOrderResponse>
<ipgapi:ApprovalCode>Y:201846:0782126690:PPXX:796005</ipgapi:ApprovalCode>
                                    <ipgapi:AVSResponse>PPX</ipgapi:AVSResponse>
                                   <ipgapi:Brand>VISA</ipgapi:Brand>
                                   <ipgapi:Country>GRC</ipgapi:Country>
                                   <ipgapi:OrderId>A-85a682a4-8481-48a3-b94c-a612fdc3a528</ipgapi:OrderId>
                                   <ipgapi:PayerSecurityLevel>V</ipgapi:PayerSecurityLevel>
                                   <ipgapi:PaymentType>CREDITCARD</ipgapi:PaymentType>
<ipgapi:ProcessorApprovalCode>201846</ipgapi:ProcessorApprovalCode>
                                    <ipgapi:ProcessorCCVResponse>X</ipgapi:ProcessorCCVResponse>
                                   <ipgapi:TDate>1443541546</ipgapi:TDate>
                                   <ipgapi:TDateFormatted>2015.09.29 17:45:46 (CEST)</ipgapi:TDateFormatted>
                                   <ipgapi:TerminalID>90000001</ipgapi:TerminalID>
                           </ipgapi:IPGApiOrderResponse>
                           <a1:TraceNumber>796005</a1:TraceNumber>
                           <a1:TransactionState>SETTLED</a1:TransactionState>
                           <a1:UserID>1</a1:UserID>
                           <a1:SubmissionComponent>API</a1:SubmissionComponent>
                  </a1:TransactionValues>
        </ipgapi:OrderValues>
        <ipgapi:OrderValues>
                  <a1:OrderId>A-787829af-2baa-408e-881e-3f43f584496e</a1:OrderId>
                  <a1:OrderDate>2015-09-29T13:58:15.000+02:00</a1:OrderDate>
                  <v1:Basket>
                           <v1:Item>
                                    <v1:ID>bd5c1138-e734-4379-89a7-075c1ac31bd0</v1:ID>
                                   <v1:Description>taigara</v1:Description>
                                   <v1:ChargeTotal>3.5</v1:ChargeTotal>
                                   <v1:Quantity>1</v1:Quantity>
```
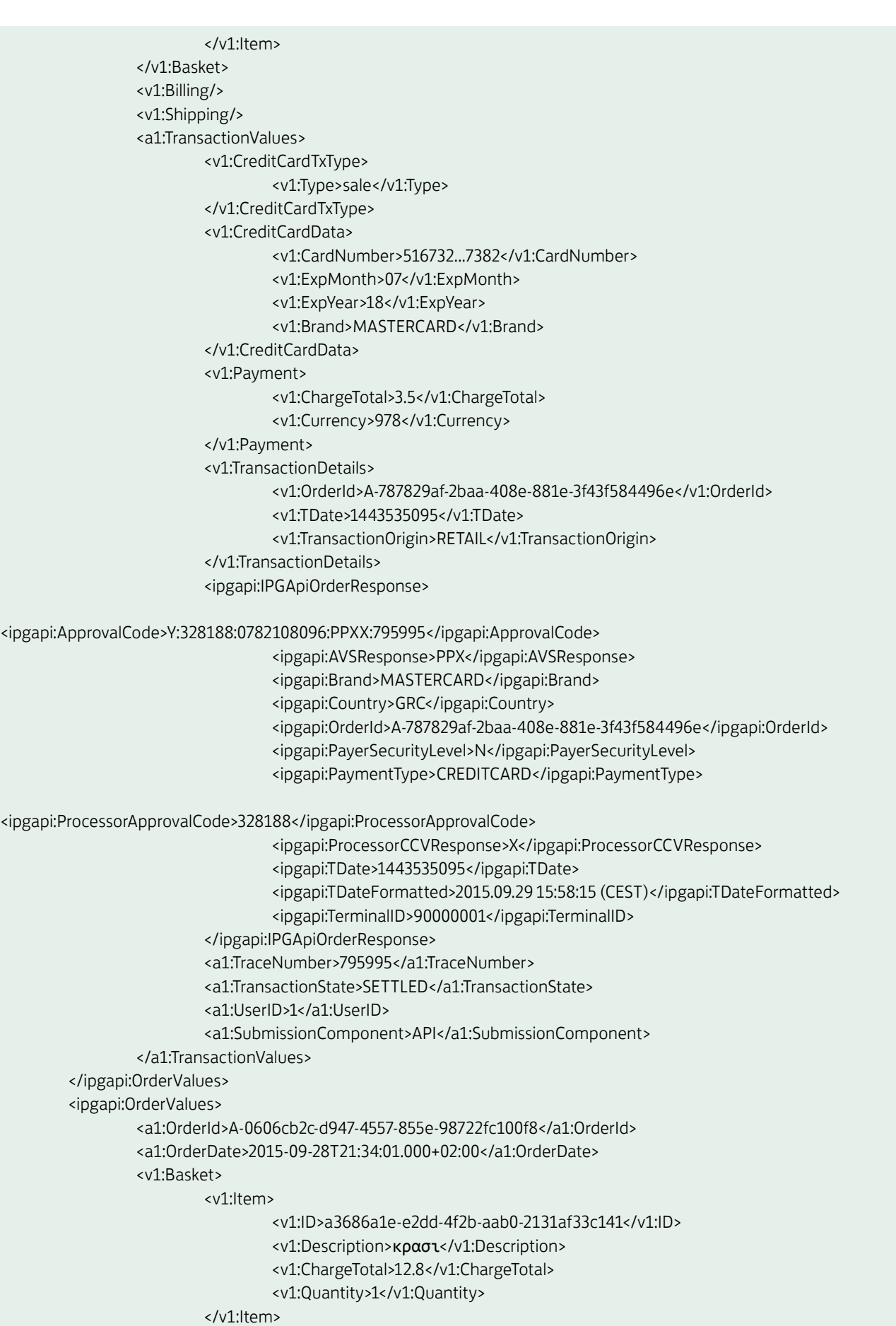

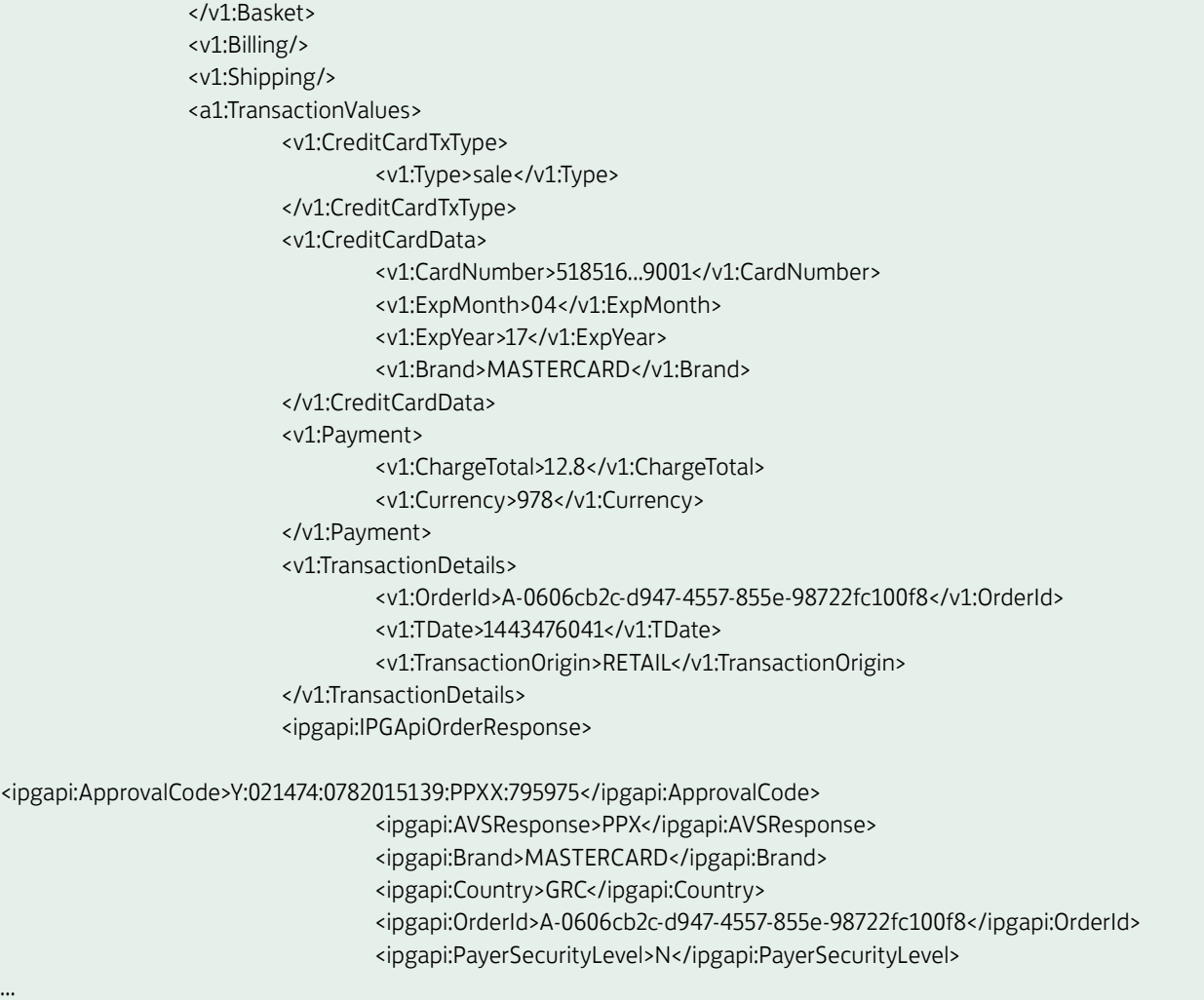

# 6.8 Get Last Transactions

This action provides a query interface for information on the latest transactions that have been submitted.

## 6.9 Latest transactions of a Store

This query returns "the last n transactions of the given store".

```
<?xml version="1.0" encoding="UTF-8"?>
<SOAP-ENV:Envelope xmlns:SOAP-ENV="http://schemas.xmlsoap.org/soap/envelope/">
        <SOAP-ENV:Header/>
        <SOAP-ENV:Body>
                  <ns5:IPGApiActionRequest xmlns:ns5="http://ipg-online.com/ipgapi/schemas/ipgapi" 
                 xmlns:ns2="http://ipg-online.com/ipgapi/schemas/a1" xmlns:ns3="http://ipg-online.com/ipgapi/schemas/v1" 
                 xmlns:ns4="http://api.clickandbuy.com/webservices/pay_1_0_0/">
                           <ns2:Action>
                                   <ns2:GetLastTransactions>
                                            <ns2:count>2</ns2:count>
                                   </ns2:GetLastTransactions>
                           </ns2:Action>
                  </ns5:IPGApiActionRequest>
        </SOAP-ENV:Body>
</SOAP-ENV:Envelope>
```
## 6.10All transactions of a Store after a given Transaction ID

This interface is intended to support pagination of large result-sets. It returns "The last n transactions of the given store after a given transaction (by transactionId {orderId, TDate})"

A transactionID consists of the tuple

- OrderId the ID of the transactions' order
- TDate the date of the transaction

#### <?xml version="1.0" encoding="UTF-8"?>

<SOAP-ENV:Envelope xmlns:SOAP-ENV="http://schemas.xmlsoap.org/soap/envelope/">

<SOAP-ENV:Header/>

<SOAP-ENV:Body>

<ns5:IPGApiActionRequest xmlns:ns5="http://ipg-online.com/ipgapi/schemas/ipgapi"

xmlns:ns2="http://ipg-online.com/ipgapi/schemas/a1" xmlns:ns3="http://ipg-online.com/ipgapi/schemas/v1" xmlns:ns4="http://api.clickandbuy.com/webservices/pay\_1\_0\_0/">

<ns2:Action>

<ns2:GetLastTransactions>

<ns2:count>2</ns2:count>

<ns2:OrderId>A-eb65437a-c538-4cdd-82b3-d316ae160c22</ns2:OrderId>

<ns2:TDate>1407373211</ns2:TDate>

</ns2:GetLastTransactions>

```
 </ns2:Action>
```
</ns5:IPGApiActionRequest>

</SOAP-ENV:Body>

</SOAP-ENV:Envelope>

#### 6.11 Response

All query methods return the same structure as a result.

- The success-status is returned by <ipgapi:successfully>true</ipgapi:successfully>
- List of transactions <a1:TransactionValues>

#### <?xml version="1.0" encoding="UTF-8"?>

<SOAP-ENV:Envelope xmlns:SOAP-ENV="http://schemas.xmlsoap.org/soap/envelope/"> <SOAP-ENV:Header/> <SOAP-ENV:Body> <ipgapi:IPGApiActionResponse xmlns:ipgapi="http://ipg-online.com/ipgapi/schemas/ipgapi" xmlns:a1="http://ipg-online.com/ipgapi/schemas/a1" xmlns:pay\_1\_0\_0="http://api.clickandbuy.com/ webservices/pay\_1\_0\_0/" xmlns:v1="http://ipg-online.com/ipgapi/schemas/v1"> <ipgapi:successfully>true</ipgapi:successfully> <a1:TransactionValues> <v1:CreditCardTxType> <v1:Type>periodic</v1:Type> </v1:CreditCardTxType> <v1:CreditCardData> <v1:CardNumber>403587...4977</v1:CardNumber> <v1:ExpMonth>12</v1:ExpMonth> <v1:ExpYear>14</v1:ExpYear> <v1:Brand>VISA</v1:Brand> </v1:CreditCardData> <v1:Payment> <v1:ChargeTotal>1</v1:ChargeTotal> <v1:Currency>978</v1:Currency> </v1:Payment>

 <v1:TransactionDetails> <v1:OrderId>A-bcbb36ad-90ad-4ff7-ad96-b5d73dd9c5e9</v1:OrderId> <v1:TDate>1407373210</v1:TDate> </v1:TransactionDetails> <ipgapi:IPGApiOrderResponse> <ipgapi:ApprovalCode>Y:272450:0014750514:PPXM:0433836659</ipgapi:ApprovalCode> <ipgapi:AVSResponse>PPX</ipgapi:AVSResponse> <ipgapi:Brand>VISA</ipgapi:Brand> <ipgapi:OrderId>A-bcbb36ad-90ad-4ff7-ad96-b5d73dd9c5e9</ipgapi:OrderId> <ipgapi:PaymentType>CREDITCARD</ipgapi:PaymentType> <ipgapi:ProcessorApprovalCode>272450</ipgapi:ProcessorApprovalCode> <ipgapi:ProcessorReceiptNumber>6659</ipgapi:ProcessorReceiptNumber> <ipgapi:ProcessorCCVResponse>M</ipgapi:ProcessorCCVResponse> <ipgapi:ProcessorTraceNumber>043383</ipgapi:ProcessorTraceNumber> <ipgapi:ReferencedTDate>1407373210</ipgapi:ReferencedTDate> <ipgapi:TDate>1407373210</ipgapi:TDate> <ipgapi:TDateFormatted>2014.08.07 03:00:10 (CEST)</ipgapi:TDateFormatted> <ipgapi:TerminalID>54000667</ipgapi:TerminalID> </ipgapi:IPGApiOrderResponse> <a1:TransactionState>CAPTURED</a1:TransactionState> <a1:UserID>1</a1:UserID> <a1:SubmissionComponent>BUS</a1:SubmissionComponent> </a1:TransactionValues> <a1:TransactionValues> <v1:CreditCardTxType> <v1:Type>periodic</v1:Type> </v1:CreditCardTxType> <v1:CreditCardData> <v1:CardNumber>403587...4977</v1:CardNumber> <v1:ExpMonth>12</v1:ExpMonth> <v1:ExpYear>14</v1:ExpYear> <v1:Brand>VISA</v1:Brand> </v1:CreditCardData> <v1:Payment> <v1:ChargeTotal>1</v1:ChargeTotal> <v1:Currency>978</v1:Currency> </v1:Payment> <v1:TransactionDetails> <v1:OrderId>A-52421c39-69c4-4b2d-959d-9fdcd3a9420a</v1:OrderId> <v1:TDate>1407373209</v1:TDate> </v1:TransactionDetails> <ipgapi:IPGApiOrderResponse> <ipgapi:ApprovalCode>Y:416502:0014750513:PPXM:4625106408</ipgapi:ApprovalCode> <ipgapi:AVSResponse>PPX</ipgapi:AVSResponse> <ipgapi:Brand>VISA</ipgapi:Brand> <ipgapi:OrderId>A-52421c39-69c4-4b2d-959d-9fdcd3a9420a</ipgapi:OrderId> <ipgapi:PaymentType>CREDITCARD</ipgapi:PaymentType>

```
<ipgapi:ProcessorApprovalCode>416502</ipgapi:ProcessorApprovalCode>
<ipgapi:ProcessorReceiptNumber>6408</ipgapi:ProcessorReceiptNumber>
                                           <ipgapi:ProcessorCCVResponse>M</ipgapi:ProcessorCCVResponse>
<ipgapi:ProcessorTraceNumber>462510</ipgapi:ProcessorTraceNumber>
                                           <ipgapi:ReferencedTDate>1407373209</ipgapi:ReferencedTDate>
                                          <ipgapi:TDate>1407373209</ipgapi:TDate>
                                          <ipgapi:TDateFormatted>2014.08.07 03:00:09 (CEST)</ipgapi:TDateFormatted>
                                          <ipgapi:TerminalID>54000666</ipgapi:TerminalID>
                                   </ipgapi:IPGApiOrderResponse>
                                  <a1:TransactionState>CAPTURED</a1:TransactionState>
                                 <a1:UserID>1</a1:UserID>
                                  <a1:SubmissionComponent>BUS</a1:SubmissionComponent>
                          </a1:TransactionValues>
                 </ipgapi:IPGApiActionResponse>
        </SOAP-ENV:Body>
</SOAP-ENV:Envelope>
```
# 6.12Recurring Payments (Scheduler)

The action RecurringPayment allows you to install, modify or cancel periodic payments in a way that subsequent transactions will automatically be triggered by the gateway.

#### 6.13 Install

The following example shows how to install a monthly credit card payment with 12 executions (InstallmentCount) in 2011 starting on 15 January 2011.

#### Please note that the RecurringStartDate will be interpreted based on the timezone Europe/Berlin.

```
<ns4:IPGApiActionRequest 
xmlns:ns4="http://ipg-online.com/ipgapi/schemas/ipgapi" xmlns:ns2="http://ipg-online.com/ipgapi/schemas/a1" 
xmlns:ns3="http://ipg-online.com/ipgapi/schemas/v1">
        <ns2:Action>
                 <ns2:RecurringPayment>
                          <ns2:Function>install</ns2:Function>
                          <ns2:RecurringPaymentInformation>
                                  <ns2:RecurringStartDate>
                                          20110115
                                  </ns2:RecurringStartDate>
                                 <ns2:InstallmentCount>12</ns2:InstallmentCount>
                                 <ns2:InstallmentFrequency>
1 </ns2:InstallmentFrequency>
                                 <ns2:InstallmentPeriod>
                                          month
                                  </ns2:InstallmentPeriod>
                          </ns2:RecurringPaymentInformation>
                          <ns2:CreditCardData>
                                  <ns3:CardNumber>4035875676474977</ns3:CardNumber>
                                 <ns3:ExpMonth>12</ns3:ExpMonth>
                                 <ns3:ExpYear>12</ns3:ExpYear>
                                 <ns3:CardCodeValue>977</ns3:CardCodeValue>
                          </ns2:CreditCardData>
```
 <ns3:Payment> <ns3:ChargeTotal>1</ns3:ChargeTotal> <ns3:Currency>978</ns3:Currency> </ns3:Payment> </ns2:RecurringPayment> </ns2:Action>

</ns4:IPGApiActionRequest>

If you set the RecurringStartDate to the actual date, the first payment will immediately be initiated. In this case, the payment data will only be stored for future payments if this first payment was succesful/approved.

A start date in the past is not allowed.

The default value for TransactionOrigin is 'ECI'. If you want to change this value, you can submit a different TransactionOrigin tag in the RecurringPayment tag.

It is also possible to install Recurring Payments for German Direct Debit or to refer to a previous (approved) Order ID or Data Vault record. The amount must be set, i. e. will not be taken over from a previous order.

#### 6.14 Modify

Modifications of an existing Recurring Payment can be initiated using the Order ID:

```
<ns4:IPGApiActionRequest 
xmlns:ns4="http://ipg-online.com/ipgapi/schemas/ipgapi" xmlns:ns2="http://ipg-online.com/ipgapi/schemas/a1" 
xmlns:ns3="http://ipg-online.com/ipgapi/schemas/v1">
         <ns2:Action>
                   <ns2:RecurringPayment>
                           <ns2:Function>modify</ns2:Function>
                           <ns2:OrderId>
                                    e368a525-173f-4f56-9ae2-beb4023a6993
                           </ns2:OrderId>
                           <ns2:RecurringPaymentInformation>
                                    <ns2:InstallmentCount>999</ns2:InstallmentCount>
                           </ns2:RecurringPaymentInformation>
                   </ns2:RecurringPayment>
         </ns2:Action>
```
</ns4:IPGApiActionRequest>

You only need to include the elements that need to be changed. If you change the credit card number, it is also required to include the expiry date, otherwise you can change the expiry date without specifying the credit card number. If you want to change the amount, you also need to include the currency.

It is possible to change the payment method e.g. form Credit Card to German Direct Debit

#### 6.15Cancel

To cancel a Recurring Payment, you also use the Order ID:

```
<ns4:IPGApiActionRequest 
xmlns:ns4="http://ipg-online.com/ipgapi/schemas/ipgapi" xmlns:ns2="http://ipg-online.com/ipgapi/schemas/a1" 
xmlns:ns3="http://ipg-online.com/ipgapi/schemas/v1">
         <ns2:Action>
                   <ns2:RecurringPayment>
                            <ns2:Function>cancel</ns2:Function>
                            <ns2:OrderId>
                                    e368a525-173f-4f56-9ae2-beb4023a6993
                            </ns2:OrderId>
                   </ns2:RecurringPayment>
         </ns2:Action>
</ns4:IPGApiActionRequest>
```
# 6.16 Test Recurring Payments in test environment

The test system allows you to manually initiate a scheduled payment to test this functionality. This function will not work in live mode.

#### <ns4:IPGApiActionRequest

xmlns:ns4="http://ipg-online.com/ipgapi/schemas/ipgapi" xmlns:ns2="http://ipg-online.com/ipgapi/schemas/a1" xmlns:ns3="http://ipg-online.com/ipgapi/schemas/v1">

<ns2:Action>

 <ns2:RecurringPayment> <ns2:Function> perform only in test environment </ns2:Function> <ns2:OrderId> A-eab002b9-5889-4082-9cc9-5bc06b8eaa61 </ns2:OrderId> </ns2:RecurringPayment> </ns2:Action>

</ns4:IPGApiActionRequest>

#### 6.17Response

The response for a successful instalment, modification or cancellation contains the value true for the parameter <ns4:successfully>:

#### <ns4:IPGApiActionResponse

xmlns:ns4="http://ipg-online.com/ipgapi/schemas/ipgapi" xmlns:ns2="http://ipg-online.com/ipgapi/schemas/a1" xmlns:ns3="http://ipg-online.com/ipgapi/schemas/v1"> <ns4:successfully>true</ns4:successfully>

<ns4:OrderId>e368a525-173f-4f56-9ae2-beb4023a6993</ns4:OrderId>

</ns4:IPGApiActionResponse>

#### 6.18 External transaction status

Some payment endpoints do not send the final result of a payment transaction within their response. In such cases the Lloyds Bank Online Payments system returns an approval code that starts with a question mark (?:…).The action GetExternalTransactionState allows you to request updates on the state of such transactions.

#### 6.19 Trigger email notifications

The action SendEMailNotification triggers an email notification for a given transaction. The email will be created with the email template that has been configured for your Store.

See the User Guide Virtual Terminal & Online Portal for more information on transaction notifications by email.

```
<ns5:IPGApiActionRequest 
xmlns:ns5=http://ipg-online.com/ipgapi/schemas/ipgapi xmlns:ns2="http://ipg-online.com/ipgapi/schemas/a1" 
xmlns:ns3="http://ipg-online.com/ipgapi/schemas/v1"
                   xmlns:ns4="http://api.clickandbuy.com/webservices/pay_1_0_0/">
         <ns2:Action>
                   <ns2:SendEMailNotification>
                            <ns2:OrderId>0/8/15</ns2:OrderId>
                            <ns2:TDate>1250599046</ns2:TDate>
                   </ns2:SendEMailNotification>
         </ns2:Action>
</ns5:IPGApiActionRequest>
```
If the optional parameter Email is not set, the email address of the customer stored with the transaction will be used.

### 6.20Card Information Inquiry

The function InquiryCardInformation allows you to check the brand and function of a card by submitting the card number.

#### Request:

…<a1:InquiryCardInformation>

<a1:StoreId>123456789</ns3:StoreId>

<a1:CardNumber>541332XXXXXX0002</ns3:CardNumber>

</a1:InquiryCardInformation>…

#### Response:

…<ipgapi:CardInformation>

<a1:Brand>MASTERCARD</a1:Brand>

<a1:CardFunction>credit</a1:CardFunction>

</ipgapi:CardInformation>

</ipgapi:IPGApiActionResponse>

## 6.21Basket Information and Product Catalogue

#### 6.22Basket information in transaction messages

The following example shows how you can use the basket parameters to document in the transaction what has been sold.

```
<ns5:IPGApiOrderRequest
xmlns:ns5="http://ipg-online.com/ipgapi/schemas/ipgapi"
xmlns:ns2="http://ipg-online.com/ipgapi/schemas/v1"
xmlns:ns3="http://ipg-online.com/ipgapi/schemas/a1"
xmlns:ns4="http://api.clickandbuy.com/webservices/pay_1_0_0/">
         <ns2:Transaction>
                  <ns2:CreditCardTxType>
                           <ns2:Type>sale</ns2:Type>
                   </ns2:CreditCardTxType>
                   <ns2:CreditCardData>
                           <ns2:CardNumber>403587XXXXXX4977</ns2:CardNumber>
                           <ns2:ExpMonth>12</ns2:ExpMonth>
                           <ns2:ExpYear>14</ns2:ExpYear>
                   </ns2:CreditCardData>
                   <ns2:Payment>
                           <ns2:ChargeTotal>1</ns2:ChargeTotal>
                           <ns2:Currency>EUR</ns2:Currency>
                   </ns2:Payment>
                   <ns2:TransactionDetails>
                           <ns2:OrderId>68d4a595-fd58-4859-83cd-1ae13962a3ac</ns2:OrderId>
                   </ns2:TransactionDetails>
                   <ns2:Basket>
                           <ns2:Item>
                                    <ns2:ID>product ID xyz</ns2:ID>
                                   <ns2:Description>description of abc</ns2:Description>
                                   <ns2:ChargeTotal>11</ns2:ChargeTotal>
                                   <ns2:Currency>EUR</ns2:Currency>
                                   <ns2:Quantity>5</ns2:Quantity>
                                   <ns2:Option>
                                             <ns2:Name>colour</ns2:Option>
                                            <ns2:Choice>blue</ns2:Choice>
                                    </ns2:Option>
```

```
 <ns2:Option>
```
 <ns2:Name>size</ns2:Option> <ns2:Choice>large</ns2:Choice> </ns2:Option> </ns2:Item>

</ns2:Basket>

```
</ns2:Transaction>
```
</ns5:IPGApiOrderRequest>

#### 6.23 Setting up a Product Catalogue

You can store basic information about the products you sell in the following way:

```
 <ns5:IPGApiActionRequest 
                  xmlns:ns5="http://ipg-online.com/ipgapi/schemas/ipgapi" 
                  xmlns:ns2="http://ipg-online.com/ipgapi/schemas/v1" 
                  xmlns:ns3="http://ipg-online.com/ipgapi/schemas/a1"
                  xmlns:ns4="http://api.clickandbuy.com/webservices/pay_1_0_0/">
         <ns3:Action>
                   <ns3:ManageProducts>
                            <ns3:Function>store</ns3:Function>
                            <ns3:Product>
                                     <ns3:ProductID>product ID xyz</ns3:ProductID>
                                   <ns2:ChargeTotal>2</ns2:ChargeTotal>
                                    <ns2:Currency>EUR</ns2:Currency>
                                    <ns3:OfferStarts>
                                             2014-12-27T13:29:41.000+01:00
                                    </ns3:OfferStarts>
                                   <ns3:OfferEnds>
                                             2015-09-19T14:29:41.000+02:00
                                    </ns3:OfferEnds>
                                   <ns2:Option>
                                              <ns2:Name>colour</ns2:Option>
                                             <ns2:Choice>blue</ns2:Choice>
                                    </ns2:Option>
                                    <ns2:Option>
                                              <ns2:Name>size</ns2:Option>
                                             <ns2:Choice>large</ns2:Choice>
                                    </ns2:Option>
                            </ns3:Product>
                   </ns3:ManageProducts>
         </ns3:Action>
</ns5:IPGApiActionRequest>
```
OfferStarts and OfferEnds are optional and can be used to restrict the visibility of the related products in custom applications but they will not restrict the possibility of a sale. There are further optional fields Description, OptionName and Name. Please take a look at the a1.xsd in the appendix of this document.

The function display shows the requested product with every characteristics.

#### <ns5:IPGApiActionRequest

```
 xmlns:ns5="http://ipg-online.com/ipgapi/schemas/ipgapi" 
         xmlns:ns2="http://ipg-online.com/ipgapi/schemas/v1" 
         xmlns:ns3="http://ipg-online.com/ipgapi/schemas/a1"
         xmlns:ns4="http://api.clickandbuy.com/webservices/pay_1_0_0/">
<ns3:Action>
         <ns3:ManageProducts>
                   <ns3:Function>display</ns3:Function>
                   <ns3:Product>
                           <ns3:ProductID>product ID xyz</ns3:ProductID>
                   </ns3:Product>
          </ns3:ManageProducts>
</ns3:Action>
```
</ns5:IPGApiActionRequest>

The function delete can be used to set the available stock of a product to zero.

#### <ns5:IPGApiActionRequest

 xmlns:ns5="http://ipg-online.com/ipgapi/schemas/ipgapi" xmlns:ns2="http://ipg-online.com/ipgapi/schemas/v1" xmlns:ns3="http://ipg-online.com/ipgapi/schemas/a1" xmlns:ns4="http://api.clickandbuy.com/webservices/pay\_1\_0\_0/"> <ns3:Action> <ns3:ManageProducts> <ns3:Function>delete</ns3:Function> <ns3:Product> <ns3:ProductID>product ID xyz</ns3:ProductID> </ns3:Product> </ns3:ManageProducts> </ns3:Action>

</ns5:IPGApiActionRequest>

# 6.24 Manage Product Stock

For every product stock function, the product ID and given options need to exist in your Product Catalogue.

After you have installed a product, you can fill the product stock with the function add.

```
<ns5:IPGApiActionRequest 
xmlns:ns5=http://ipg-online.com/ipgapi/schemas/ipgapi xmlns:ns2="http://ipg-online.com/ipgapi/schemas/v1" 
xmlns:ns3="http://ipg-online.com/ipgapi/schemas/a1"
xmlns:ns4="http://api.clickandbuy.com/webservices/pay_1_0_0/">
         <ns3:Action>
                   <ns3:ManageProductStock>
                           <ns3:Function>add</ns3:Function>
                           <ns3:ProductStock>
                                    <ns3:ProductID>product ID xyz</ns3:ProductID>
                                   <ns2:Option>
                                             <ns2:Name>colour</ns2:Option>
                                            <ns2:Choice>blue</ns2:Choice>
                                    </ns2:Option>
                                   <ns2:Option>
                                             <ns2:Name>size</ns2:Option>
                                            <ns2:Choice>large</ns2:Choice>
                                    </ns2:Option>
                                   <ns3:Quantity>13</ns3:Quantity>
                           </ns3:ProductStock>
                   </ns3:ManageProductStock>
         </ns3:Action>
</ns5:IPGApiActionRequest>
```
The function substract works in the same way, but will only change the quantity, if the difference will not be negative. If you want to set the quantity to zero you can use the function delete described above.
### 6.25 Sale transactions using product stock

After you have set up the product stock, you can use it to verify if there are enough items on stock for a transaction. A succesful transaction will then substract the quantity. If the product stock contains less than the requested quantity, the transaction will be rejected without any changes to the product stock.

To use this function, add <ns2:ProductStock>check</ns2:ProductStock> to Basket.

```
<ns5:IPGApiOrderRequest
xmlns:ns5="http://ipg-online.com/ipgapi/schemas/ipgapi"
xmlns:ns2="http://ipg-online.com/ipgapi/schemas/v1"
xmlns:ns3="http://ipg-online.com/ipgapi/schemas/a1"
xmlns:ns4="http://api.clickandbuy.com/webservices/pay_1_0_0/">
         <ns2:Transaction>
                   <ns2:CreditCardTxType>
                           <ns2:Type>sale</ns2:Type>
                   </ns2:CreditCardTxType>
                   <ns2:CreditCardData>
                            <ns2:CardNumber>403587XXXXXX4977</ns2:CardNumber>
                            <ns2:ExpMonth>12</ns2:ExpMonth>
                            <ns2:ExpYear>14</ns2:ExpYear>
                   </ns2:CreditCardData>
                   <ns2:Payment>
                            <ns2:ChargeTotal>1</ns2:ChargeTotal>
                            <ns2:Currency>EUR</ns2:Currency>
                   </ns2:Payment>
                   <ns2:TransactionDetails>
                            <ns2:OrderId>68d4a595-fd58-4859-83cd-1ae13962a3ac</ns2:OrderId>
                   </ns2:TransactionDetails>
                   <ns2:Basket>
                                     <ns2:ProductStock>check</ns2:ProductStock>
                            <ns2:Item>
                                    <ns2:ID>product ID xyz</ns2:ID>
                                   <ns2:Description>description of abc</ns2:Description>
                                    <ns2:ChargeTotal>11</ns2:ChargeTotal>
                                    <ns2:Currency>EUR</ns2:Currency>
                                    <ns2:Quantity>5</ns2:Quantity>
                                    <ns2:Option>
                                             <ns2:Name>colour</ns2:Option>
                                             <ns2:Choice>blue</ns2:Choice>
                                     </ns2:Option>
                                    <ns2:Option>
                                             <ns2:Name>size</ns2:Option>
                                             <ns2:Choice>large</ns2:Choice>
                                     </ns2:Option>
                            </ns2:Item>
                   </ns2:Basket>
         </ns2:Transaction>
</ns5:IPGApiOrderRequest>
```
# 7. Data Vault

With the Data Vault product option you can store sensitive cardholder data in an encrypted database in Lloyds Bank Cardnet 's data centre to use it for subsequent transactions without the need to store this data within your own systems.

If you have ordered this product option, the Web Service API offers you the following functions.

See further possibilities with the Data Vault product in the Integration Guide for the Connect solution.

# 7.1 Store or update payment information when performing a transaction

Additionally send the parameter HostedDataID together with the transaction data as a unique identification for the payment information in this transaction. Depending on the payment type, credit card number and expiry date or account number and bank code will be stored under this ID. In cases where the submitted, HostedDataID' already exists for your store, the stored payment information will be updated.

```
<ipgapi:IPGApiOrderRequest 
xmlns:v1="http://ipg-online.com/ipgapi/schemas/v1" xmlns:ipgapi="http://ipg-online.com/ipgapi/schemas/ipgapi">
                  <v1:Transaction>
                           <v1:CreditCardTxType>
                                    <v1:Type>sale</v1:Type>
                           </v1:CreditCardTxType>
                           <v1:CreditCardData>
                                    <v1:CardNumber>4111111111111111</v1:CardNumber>
                                   <v1:ExpMonth>12</v1:ExpMonth>
                                   <v1:ExpYear>07</v1:ExpYear>
                           </v1:CreditCardData>
                           <v1:Payment>
                                    <v1:HostedDataID>
                                             HDID customer 1234567
                                    </v1:HostedDataID>
                                   <v1:ChargeTotal>19.00</v1:ChargeTotal>
                                   <v1:Currency>978</v1:Currency>
                           </v1:Payment>
                  </v1:Transaction>
```
</ipgapi:IPGApiOrderRequest>

The record is only being stored if the authorisation of the payment transaction is successful and your Store has been setup for this service.

# 7.2 Store payment information from an approved transaction

Payment information can also be stored refering to a previously approved transaction

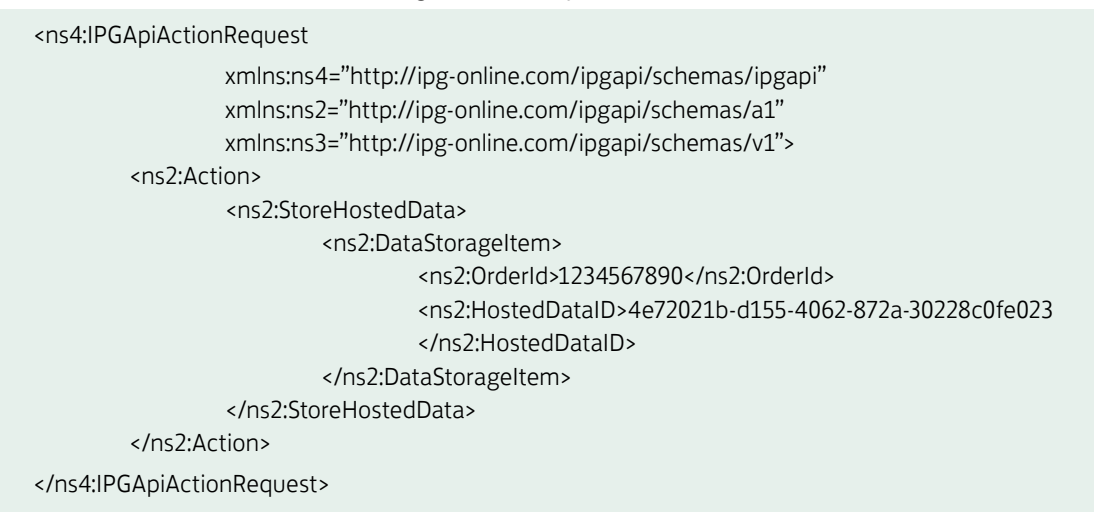

This action stores the payment information of the transaction with the order id 1234567890. The transaction must be an approved transaction, otherwise this action fails.

# 7.3 Initiate payment transactions using stored data

If you stored cardholder information using the Data Vault product, you can perform transactions using the ,HostedDataID' without the need to pass the credit card or bank account data again.

Please note that it is not allowed to store the card code (in most cases on the back of the card) so that for credit card transactions, the cardholder still needs to enter this value. For the checkout process in your web shop, we recommend that you also store the last four digits of the credit card number on your side and display it when it comes to payment. In that way the cardholder can see which of his maybe several cards has been registered in your shop and will be used for this payment transaction.

```
<ipgapi:IPGApiOrderRequest
```

```
xmlns:v1="http://ipg-online.com/ipgapi/schemas/v1" 
xmlns:ipgapi="http://ipg-online.com/ipgapi/schemas/ipgapi">
<v1:Transaction>
          <v1:CreditCardTxType>
                   <v1:Type>sale</v1:Type>
          </v1:CreditCardTxType>
          <v1:Payment>
          <v1:HostedDataID>
                   HDID customer 1234567
          </v1:HostedDataID>
                   <v1:ChargeTotal>19.00</v1:ChargeTotal>
                   <v1:Currency>978</v1:Currency>
          </v1:Payment>
</v1:Transaction>
```
</ipgapi:IPGApiOrderRequest>

# 7.4 Store payment information without performing a transaction at the same time

Besides the possibility to store new records when performing a payment transaction, you can store payment information using an Action Request. In that way it is also possible to upload multiple records at once. The following example shows the upload for a record with credit card data as well as one with account number and bank code. Please note that also in this case, existing records will be updated if the HostedDataID is the same.

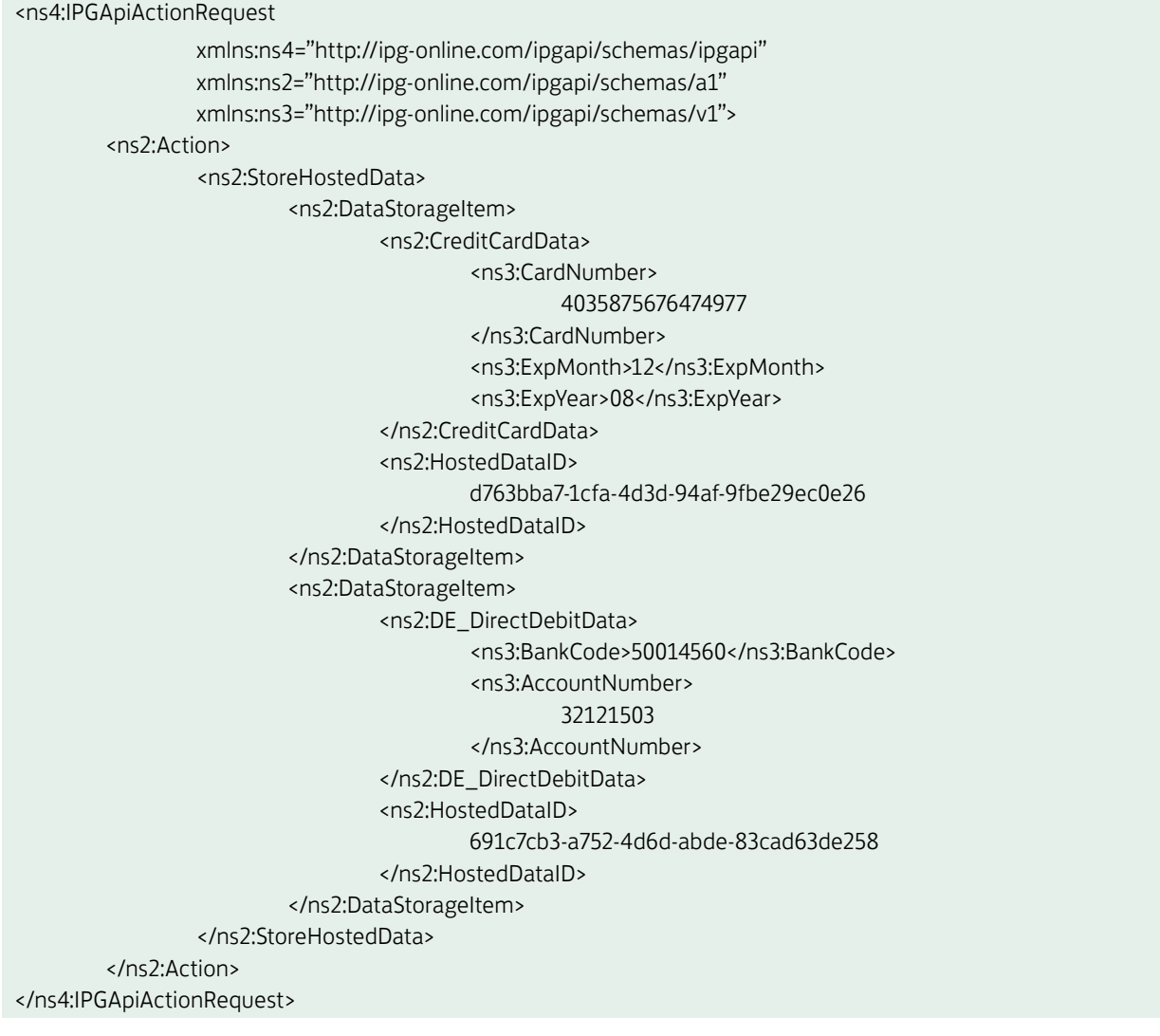

The result for a successful storage contains the value true for the parameter <ns4:successfully>:

<ns4:IPGApiActionResponse xmlns:ns4="http://ipg-online.com/ipgapi/schemas/ipgapi" xmlns:ns2="http://ipg-online.com/ipgapi/schemas/a1" xmlns:ns3="http://ipg-online.com/ipgapi/schemas/v1"> <ns4:successfully>true</ns4:successfully>

</ns4:IPGApiActionResponse>

In cases where one or more records have not been stored successfully, the corresponding Hosted Data IDs are marked in the result:

```
<ns4:IPGApiActionResponse 
                  xmlns:ns4="http://ipg-online.com/ipgapi/schemas/ipgapi" 
                  xmlns:ns2="http://ipg-online.com/ipgapi/schemas/a1" 
                  xmlns:ns3="http://ipg-online.com/ipgapi/schemas/v1">
        <ns4:successfully>true</ns4:successfully>
        <ns2:Error Code="SGSDAS-020300">
                   <ns2:ErrorMessage>
                           Could not store the hosted data id:
                                     691c7cb3-a752-4d6d-abde-83cad63de258.
                                    Reason: An internal error has occured while processing your request
                   </ns2:ErrorMessage>
        </ns2:Error>
</ns4:IPGApiActionResponse>
```
# 7.5 Avoid duplicate cardholder data for multiple records

To avoid customers using the same cardholder data for multiple user accounts, the additional tag DeclineHostedDataDuplicates can be sent along with the request. The valid values for this tag are 'true'/'false'. If the value for this tag is set to 'true' and the cardholder data in the request is already found to be associated with another 'hosteddataid', the transaction will be declined.

## 7.6 Display stored records

Existing records can be displayed using the action Display:

```
<ns4:IPGApiActionRequest 
xmlns:ns4="http://ipg-online.com/ipgapi/schemas/ipgapi" xmlns:ns2="http://ipg-online.com/ipgapi/schemas/v1" 
xmlns:ns3="http://ipg-online.com/ipgapi/schemas/a1">
         <ns3:Action>
                   <ns3:StoreHostedData>
                            <ns3:DataStorageItem>
                                    <ns3:Function>display</ns3:Function>
                                             <ns3:HostedDataID>
                                                      d56feaaf-2d96-4159-8fd6-887e07fc9052
                                             </ns3:HostedDataID>
                           </ns3:DataStorageItem>
                   </ns3:StoreHostedData>
         </ns3:Action>
</ns4:IPGApiActionRequest>
```
The response contains the stored information. For security reasons, only the first 6 and last 4 digits of credit card numbers are being sent back.

```
<ns4:IPGApiActionResponse 
xmlns:ns4="http://ipg-online.com/ipgapi/schemas/ipgapi" xmlns:ns2="http://ipg-online.com/ipgapi/schemas/a1" 
xmlns:ns3="http://ipg-online.com/ipgapi/schemas/v1">
                  <ns4:successfully>true</ns4:successfully>
                  <ns4:DataStorageItem>
                           <ns2:CreditCardData>
                                    <ns3:CardNumber>403587...4977</ns3:CardNumber>
                                   <ns3:ExpMonth>12</ns3:ExpMonth>
                                   <ns3:ExpYear>12</ns3:ExpYear>
                           </ns2:CreditCardData>
                           <ns2:HostedDataID>
                                    d56feaaf-2d96-4159-8fd6-887e07fc9052
                           </ns2:HostedDataID>
                 </ns4:DataStorageItem>
```
</ns4:IPGApiActionResponse>

If the Hosted Data ID does not exist, the API response indicates an error:

```
<ns4:IPGApiActionResponse
```

```
xmlns:ns4="http://ipg-online.com/ipgapi/schemas/ipgapi" xmlns:ns2="http://ipg-online.com/ipgapi/schemas/a1" 
xmlns:ns3="http://ipg-online.com/ipgapi/schemas/v1">
                   <ns4:successfully>true</ns4:successfully>
                   <ns2:Error Code="SGSDAS-020301">
                            <ns2:ErrorMessage>
                                     Hosted data id: 
                                    6c814261-a843-49fb-bacd-1411d3780286 not found.
                            </ns2:ErrorMessage>
                   </ns2:Error>
```
</ns4:IPGApiActionResponse>

The value successfully contains false, only if the data vault can't be determined because the request finished in an error.

## 7.7 Delete existing records

The action "Delete" allows you to remove data records that are no longer needed:

```
<ns4:IPGApiActionRequest
```
xmlns:ns4="http://ipg-online.com/ipgapi/schemas/ipgapi" xmlns:ns2="http://ipg-online.com/ipgapi/schemas/v1" xmlns:ns3="http://ipg-online.com/ipgapi/schemas/a1">

<ns3:Action>

```
 <ns3:StoreHostedData>
                           <ns3:DataStorageItem>
                                    <ns3:Function>delete</ns3:Function>
                                   <ns3:HostedDataID>
                                             9605c2d1-428c-4de2-940e-4bec4737ab5d
                                    </ns3:HostedDataID>
                           </ns3:DataStorageItem>
                  </ns3:StoreHostedData>
        </ns3:Action>
</ns4:IPGApiActionRequest>
```
A successful deletion will be confirmed with the following response:

<ns4:IPGApiActionResponse

xmlns:ns4="http://ipg-online.com/ipgapi/schemas/ipgapi" xmlns:ns2="http://ipg-online.com/ipgapi/schemas/a1" xmlns:ns3="http://ipg-online.com/ipgapi/schemas/v1">

<ns4:successfully>true</ns4:successfully>

</ns4:IPGApiActionResponse>

# 8.XML-Tag overview

#### 8.1 Overview by transaction type

The following shows which XML-tags need to be submitted for each transaction type as well as which ones can optionally be used. Please only use the fields stated below and also note the order.

For XML-tags related to Card Present transactions with a chip reader and PIN entry device please refer to the xsd's in the Appendix of this document.

#### Abbreviations:

- m: mandatory
- o: optional
- d: optional with default value

a and b: maximum one of the two values

- 1: if a or b is provided optional,
	- mandatory if **a** and **b** have not been provided
- 3: mandatory for 3D Secure transactions
- s: see details in 3D Secure chapter
- f: mandatory for Visa transactions of UK-based Financial Institutions with Merchant Category Code 6012
- r: mandatory for recurring SEPA Direct Debit
- p: mandatory for split shipment

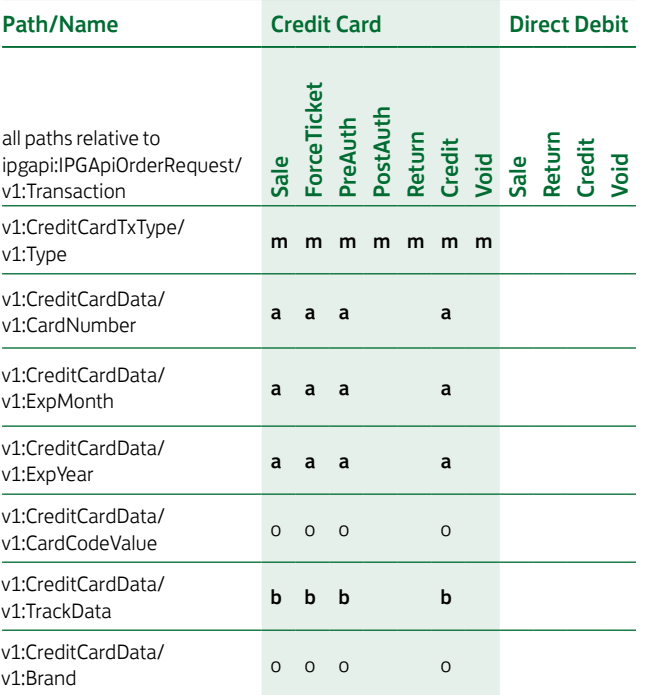

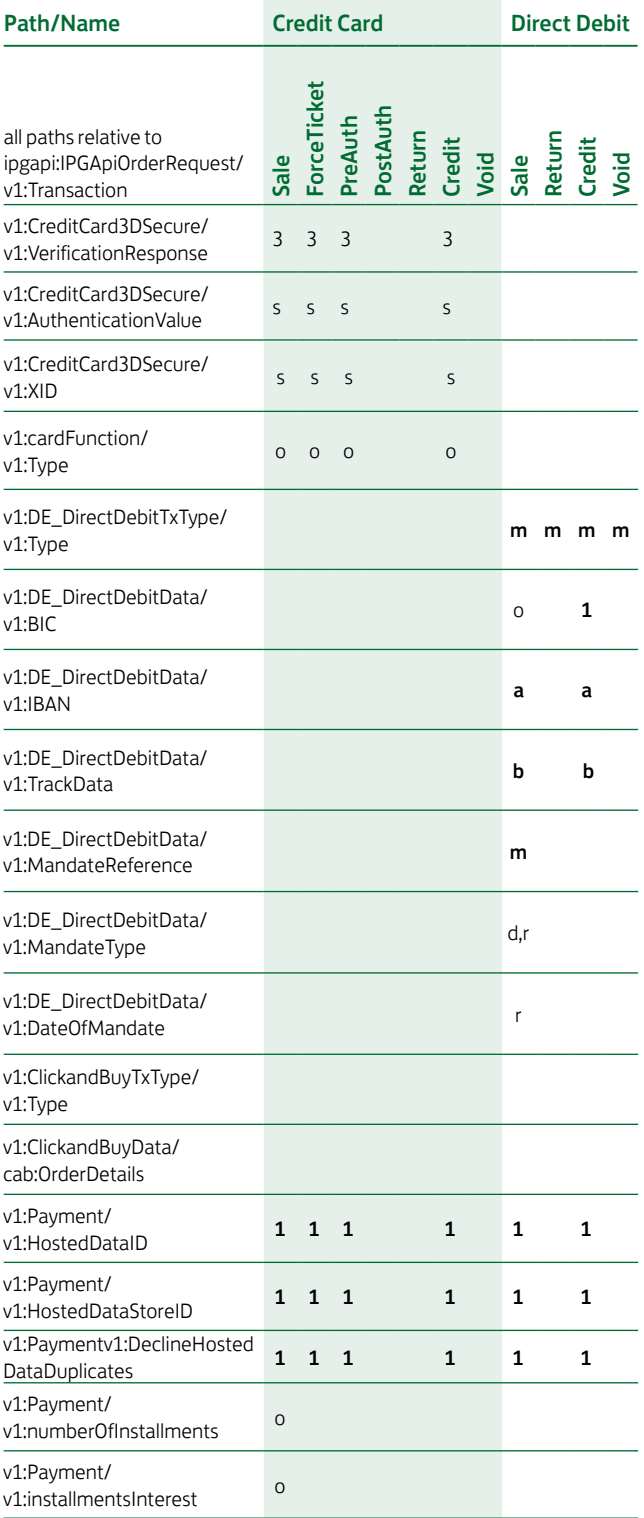

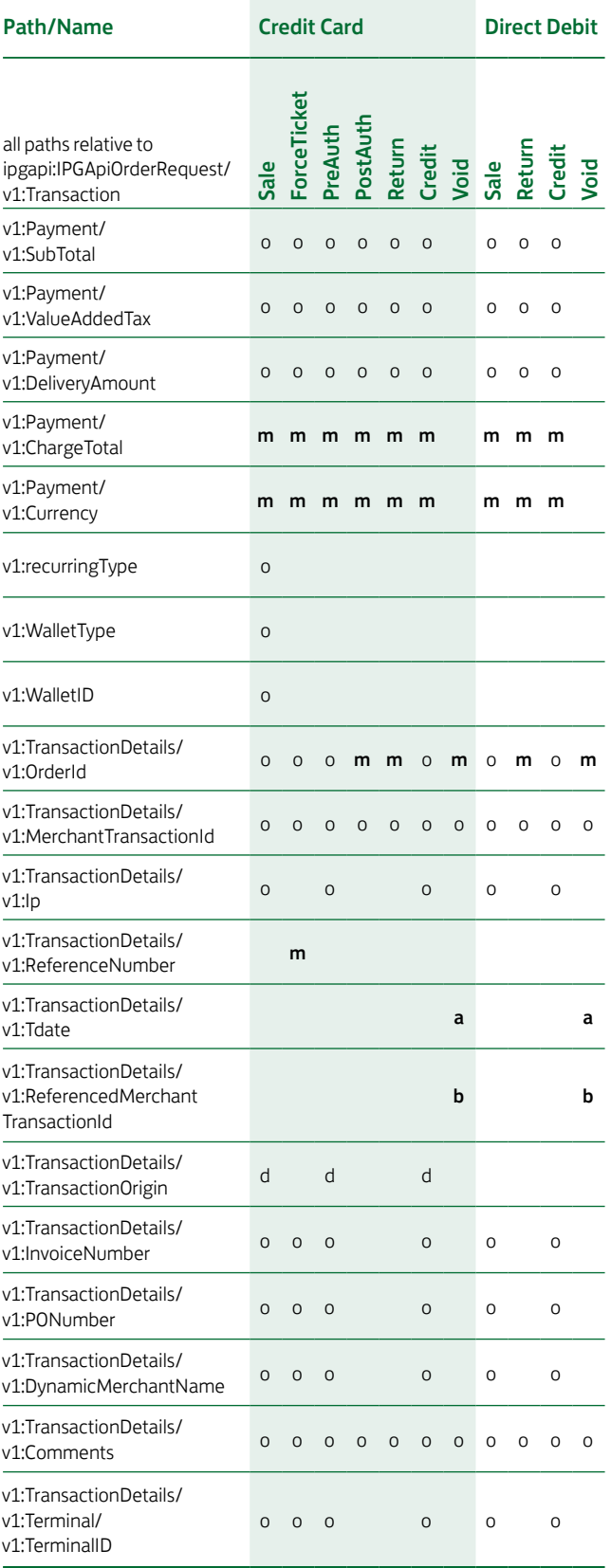

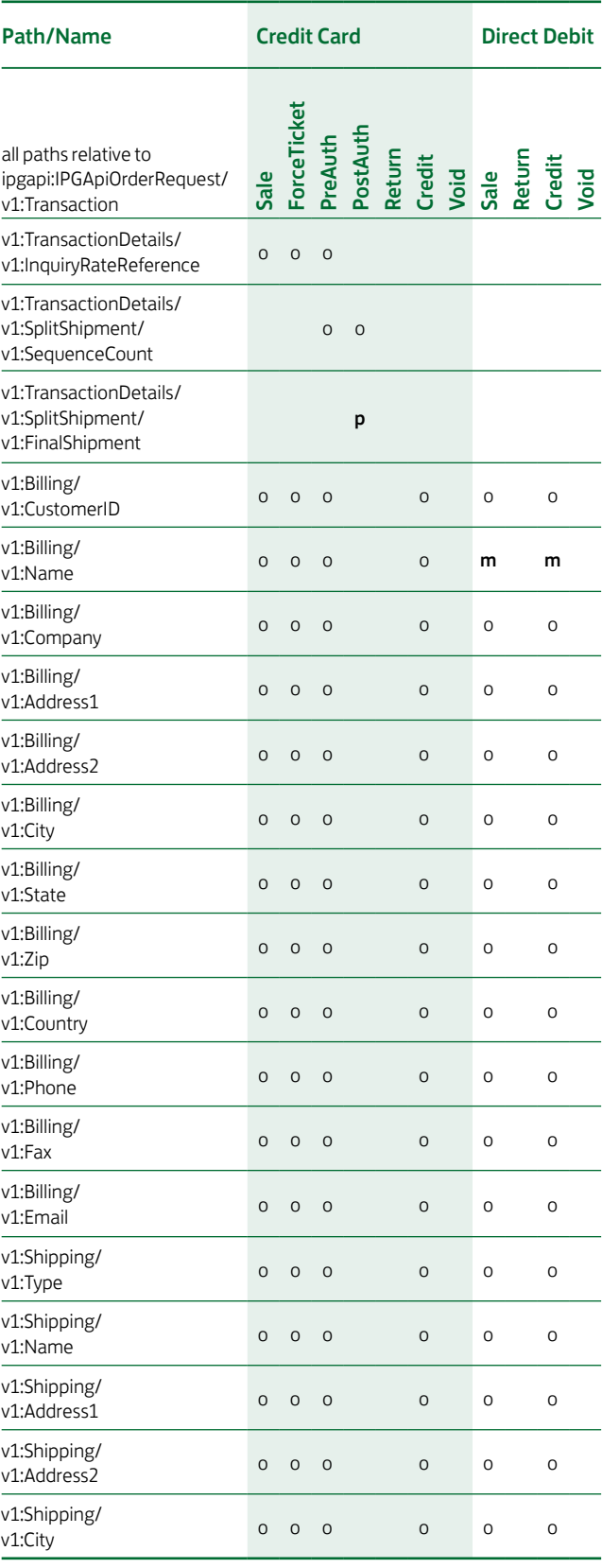

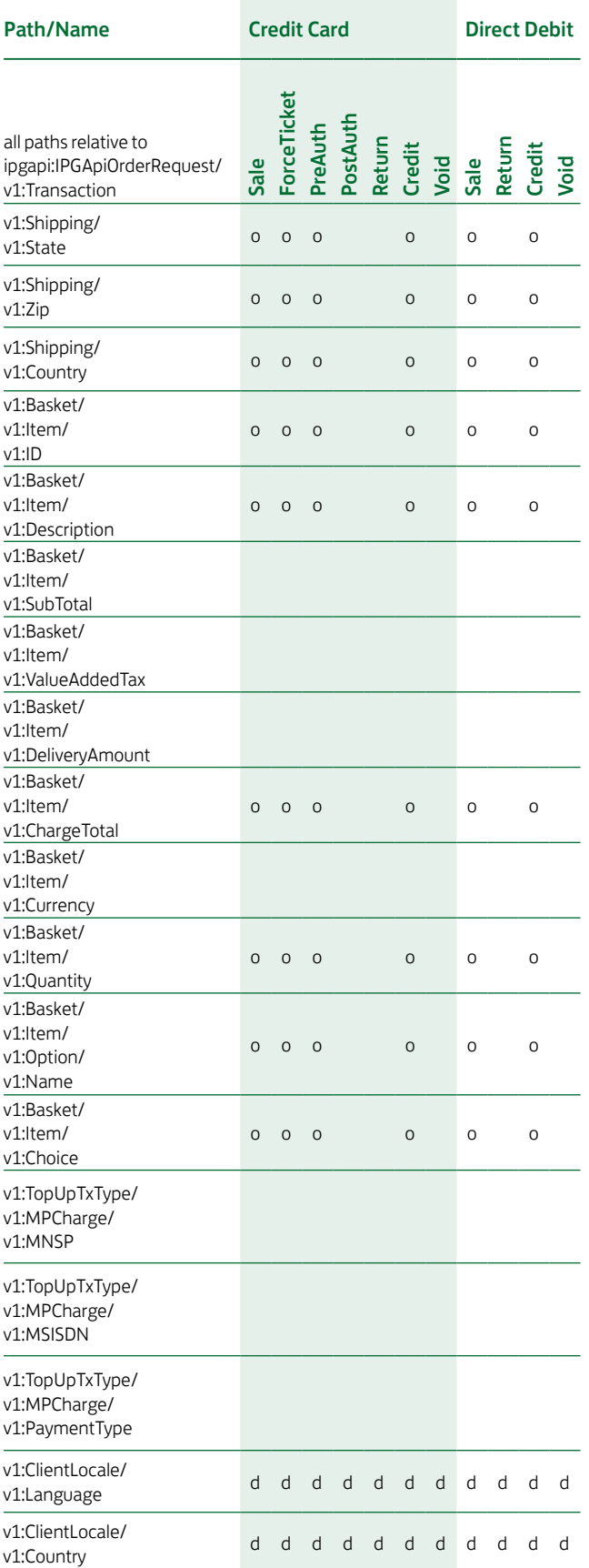

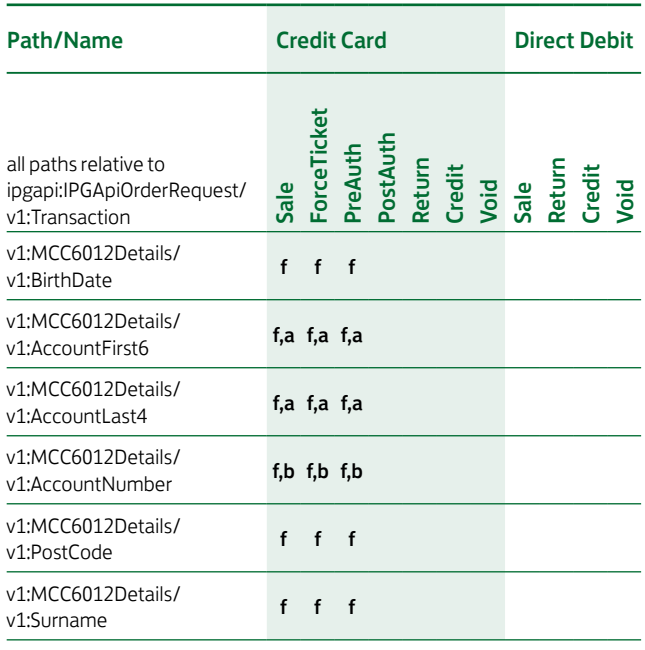

# 8.2 Description of the XML-Tags

# 8.3 CreditCardTxType

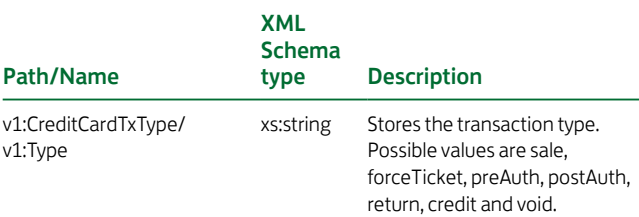

# 8.4 CreditCardData

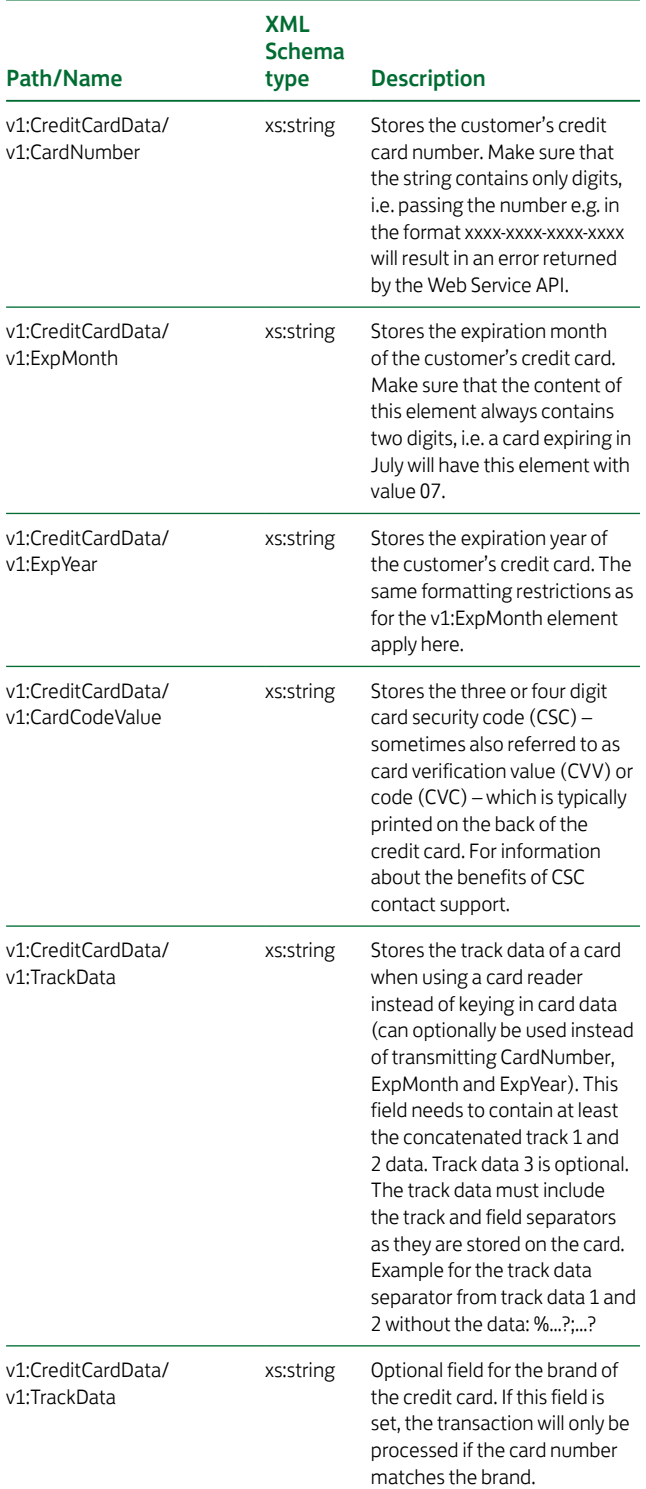

For XML-tags related to Card Present transactions with a chip reader and PIN entry device please refer to the xsd's in the Appendix of this document.

# 8.5 recurringType

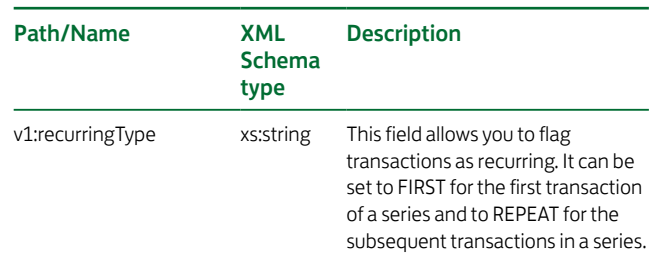

# 8.6 cardFunction

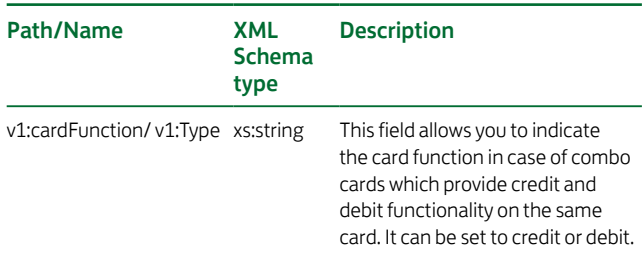

# 8.7 CreditCard3DSecure

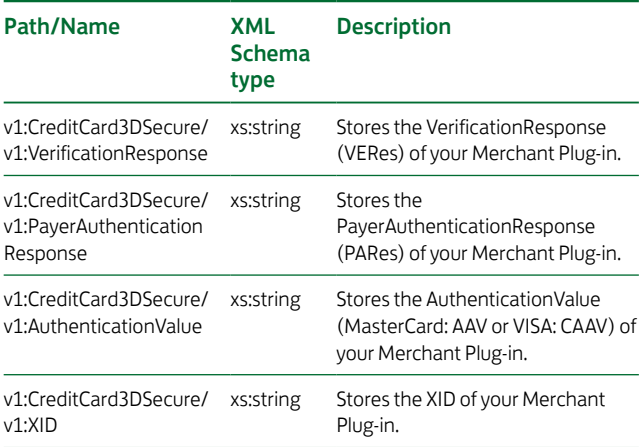

Please note that these are values you receive from your own Merchant Plug-in for 3D Secure or a solution of a 3D Secure provider. The integrated 3D Secure functionality of the Connect feature can not be used for transactions via the API for technical reasons.

# 8.8 DE\_DirectDebitTxType

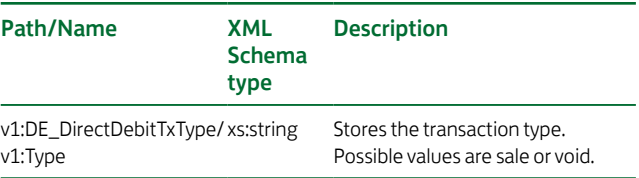

# 8.9 DE\_DirectDebitData

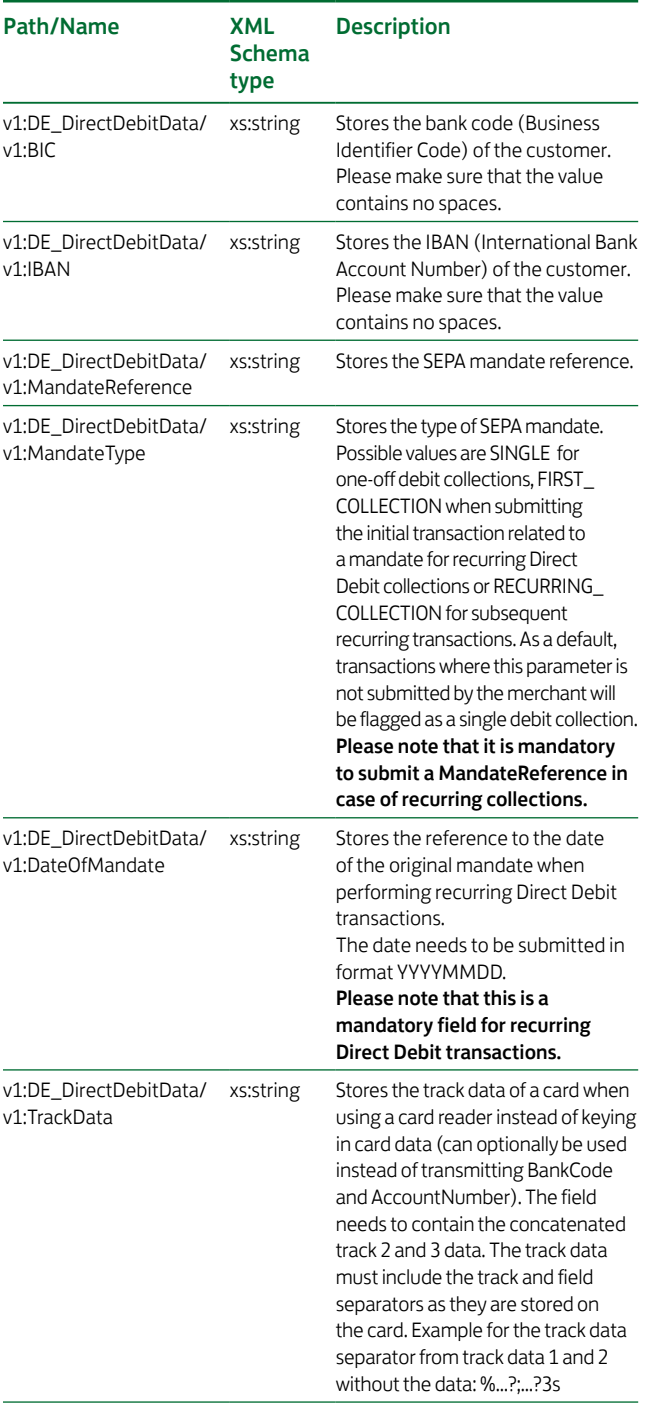

# 8.10 TransactionDetails

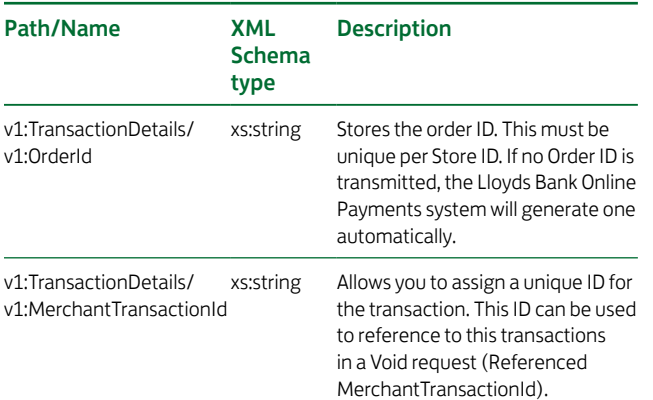

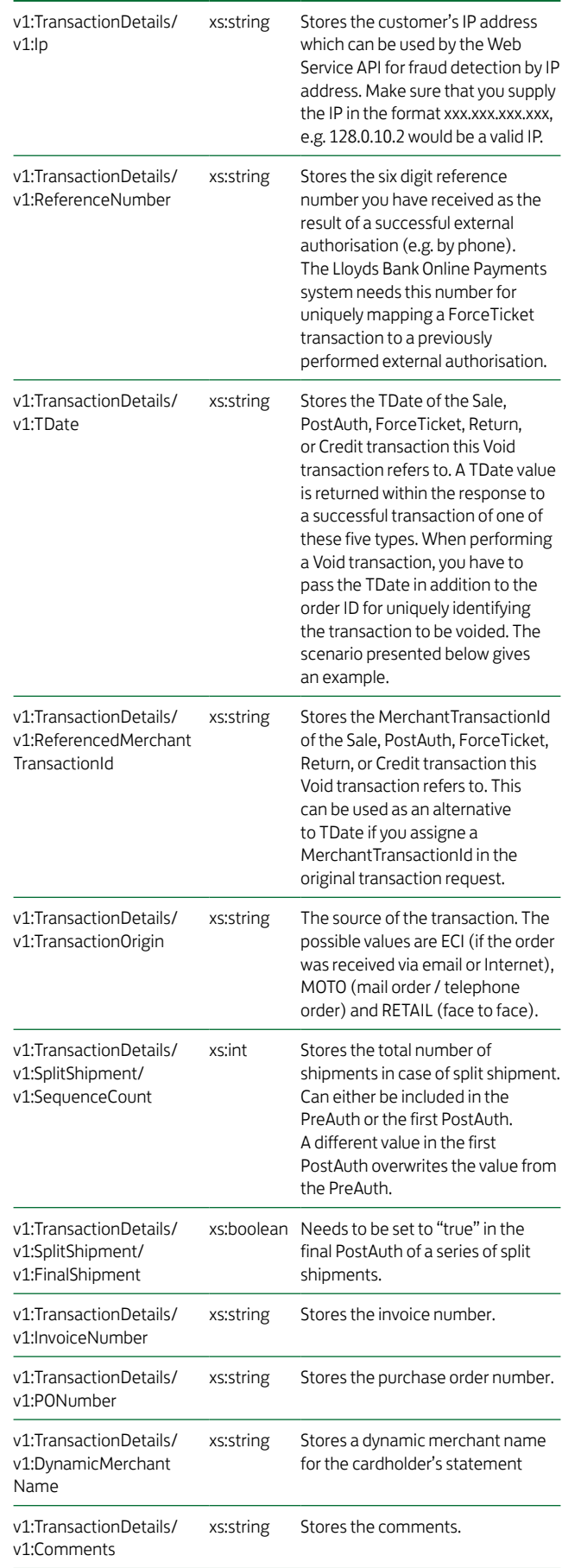

# 8.11 InquiryRateReference

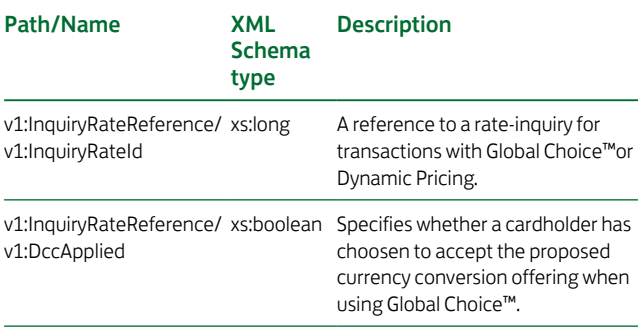

# 8.12Billing

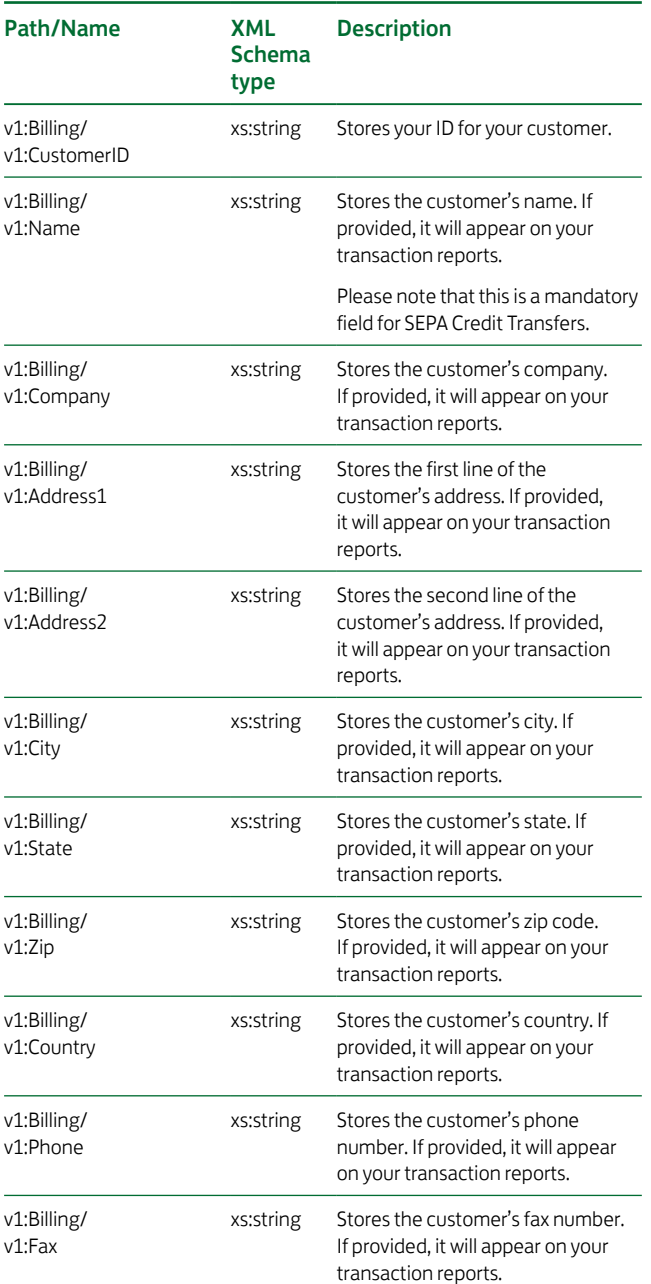

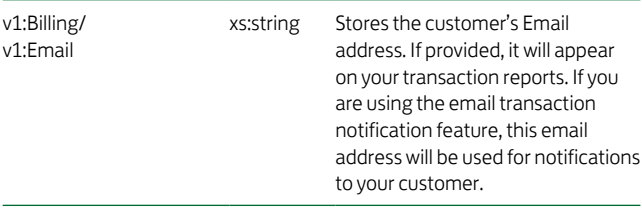

# 8.13 Shipping

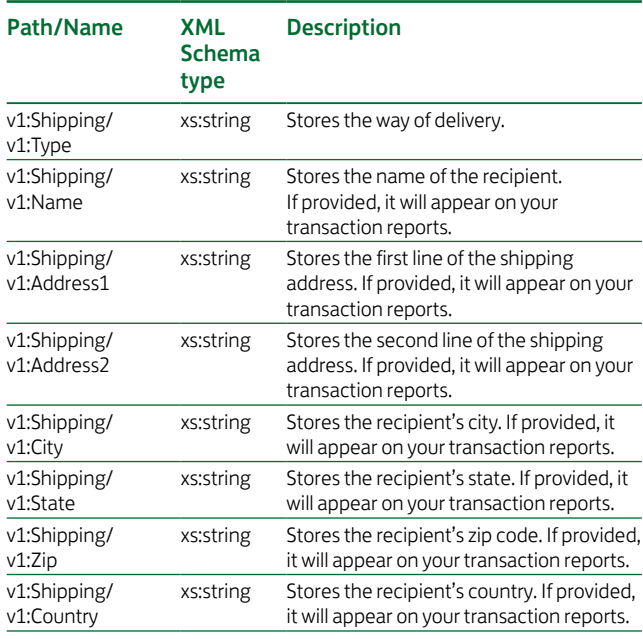

# 8.14 TopUpTxType

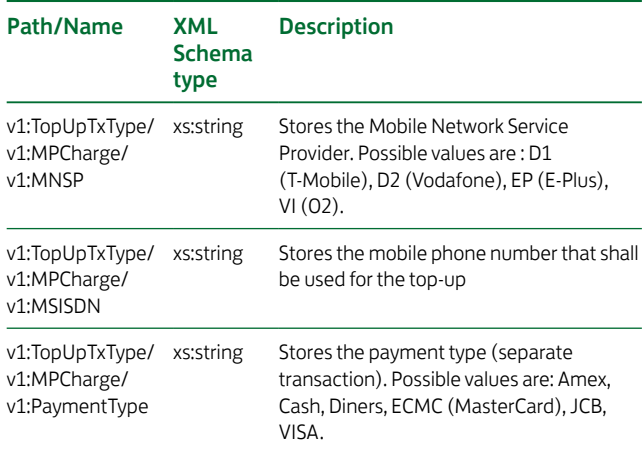

# 8.15MCC 6012 Visa Mandate

For UK-based Financial Institutions with Merchant Category Code 6012, Visa has mandated additional information of the primary recipient of the loan to be included in the authorisation message.

If you are a UK 6012 merchant use the following parameters for your transaction request:

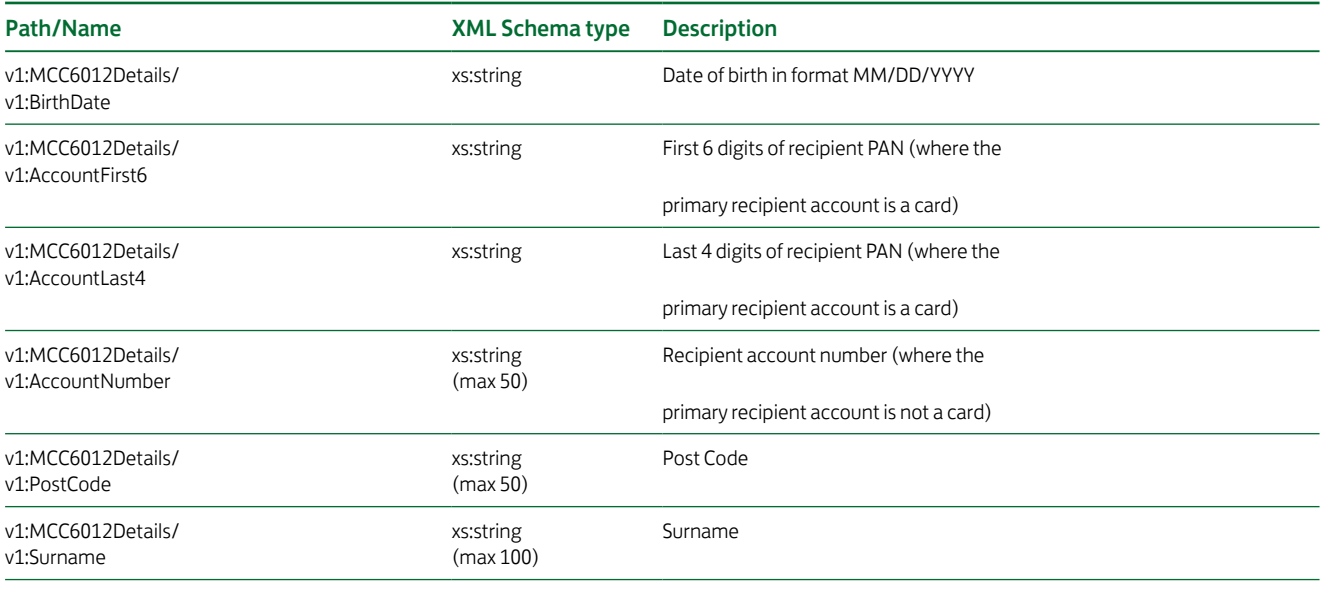

## 8.16Market Segment Addendum

Card transactions in specific market segments can obtain incentive rates when they include addendum data.

The Web Service API allows you to submit addendum data for the following industries:

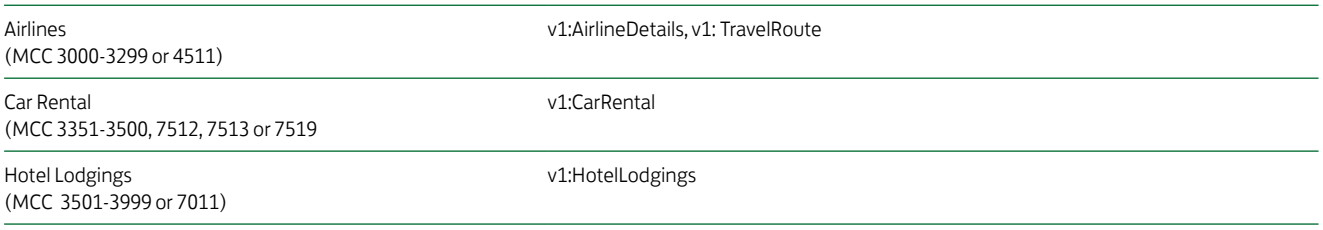

Please see v1.xsd for details (link in Appendix).

# 9.Building a SOAP Request Message

After building your transaction in XML, a SOAP request message describing the Web Service operation call, you wish to perform, has to be created. That means while the XML-encoded transaction you have established as described in the previous chapter represents the operation argument, the SOAP request message encodes the actual operation call.

Building such a SOAP request message is a rather straightforward task. The complete SOAP message wrapping the XML-Saletransaction looks as follows:

```
<?xml version="1.0" encoding="UTF-8"?>
<SOAP-ENV:Envelope 
                  xmlns:SOAP-ENV="http://schemas.xmlsoap.org/soap/envelope/">
        <SOAP-ENV:Header />
        <SOAP-ENV:Body>
                  <ipgapi:IPGApiOrderRequest 
                  xmlns:v1="http://ipg-online.com/ipgapi/schemas/v1" 
                  xmlns:ipgapi="http://ipg-online.com/ipgapi/schemas/ipgapi">
                           <v1:Transaction>
                                    <v1:CreditCardTxType>
                                             <v1:Type>sale</v1:Type>
                                    </v1:CreditCardTxType>
                                   <v1:CreditCardData>
                                             <v1:CardNumber>
                                                     4111111111111111
                                             </v1:CardNumber>
                                            <v1:ExpMonth>12</v1:ExpMonth>
                                            <v1:ExpYear>07</v1:ExpYear>
                                    </v1:CreditCardData>
                                   <v1:Payment>
                                             <v1:ChargeTotal>19.00</v1:ChargeTotal>
                                            <v1:Currency>978</v1:Currency>
                                    </v1:Payment>
                           </v1:Transaction>
                  </ipgapi:IPGApiOrderRequest>
        </SOAP-ENV:Body>
</SOAP-ENV:Envelope>
```
In short, the SOAP request message contains a SOAP envelope consisting of a header and a body. While no specific header entries are required for calling the Web Service, the SOAP body takes the transaction XML document as sub element as shown above. Note that there are no further requirements for transactions of a type other than Sale. That means the general format of the SOAP request message regardless of the actual transaction type is as follows:

```
<?xml version="1.0" encoding="UTF-8"?>
<SOAP-ENV:Envelope 
                  xmlns:SOAP-ENV="http://schemas.xmlsoap.org/soap/envelope/">
        <SOAP-ENV:Header />
        <SOAP-ENV:Body>
                  <ipgapi:IPGApiOrderRequest 
                  xmlns:ipgapi="http://ipg-online.com/ipgapi/schemas/ipgapi" 
                  xmlns:v1="http://ipg-online.com/ipgapi/schemas/v1">
                           <v1:Transaction>
                                    <!-- transaction content -->
                           </v1:Transaction>
                  </ipgapi:IPGApiOrderRequest>
        </SOAP-ENV:Body>
```

```
</SOAP-ENV:Envelope>
```
Finally, you may have noticed that there are no specific entries describing which Web Service operation to call. In fact, the Lloyds Bank Online Payments automatically maps the ipgapi:IPGApiOrderRequest element to the corresponding Web Service operation.

# 10.Reading the SOAP Response Message

The SOAP response message may be understood as the Web Service operation result. Hence, processing the SOAP request message may have either resulted in a SOAP response message in the success case (i.e. the return parameter) or a SOAP fault message in case of a failure (i.e. the thrown exception). Both SOAP message types are contained in the body of the HTTP response message.

# 10.1 SOAP Response Message

A SOAP response message is received as the result to the credit card processor (started by the Lloyds Bank Online Payments) having approved your transaction. It always has the following scheme:

```
<?xml version="1.0" encoding="UTF-8"?>
<SOAP-ENV:Envelope
                  xmlns:SOAP-ENV="http://schemas.xmlsoap.org/soap/envelope/">
        <SOAP-ENV:Header />
        <SOAP-ENV:Body>
                  <ipgapi:IPGApiOrderResponse
                  xmlns:ipgapi="http://ipg-online.com/ipgapi/schemas/ipgapi">
                           <!-- transaction result -->
                  </ipgapi:IPGApiOrderResponse>
        </SOAP-ENV:Body>
```
</SOAP-ENV:Envelope>

If you have send an Action, you get an ipgapi:IPGApiActionResponse.

Again, no headers are defined. The SOAP body contains the actual transaction result contained in the ipgapi:IPGApiOrderResponse or ipgapi:IPGApiOrderRequest element. Its sub elements and their meanings are presented in the next chapter. However, in order to provide a quick example, an approved Sale transaction is wrapped in a SOAP message similar to the following example:

```
<?xml version="1.0" encoding="UTF-8"?>
<SOAP-ENV:Envelope 
                     xmlns:SOAP-ENV="http://schemas.xmlsoap.org/soap/envelope/">
          <SOAP-ENV:Header />
          <SOAP-ENV:Body>
                     <ipgapi:IPGApiOrderResponse 
                     xmlns:ipgapi="http://ipg-online.com/ipgapi/schemas/ipgapi">
                                <ipgapi:CommercialServiceProvider>
BNLP (1999) and the state of the state of the BNLP
                                </ipgapi:CommercialServiceProvider>
                                <ipgapi:TransactionTime>
                                          1192111687392
                                </ipgapi:TransactionTime>
                                <ipgapi:ProcessorReferenceNumber>
                                          3105
                                </ipgapi:ProcessorReferenceNumber>
                                <ipgapi:ProcessorResponseMessage>
                                          Function performed error-free 
                                </ipgapi:ProcessorResponseMessage>
                                <ipgapi:ErrorMessage />
                                <ipgapi:OrderId>
                                          62e3b5df-2911-4e89-8356-1e49302b1807
                                </ipgapi:OrderId>
                                <ipgapi:ApprovalCode>
                                          Y:440368:0000057177:PPXM:0043364291
                                </ipgapi:ApprovalCode>
                                <ipgapi:AVSResponse>PPX</ipgapi:AVSResponse>
                                <ipgapi:TDate>1192140473</ipgapi:TDate>
                                <ipgapi:TransactionResult>
                                          APPROVED
                                </ipgapi:TransactionResult>
                                <ipgapi:TerminalID>123456</ipgapi:TerminalID>
                                <ipgapi:ProcessorResponseCode>
<u>notation and the contract of the contract of the contract of the contract of the contract of the contract of the contract of the contract of the contract of the contract of the contract of the contract of the contract of </u>
                                </ipgapi:ProcessorResponseCode>
                                <ipgapi:ProcessorApprovalCode>
                                          440368
                                </ipgapi:ProcessorApprovalCode>
                                <ipgapi:ProcessorReceiptNumber>
4291 - Andre Stein, Amerikaansk politiker († 1918)<br>1900 - Johann Stein, Amerikaansk politiker († 1918)
                                </ipgapi:ProcessorReceiptNumber>
                                <ipgapi:ProcessorTraceNumber>
                                          004336
                                </ipgapi:ProcessorTraceNumber>
                     </ipgapi:IPGApiOrderResponse>
          </SOAP-ENV:Body>
```
</SOAP-ENV:Envelope>

# 10.2 SOAP Fault Message

In general, a SOAP fault message returned by the Web Service API has the following format:

```
<?xml version="1.0" encoding="UTF-8"?>
<SOAP-ENV:Envelope 
                   xmlns:SOAP-ENV="http://schemas.xmlsoap.org/soap/envelope/">
        <SOAP-ENV:Header />
        <SOAP-ENV:Body>
                   <SOAP-ENV:Fault>
                            <faultcode>SOAP-ENV:Client</faultcode>
                            <faultstring xml:lang="en-US">
                                     <!-- fault message -->
                            </faultstring>
                            <detail>
                                     <!-- fault message -->
                            </detail>
                   </SOAP-ENV:Fault>
        </SOAP-ENV:Body>
```
</SOAP-ENV:Envelope>

Basically, the faultstring element carries the fault type. According to the fault type, the other elements are set. Note that not all of the above shown elements have to occur within the SOAP-ENV:Fault element. Which elements exist for which fault type is described in the upcoming sections.

# 10.3 SOAP-ENV:Server

In general, this fault type indicates that the Web Service has failed to process your transaction due to an internal system error. If you receive this as response, please contact our support team to resolve the problem.

An InternalException always looks like the example below:

```
<?xml version="1.0" encoding="UTF-8"?>
<SOAP-ENV:Envelope 
                  xmlns:SOAP-ENV="http://schemas.xmlsoap.org/soap/envelope/">
        <SOAP-ENV:Header />
        <SOAP-ENV:Body>
                  <SOAP-ENV:Fault>
                           <faultcode>SOAP-ENV:Server</faultcode>
                           <faultstring xml:lang="en-US">
                                    unexpected error
                           </faultstring>
                  </SOAP-ENV:Fault>
        </SOAP-ENV:Body>
```
</SOAP-ENV:Envelope>

The SOAP fault message elements – relative to the SOAP-ENV:Envelope/SOAP-ENV:Body/SOAP-ENV:Fault element – are set as follows:

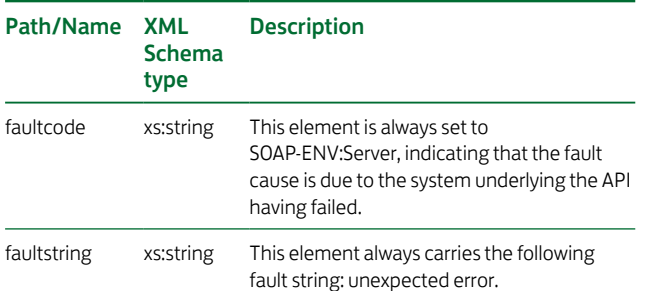

# 10.4 SOAP-ENV:Client

MerchantException

This fault type occurs if the Lloyds Bank Online Payments system can trace back the error to your store having passed incorrect information. This may have one of the following reasons:

- 1. Your store is registered as being closed. In case you will receive this information despite your store being registered as open, please contact support.
- 2. The store ID / user ID combination you have provided for HTTPS authorisation is syntactically incorrect.
- 3. The XML does not match the schema.

A MerchantException always looks as shown below:

<?xml version="1.0" encoding="UTF-8"?> <SOAP-ENV:Envelope xmlns:SOAP-ENV="http://schemas.xmlsoap.org/soap/envelope/"> <SOAP-ENV:Header /> <SOAP-ENV:Body> <SOAP-ENV:Fault> <faultcode>SOAP-ENV:Client</faultcode> <faultstring xml:lang="en-US"> MerchantException </faultstring> <detail> <!-- detailed explanation. --> </detail> </SOAP-ENV:Fault> </SOAP-ENV:Body> </SOAP-ENV:Envelope>

The SOAP fault message elements – relative to the SOAP-ENV:Envelope/SOAP-ENV:Body/SOAP-ENV:Fault element – are set as follows:

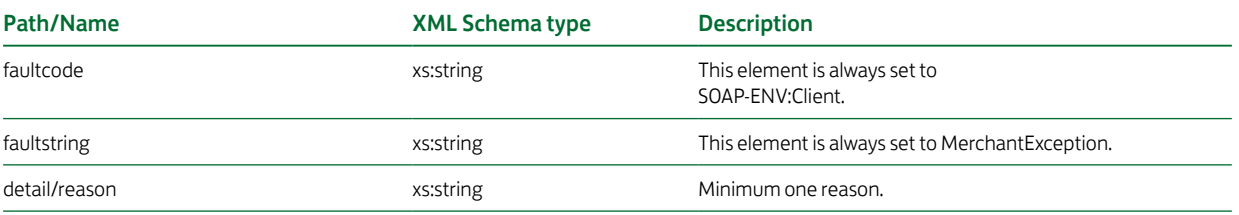

See section Merchant Exceptions in the Appendix for detailed analysis of errors.

#### ProcessingException

A fault of this type is raised whenever the Lloyds Bank Online Payments system has detected an error while processing your transaction. The difference to the other fault types is that the transaction passed the check against the xsd.

A ProcessingException always looks as shown below:

```
<SOAP-ENV:Envelope 
                  xmlns:SOAP-ENV="http://schemas.xmlsoap.org/soap/envelope/">
        <SOAP-ENV:Header />
        <SOAP-ENV:Body>
                  <SOAP-ENV:Fault>
                           <faultcode>SOAP-ENV:Client</faultcode>
                           <faultstring xml:lang="en-US">
                                   ProcessingException: Processing the request 
                                  resulted in an error - see SOAP details for more 
                                  information
                           </faultstring>
                           <detail>
                                   <ipgapi:IPGApiOrderResponse 
                  xmlns:ipgapi="https://ipg-online.com/ipgapi/schemes/ipgapi">
                                            <ipgapi:CommercialServiceProvider>
BNLP (1999) and the control of the control of the control of the BNLP
                                            </ipgapi:CommercialServiceProvider>
                                           <ipgapi:TransactionTime>
                                                     1192111156423
                                            </ipgapi:TransactionTime>
                                           <ipgapi:ProcessorReferenceNumber />
                                           <ipgapi:ProcessorResponseMessage>
                                                     Card expiry date exceeded
                                            </ipgapi:ProcessorResponseMessage>
                                           <ipgapi:ErrorMessage>
                                                    SGS-000033: Card expiry date exceeded
                                            </ipgapi:ErrorMessage>
                                           <ipgapi:OrderId>
                                                     62e3b5df-2911-4e89-8356-1e49302b1807
                                            </ipgapi:OrderId>
                                           <ipgapi:ApprovalCode />
                                           <ipgapi:AVSResponse />
                                           <ipgapi:TDate>1192139943</ipgapi:TDate>
                                           <ipgapi:TransactionResult>
 FAILED
                                            </ipgapi:TransactionResult>
                                           <ipgapi:TerminalID>123456</ipgapi:TerminalID>
                                           <ipgapi:ProcessorResponseCode/>
                                           <ipgapi:ProcessorApprovalCode />
                                           <ipgapi:ProcessorReceiptNumber />
                                           <ipgapi:ProcessorTraceNumber />
                                   </ipgapi:IPGApiOrderResponse>
                           </detail>
                  </SOAP-ENV:Fault>
        </SOAP-ENV:Body>
```
</SOAP-ENV:Envelope>

The SOAP fault message elements – relative to the SOAP-ENV:Envelope/SOAP-ENV:Body/SOAP-ENV:Fault element – are set as described below.

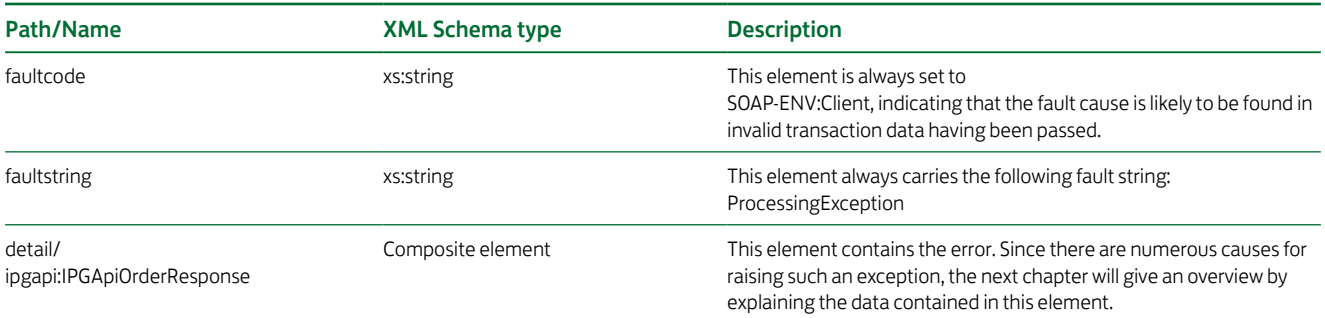

See section Processing Exceptions in the Appendix for detailed analysis of errors.

# 11.Analysing the Transaction Result

## 11.1 Transaction Approval

The SOAP message wrapping a transaction approval has been presented in the previous chapter together with an example. The transaction status report generated by the Lloyds Bank Online Payments system is contained in the ipgapi:IPGApiOrderResponse element and can be understood as the data returned by the Web Service operation. In the following, its elements – relative to the ipgapi:IPGApiOrderResponse super element – are described. Note that always the full set of elements is contained in the response – however, some elements might be empty.

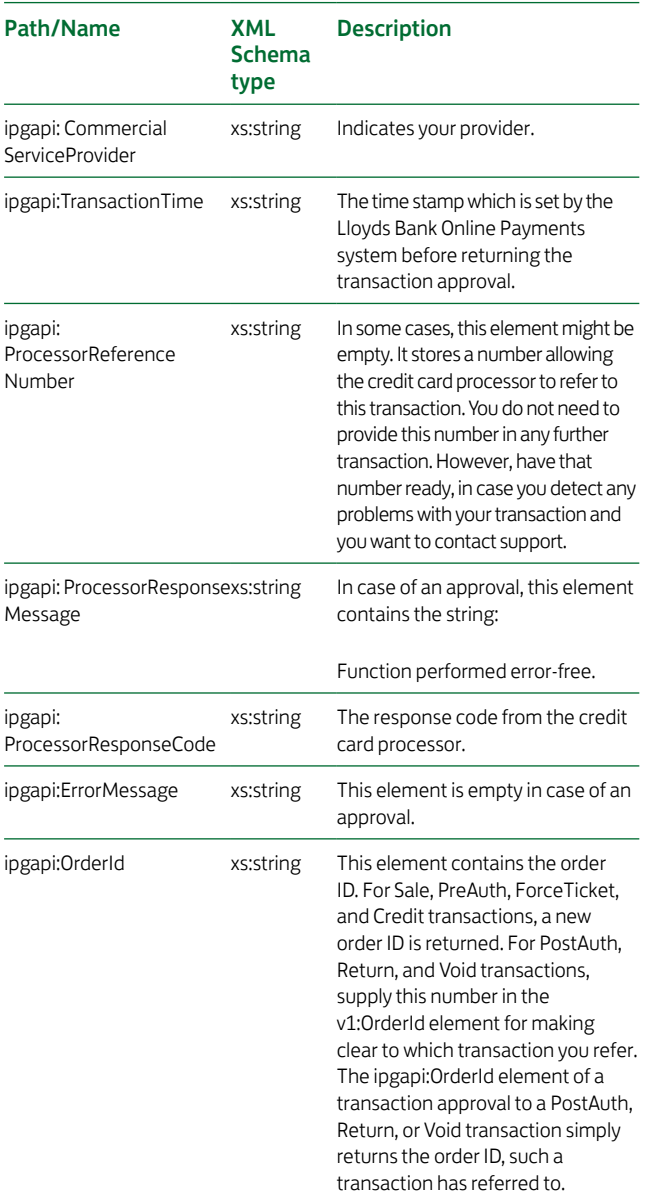

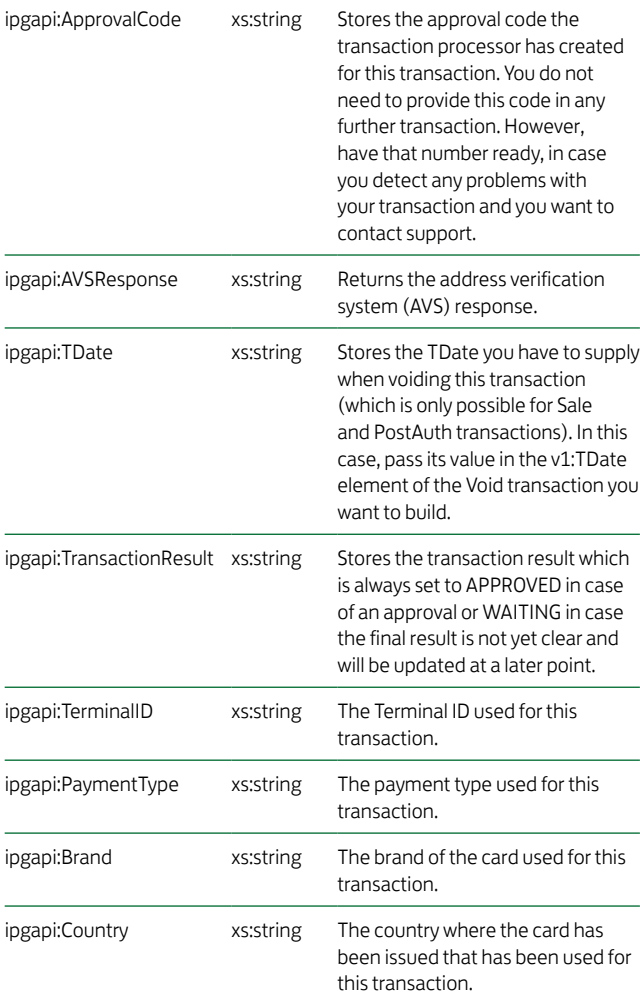

# 11.2Transaction Failure

As shown in the previous chapter, a SOAP fault message, resulting from the credit card processor having failed to process your transaction, contains an ipgapi:IPGApiOrderResponse element passed as child of a SOAP detail element. Note that its sub elements are exactly the same as in the transaction approval case. Their meaning in the failure case is described below:

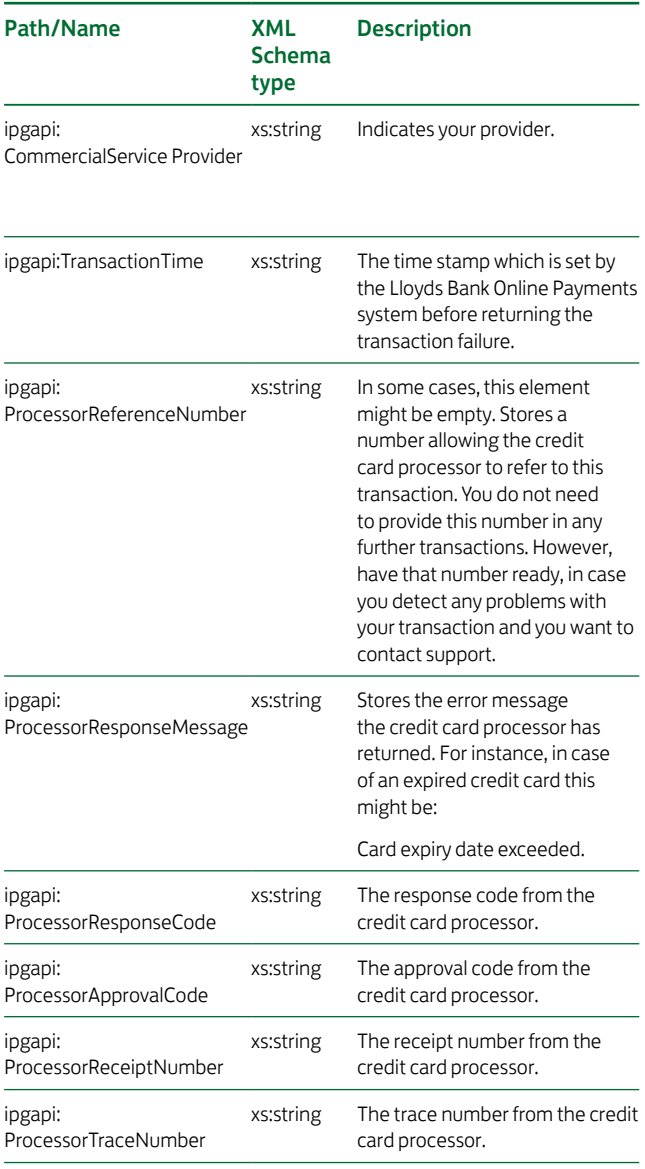

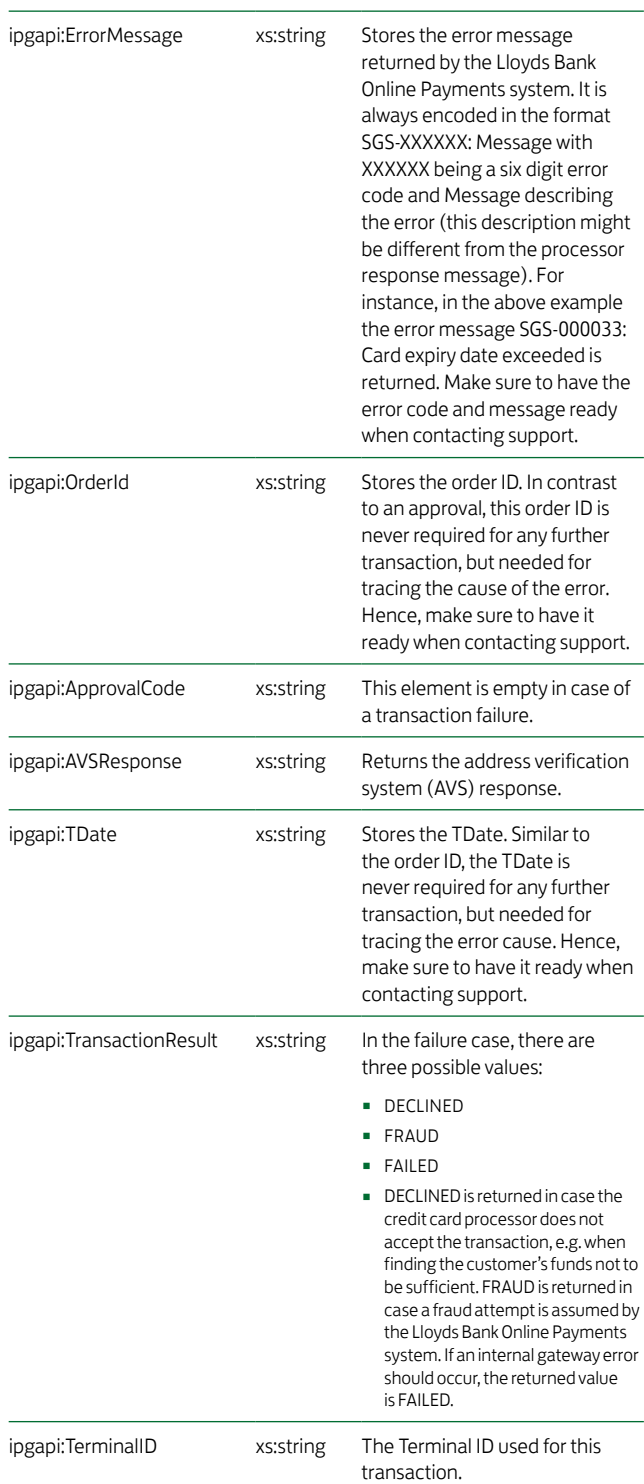

# 12.Building an HTTPS POST Request

Building an HTTPS POST request is a task you rarely have to do "by hand". There are plenty of tools and libraries supporting you in the composition of HTTPS requests. Mostly, the required functionality for doing this task is contained in the standard set of libraries coming with the technological environment in which you develop your online store.

Since all of these libraries slightly differ in their usage, no general building process can be described. In order to illustrate the basic concepts, the following chapters will give examples showing how to build a valid HTTPS request in PHP and ASP. In general, the set of parameters you have to provide for building a valid HTTPS request in whatever technology is as follows:

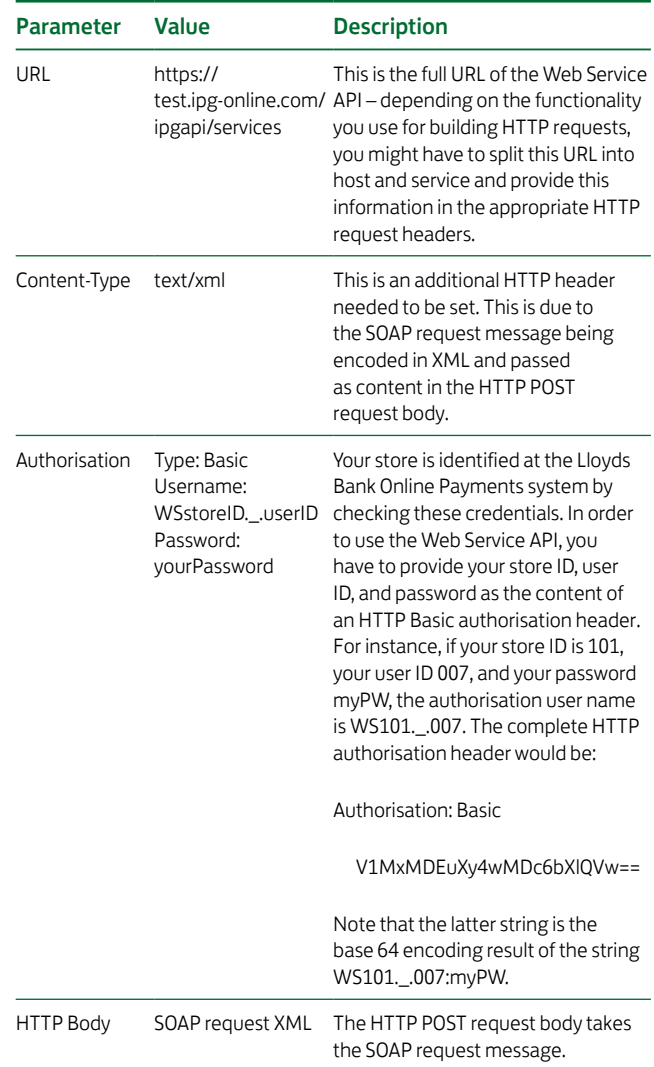

### 12.1PHP

Doing HTTP communication in PHP is mostly accomplished with the aid of cURL which is shipped both as library and command line tool. In newer PHP versions, cURL is already included as extension which has to be "activated", thus making the cURL functionality available in any PHP script. While this is a rather straightforward task in case your Web server operates on Microsoft Windows, it might require to compile PHP on Unix/Linux machines. Therefore, you might consider to call the cURL command line tool from your PHP script instead of using the cURL extension. Both variants are considered in the following beginning with the usage of the cURL extension in PHP 5.2.4 running on a Windows machine.

#### Using the cURL PHP Extension

Mostly, activating the cURL extension in PHP 5.2.4 simply requires to uncomment the following line in your php.ini configuration file:

;extension=php\_curl.dll

Note that other PHP versions might require other actions in order to enable cURL support in PHP. Refer to your PHP documentation for more information. After activating cURL, an HTTP request with the above parameters is set up with the following PHP statements:

<?php

// storing the SOAP message in a variable – note that the plain XML code // is passed here as string for reasons of simplicity, however, it is // certainly a good practice to build the XML e.g. with DOM – furthermore, // when using special characters, you should make sure that the XML string // gets UTF-8 encoded (which is not done here): \$body = "<SOAP-ENV:Envelope ...>...</SOAP-ENV:Envelope>"; // initialising cURL with the IPG API URL: \$ch = curl\_init("https://test.ipg-online.com/ipgapi/services"); // setting the request type to POST: curl\_setopt(\$ch, CURLOPT\_POST, 1); // setting the content type: curl\_setopt(\$ch, CURLOPT\_HTTPHEADER, array("Content-Type: text/xml")); // setting the authorisation method to BASIC: curl\_setopt(\$ch, CURLOPT\_HTTPAUTH, CURLAUTH\_BASIC); // supplying your credentials: curl\_setopt(\$ch, CURLOPT\_USERPWD, "WS101.\_.007:myPW"); // filling the request body with your SOAP message: curl\_setopt(\$ch, CURLOPT\_POSTFIELDS, \$body); ... ?>

Setting the security options which are necessary for enabling SSL communication will be discussed in the next chapter extending the above script.

#### Using the cURL Command Line Tool

For the reasons described above, you might consider using the cURL command line tool instead of the extension. Using the tool does not require any PHP configuration efforts – your PHP script simply has to call the executable with a set of parameters. Since the security settings are postponed to the next chapter, the following script only shows how to set up the standard HTTP parameters, i.e. the script is extended with the SSL parameters in the next chapter.

#### <?php

// storing the SOAP message in a variable – note that you have to escape // " and \n, since the latter makes the command line tool fail, // furthermore note that the plain XML code is passed here as string // for reasons of simplicity, however, it is certainly a good practice // to build the XML e.g. with DOM – finally, when using special // characters, you should make sure that the XML string gets UTF-8 encoded // (which is not done here): \$body = "<SOAP-ENV:Envelope ...>...</SOAP-ENV:Envelope>"; // setting the path to the cURL command line tool – adapt this path to the // path where you have saved the cURL binaries: \$path = "C:\curl\curl.exe"; // setting the IPG API URL: \$apiUrl = " https://test.ipg-online.com/ipgapi/services"; // setting the content type: \$contentType = " --header \"Content-Type: text/xml\""; // setting the authorisation method to BASIC and supplying // your credentials: \$user = " --basic --user WS101.\_.007:myPW"; // setting the request body with your SOAP message – this automatically // marks the request as POST: \$data = " --data \"".\$body."\"".

#### ... ?>

# 12.2ASP

There are multiple ways of building an HTTP request in ASP. However, in the following, the usage of WinHTTP 5.1 is described as it ships with Windows Server 2003 and Windows XP SP2. Furthermore, only a few lines of code are required in order to set up a valid HTTP request. Note that the following code fragment is written in JavaScript. Using VB Script instead does not fundamentally change the shown statements.

<%@ language="javascript"%> <html>...<body>  $< 0$ // storing the SOAP message in a variable – note that the plain XML code // is passed here as string for reasons of simplicity, however, it is // certainly a good practice to build the XML e.g. with DOM – furthermore, // when using special characters, you should make sure that the XML string // gets UTF-8 encoded (which is not done here): var body = "<SOAP-ENV:Envelope ...>...</SOAP-ENV:Envelope>"; // constructing the request object: var request = Server.createObject("WinHttp.WinHttpRequest.5.1"); // initialising the request object with the HTTP method POST // and the IPG API URL: request.open("POST", "https://test.ipg-online.com/ipgapi/services"); // setting the content type: request.setRequestHeader("Content-Type", "text/xml"); // setting the credentials: request.setCredentials("WS10036000750.\_.1001", "testinger", 0); ...  $\frac{9}{2}$ 

#### </body></html>

Note that the above script is extended in the next chapter by setting the security options which are required for establishing the SSL channel.

# 13.Establishing an SSL connection

Before sending the HTTP request built in the previous chapter, a secure communication channel has to be established, guaranteeing both that all data is passed encrypted and that the client (your application) and server (running the Web Service API) can be sure of communicating with each other and no one else.

Both are achieved by establishing an SSL connection with the client and server exchanging certificates. A certificate identifies a communication party uniquely. Basically, this process works as follows:

- 1. SSL: The client requests access to www.ipg-online.com
- 2. SSL: The server presents its certificate to the client
- 3. SSL: The client verifies the server's certificate (optional)
- 4. SSL: The server asks the client for a client certificate
- 5. SSL: The client sends its certificate to the server
- 6. SSL: The server verifies the client's credentials
- 7. SSL: If successful, the server establishes SSL tunnel to www.ipg-online.com and all the data exchanged between parties is encrypted.
- 8. HTTP: Start HTTP and request the URL part: /ipgapi/services [...]

Following this process, your application has to do two things: First, start the communication by sending its client certificate. Second, verify the received server certificate. How this is accomplished differs from platform to platform. However, in order to illustrate the basic concepts, the PHP and ASP scripts started in the previous chapter will be continued by extending them with the relevant statements necessary for setting up an SSL connection.

## 13.1PHP

Picking up the distinction between using either the PHP cURL extension or the command line tool, the following two sections will continue the two different ways of enabling secure HTTP communication. However, regardless of which approach you intend to use, you will be confronted with one special feature of cURL: cURL requires the client certificate to be passed as PEM file with the client certificate private key passed in an extra file. Finally, the client certificate private key password has to be supplied. Simply spoken, the PEM file contains the certificate with all information necessary for allowing the server to identify the client. The private key is not really necessary for this kind of communication. However, it is crucial for making cURL work.

#### Using the PHP cURL Extension

Building on the script started in the previous chapter, the parameters which are necessary for establishing an SSL connection with cURL are set in the following statements:

<?php ...

// telling cURL to verify the server certificate: curl\_setopt(\$ch, CURLOPT\_SSL\_VERIFYPEER, 1); // setting the path where cURL can find the certificate to verify the // received server certificate against: curl\_setopt(\$ch, CURLOPT\_CAINFO, "C:\certs\geotrust.pem"); // setting the path where cURL can find the client certificate: curl\_setopt(\$ch, CURLOPT\_SSLCERT, "C:\certs\WS101.\_.007.pem"); // setting the path where cURL can find the client certificate's // private key: curl\_setopt(\$ch, CURLOPT\_SSLKEY, "C:\certs\WS101.\_.007.key"); // setting the key password: curl\_setopt(\$ch, CURLOPT\_SSLKEYPASSWD, "ckp\_1193927132");

... ?>

Note that this script is extended in the next chapter by the statements doing the actual HTTP request.

#### Using the cURL Command Line Tool

Building on the script started in the previous chapter, the statements which initialize the SSL parameters passed to the cURL command line tool are as follows:

<?php

...

// setting the path where cURL can find the certificate to verify the

// received server certificate against:

\$serverCert = " --cacert C:\certs\geotrust.pem";

// setting the path where cURL can find the client certificate:

\$clientCert = " --cert C:\certs\WS101.\_.007.pem";

// setting the path where cURL can find the client certificate's

// private key:

\$clientKey = " --key C:\certs\WS101.\_.007.key";

// setting the key password:

\$keyPW = " --pass ckp\_1193927132";

...

?>

Note that this script is extended in the next chapter by the statements doing the actual HTTP request.

# 13.2ASP

For making the above SSL initialisation process work, ASP requires both the client and the server certificate to be present in certificate stores. In other words, before ASP can communicate via SSL, both certificates have to be installed first. The following steps which assume ASP running on Microsoft IIS 5.1 under Windows XP, will guide you through this set up process:

- 1. Click Start, click Run..., type mmc and click OK.
- 2. Open the File menu, select Add/Remove Snap-In.
- 3. Click Add.
- 4. Under Snap-In choose Certificates and click Add.
- 5. You will be prompted to select the account for which you want to manage the certificates. Since IIS uses the computer account, choose Computer Account and click Next.
- 6. Choose Local Computer and click Finish.
- 7. Click Close and then OK.
- 8. Expand the Certificates (Local Computer) tree the client certificate will be installed in the Personal folder.
- 9. Therefore, right click the Certificates folder, select All Tasks, click Import... this will open the Certificate Import Wizard.
- 10. Click Next. Choose your client certificate p12 file and click Next.
- 11. Provide the client certificate installation password and click Next.
- 12. Select Place all certificates in the following store and browse for the Personal folder if not yet displayed. Click Next.
- 13. Check the displayed settings and click Finish. Your client certificate is now installed in the local computer's personal certificates store. Here, IIS (running ASP) can lookup the client certificate when communicating with another server via HTTP.
- 14. Now, the server certificate has to be installed in the Trusted Root Certification Authorities store. The certificates in this store are used for verification whenever receiving a certificate from a server. That means the Web Service API server certificate has to be installed here. In this way, IIS is able to verify the server certificate received when contacting the Web Service. Therefore, choose Trusted Root Certification Authorities from the Certificates (Local Computer) tree open the sub folder Certificates.
- 15. Right click the Certificates folder, select All Tasks, click Import... this will open the Certificate Import Wizard again.
- 16. Click Next. Choose the server certificate PEM file and click Next.
- 17. Select Place all certificates in the following store and browse for the Trusted Root Certification Authorities folder if not yet displayed. Click Next.
- 18. Check the displayed settings and click Finish. The server certificate is now installed in the local computer's trusted certificates store. Here, IIS can lookup the server certificate for verification against the Web Service API server certificate received during the SSL setup process.

After installing both certificates one could assume that the environment allowing ASP to communicate via SSL is set up. However, there is still one thing which makes the communication fail: IIS – running your ASP – has a Windows user which does not have the necessary rights to access the client certificate private key. Although accessing the private key is not really necessary for establishing the SSL connection to the Lloyds Bank Online Payments system, the IIS user needs access rights for running the authentication process in ASP. For granting rights to a user, Microsoft provides the WinHttpCertCfg.exe tool you can download for free under:

#### http://www.microsoft.com/downloads/details.aspx?familyid=c42e27ac-3409-40e9-8667-c748e422833f&displaylang=en

After installing the tool, open a command prompt, switch to the directory where you have installed the tool, and type in the following line for granting access to the IIS user:

winhttpcertcfg -g -c LOCAL\_MACHINE\My -s WS101.\_.007 -a IWAM\_MyMachine

LOCAL\_MACHINE\My determines the key store where the personal certificates for the local machine account are stored. After installing the client certificate in the personal certificates store as described above, the client certificate can be found under this path, so there is no need to provide another path. WS101.\_.007 is the name of the client certificate. You have to adapt this name to the name of your client certificate. Therefore, check the name displayed for the client certificate in the mmc console after installing it as described above. Finally, IWAM\_MyMachine denotes the IIS user name. Note that IIS 5.1 uses IWAM\_MachineName by default. That means if your machine has the name IISServerMachine, the IIS user will be called IWAM\_IISServerMachine. Note that other IIS versions might use a different naming scheme. If you do not know your machine name or IIS user name, check the IIS documentation and contact your administrator.

Now you are ready to use SSL in your ASP code. The code extending the ASP script started in the previous chapter is reduced to only one additional statement which tells WinHTTP which client certificate to send (and where to find it) when contacting the Lloyds Bank Online Payments:

<%@ language="javascript"%> <html>...<body>  $<sub>0</sub>$ </sub> ...

// setting the path where the client certificate to send can be found: request.setClientCertificate("LOCAL\_MACHINE\\My\\WS101.\_.007");

...  $\frac{0}{0}$ 

## </body></html>

Note that if you use VB Script, the code looks almost the same – however, do not forget to replace the doubled backslashes in the path with single ones (i.e. the path to the certificate would be "LOCAL\_MACHINE\My\WS101.\_.007" instead).

Note that this script is extended in the next chapter by the statements doing the actual HTTP request.

# 14.Sending the HTTPS POST Request and Receiving the Response

The actual communication with the Web Service API takes place when sending the HTTPS request and waiting for a response. Again, how this is done depends on the technology you are using. Most HTTP libraries fully cover the underlying communication details and reduce this process to a single operation call returning the HTTP response as result object.

In any case, the parameters which are required for successfully performing an HTTP POST request over SSL and receiving the response (carrying a 200 HTTP status code) have been described in the previous two chapters. Setting invalid or incorrect parameters results in the web server running the Web Service API to return a standard HTTP error code in the HTTP header of the response or sending an SSL failure. Their meanings can be found in any HTTP/SSL guide.

However, there is one important exception: In case the HTTP parameters you have provided are correct, but the Web Service has failed to process your transaction due to an incorrect value contained in the SOAP request message (e.g. an invalid credit card number), a SOAP exception is thrown and transferred in the body of an HTTP response carrying the error code 500. Details about the exception cause are provided in the SOAP fault message which is described in the context of the next chapter.

In order to complete the PHP and ASP scripts, built gradually in the previous chapters, the following two chapters will provide the statements necessary for doing an HTTP call using these technologies.

## 14.1 PHP

<?php

Again, the distinction between the PHP cURL extension and the cURL command line tool is made in the following:

## Using the PHP cURL Extension

The PHP script using the cURL extension is finally completed by doing the call with the statements shown below. Note that the HTTP call returns a SOAP response or fault message in the HTTP response body.

... // telling cURL to return the HTTP response body as operation result // value when calling curl\_exec: curl\_setopt(\$ch, CURLOPT\_RETURNTRANSFER, 1); // calling cURL and saving the SOAP response message in a variable which // contains a string like "<SOAP-ENV:Envelope ...>...</SOAP-ENV:Envelope>":  $$result = curl$  exec( $$ch$ ); // closing cURL: curl\_close(\$ch); ?>

#### Using the cURL Command Line Tool

Doing the HTTP call with the cURL command line tool simply requires completing the command line statement and executing the external tool. However, reading the HTTP response is more complicated as the PHP exec command saves each line returned by an external program as one element of an array. Concatenating all elements of that array results in the SOAP response or fault message which has been returned in the HTTP response body. The following statements handle the HTTP call and complete the script:

<?php

...

// saving the whole command in one variable: \$curl = \$path. \$data. \$contentType. \$user. \$serverCert. \$clientCert. \$clientKey. \$keyPW. \$apiUrl; // preparing the array containing the lines returned by the cURL // command line tool: \$returnArray = array(); // performing the HTTP call by executing the cURL command line tool: exec(\$curl, \$returnArray); // preparing a variable taking the complete result:  $$result = ""$ : // concatenating the different lines returned by the cURL command // line tool – this result in the variable \$result carrying the entire // SOAP response message as string: foreach(\$returnArray as \$item) \$result = \$result.\$item;

# ?>

## 14.2ASP

Doing the actual HTTP call with WinHTTP in ASP is limited to one simple operation call taking the SOAP request XML as a parameter. After successfully performing the request a SOAP response or fault message is returned which can be retrieved as a string by accessing the request object's responseText property. How such a SOAP response message looks like is described in the next chapter. The following statements complete the ASP script:

```
 <%@ language="javascript"%>
<html>...<body>
<\frac{0}{0}...
// doing the HTTP call with the SOAP request message as input:
request.send(body);
// saving the SOAP response message in a string variable:
var response = request.responseText;
% ></body></html>
```
# 15.Using a Java Client to connect to the web service

For quick and simple integration, Lloyds Bank Cardnet provides a Java Client to connect to the Lloyds Bank Online Payments system web service. An instance of the IPGApiClient class manages the connection to the web service, builds XML and the SOAP messages and evaluates the responses. To construct a transaction or to handle a response, the developer works with simple Java bean classes.

The IPGApiClient uses the apache http client. Some settings of the http client impact every http client for the same class loader environment.

# 15.1 Instance an IPGApiClient

There are several constructors available to instantiate the IPGApiClient. The example below illustrates how to use the easiest one of the constructors. The getBytes method is also included for the completion and simplification of the example.

```
String url = "https://test.ipg-online.com/ipgapi/services";
String storeId = "your store id";
String password = "your password";
byte[] key = getBytes("/path/to/your/keyStore.ks");
String keyPW = "your key store password";
IPGApiClient client = new IPGApiClient(url, storeId, password, key, keyPW);
/**
 * getBytes
 * reads a resource and returns a byte array
 * @param resource the resource to read
 * @return the resource as byte array
 */
public static byte[] getBytes(final String resource) throws IOException {
         final InputStream input = IO.class.getResourceAsStream(resource);
         if (input == null) {
                    throw new IOException(resource);
         }
         try {
                   final byte[] bytes = new byte[input.available()];
                    input.read(bytes);
                    return bytes;
         } finally {
                    try {
                             input.close();
                    } catch (IOException e) {
                             log.warn(resource);
 }
         }
}
```
# 15.2How to construct a transaction and handle the response

There are different classes for transactions with the following card types:

- Credit Card
- German Direct Debit
- **UK Debit Cards**

The following factory class can be used to generate the class you need:

de.firstdata.ipgapi.client.transaction.IPGApiTransactionFactory

The following example shows a Credit Card Sale transaction for an amount of 7 Euros:

```
Amount amount = new Amount("7", "978"); // ISO 4217: EUR = 978
CreditCard cC = new CreditCard("1111222233334444", "07", "17", null);
CCSaleTransaction transaction = 
         IPGApiTransactionFactory.createSaleTransactionCredit(amount, cC);
// some transactions may include further information e.g. the customer
transaction.setName("a name");
try {
         IPGApiResult result = client.commitTransaction(transaction);
         // now you can read the conclusion
         System.out.println(result.getOrderId());
         System.out.println(result.getTransactionTime());
         // ...
} catch (ProcessingException e) {
         // ERROR: transaction not passed
}
```
# 15.3How to construct an action

The following Factory Class can be used to generate the class you need:

de.firstdata.ipgapi.client.transaction.IPGApiActionFactory

To commit an action you need to use the commitAction method of the IPGApiClient. The further process is similar to payment transactions.

## 15.4How to connect behind a proxy

Before you use the IPGApiClient behind a proxy you must set the proxy configuration of the client with the IPGApiClient method:

IPGApiClient.setProxy(

final String host, final Integer port,

final String user, final String password,

final String workstation, final String domain)

The parameters user, password, workstation and domain should be null if no identification needed. If you need to identify on a MS Windows proxy you must set the parameter domain. To identify on systems like Unix the parameter domain must be null. For more information see the apache javadoc.

After setting the proxy parameters you must call the IPGApiClient.init() method.

# 16.Appendix

#### 16.1 XML

The Web Service API uses the XML standard for communication as described on

#### http://www.w3.org/standards/xml/core

including the specification of namespaces described on

#### http://www.w3.org/TR/2009/REC-xml-names-20091208/

To make the names of the XML tags unique (e.g. in IPG: IPGApiActionRequest, Action, RecurringPayment, etc.), namespaces are used.

#### Example:

# http://ipg-online.com/ipgapi/schemas/ipgapi, http://ipg-online.com/ipgapi/schemas/a1, …

These namespaces are defined in the xsd files like

xmlns:ipgapi="http://ipg-online.com/ipgapi/schemas/ipgapi".

The same namespaces must be declared in the XML files (no parsing with hardcoded namespace references), starting with keyword xmlns.

To avoid errors with the namespaces we recommend to use libaries to manage the XML messages.

In the course of future product develoment, it may be necessary that we extend the IPGApiRequest or IPGApiResponse with further members. While extending the request will have no impact on your implemented code, extending the response might cause errors if you check the response against ipgapi.xsd. We therefore recommend to deactivate the check.

# 16.2XML Schemata

The definitions for the XML document building blocks can be found here:

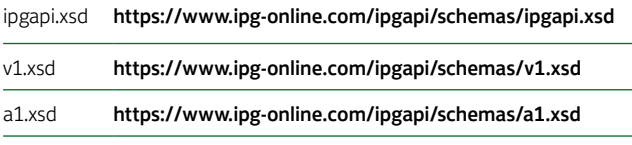

# 16.3Troubleshooting – Merchant Exceptions

<detail>

XML is not wellformed: Premature end of message. </detail>

#### Possible Explanation:

You have sent an absolutely empty message. The message contains neither a SOAP message nor an IPG API message or any other characters in the http body.

<detail>

 XML is not wellformed: Content is not allowed in prolog.

</detail>

#### Possible Explanation:

The message can't be interpreted as an XML message.

<detail>

XML is not wellformed: XML document structures must start and end within the same entity.

# </detail>

#### Possible Explanation:

The message starts like an XML message but the end tag of the first open tag is missing.

<detail>

XML is not wellformed: The element type "SOAP-ENV:Body" must be terminated by the matching end-tag "</SOAP-ENV:Body>".

</detail>

#### Possible Explanation:

To an open internal tag (not the top level tag) the end tag is missing. In this example the end tag </SOAP-ENV:Body> is missing.

<detail>

XML is not wellformed: Element type "irgend" must be followed by either

attribute specifications, ">" or "/>".

#### </detail>

#### Possible Explanation:

The message isn't an XML message or a correct XML message. A ">" character is missing for the tag irgend.

#### <detail>

 XML is not wellformed: Open quote is expected for attribute "xmlns:ns3" associated with an element type "ns3:IPGApiOrderRequest".

# </detail>

#### Possible Explanation:

The value of one attribute isn't enclosed in quotation marks. In IPG API attributes are only used for the name spaces.

<detail>

XML is not wellformed: The prefix "ipgapi" for element "ipgapi:IPGApiOrderRequest" is not bound.

</detail>

### Possible Explanation:

The name space "ipgapi" isn't declared. To declare a name space use the xmlns prefix. In this case you should take

xmlns:ipgapi="http://ipg-online.com/ipgapi/schemas/ ipgapi" as attribute in the top level tag of the IPG API message (IPGApiOrderRequest or IPGApiActionRequest).

<detail>

XML is not wellformed:

The prefix "xmln" for attribute "xmln:ns2" associated with an element type "ns3:IPGApiOrderRequest" is not bound.

</detail>

#### Possible Explanation:

To declare an own name space, only the predefined name space xmlns allowed. In this case the prefix is written as xmln and not as xmlns.

#### <detail>

XML is not wellformed:

Unable to create envelope from given source because the namespace was not recognised

</detail>

## Possible Explanation:

The message could be interpreted as an XML message and the enclosing SOAP message is correct, but the including IPG API message in the SOAP body has no name spaces or the name spaces are not declared correctly. The correct name spaces are described in the xsd.

<detail>

XML is not wellformed: The processing instruction target matching "[xX] [mM][lL]" is not allowed.

</detail>

#### Possible Explanation:

The whole message must be a correct XML message so that the including IPG API message must not contains the xml declaration <?xml … ?>.

<detail>

Unexpected characters before XML declaration </detail>

#### Possible Explanation:

The XML must start with "<?xml". Please check, if you send an empty line or another white space character in front of the xml and remove them.

<detail>

XML is not a SOAP message: Unable to create envelope from given source because the root element is not named "Envelope"

</detail>

#### Possible Explanation:

The message seems to be a correct XML message but only SOAP messages are accepted. This message must be enclosed by a SOAP message.

# <detail>

XML is not a valid SOAP message: Error with the determination of the type. Probably the envelope part is not correct.

</detail>

## Possible Explanation:

The SOAP body tag is missing.

<detail>

Source object passed to ''{0}'' has no contents.

</detail>

## Possible Explanation:

The SOAP body is empty. The including IPG API message is missing.

<detail>

 Included XML is not a valid IPG API message: unsupported top level {namespace}tag "irgendwas" in the SOAP body. Only one of [ {http://ipg-online.com/ipgapi/schemas/ipgapi} IPGApiActionRequest, {http://ipg-online.com/ipgapi/schemas/ipgapi} IPGApiOrderRequest ] allowed.

</detail>
#### Possible Explanation:

The first tag in the including IPG API message must be one of IPGApiActionRequest or IPGApiOrderRequest tag and not the tag irgendwas. In this case this tag has no namespace.

<detail>

Included XML is not a valid IPG API message: unsupported top level {namespace} tag "{http://firstdata.de/ipgapi/schemas/ipgapi} IPGApiOrderRequest" in the soap body. Only one of [ {http://ipg-online.com/ipgapi/schemas/ipgapi} IPGApiActionRequest, {http://ipg-online.com/ipgapi/schemas/ipgapi} IPGApiOrderRequest ] allowed.

</detail>

#### Possible Explanation:

The top level tag of the included IPG API message no allowed tag. In this case the name space is wrong.

<detail>

cvc-pattern-valid: Value '1.234' is not facet-valid with respect to pattern '([1-9]([0-9]{0,12}))?[0-9](\.[0-9]{1,2})?' for type '#AnonType\_ChargeTotalAmount' cvc-type.3.1.3: The value '1.234' of element 'ns3:ChargeTotal' is not valid.

</detail>

## Possible Explanation:

The value of a tag does not correspond with the declaration in the xsd. The value has three decimal places but the xsd only allows two.

<detail>

cvc-complex-type.2.4.a: Invalid content was found starting with element 'ns2:ExpYear'. One of '{"http://ipg-online.com/ipgapi/schemas/ v1":ExpMonth}' is expected.

</detail>

## Possible Explanation:

The occurrences of the tags must be corresponding to the xsd. We recommend to use the tags in the same sequence as they are declared in the xsd. In this case the tag ExpMonth is expected and not ExpYear.

# 16.4 Troubleshooting – Processing Exceptions

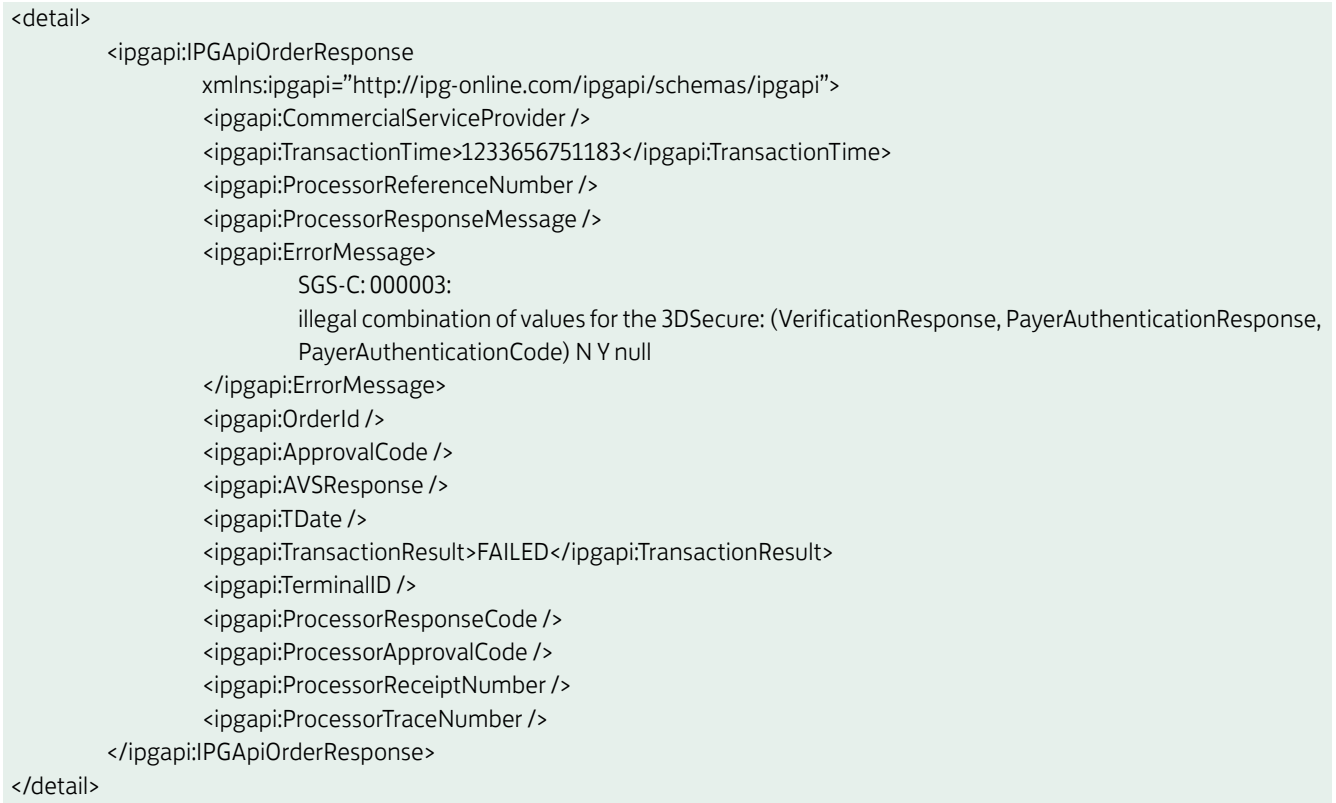

## Explanation:

The combination of the three values VerificationResponse, PayerAuthenticationResponse and PayerAuthenticationCode for 3DSecure is wrong. Allowed combinations are

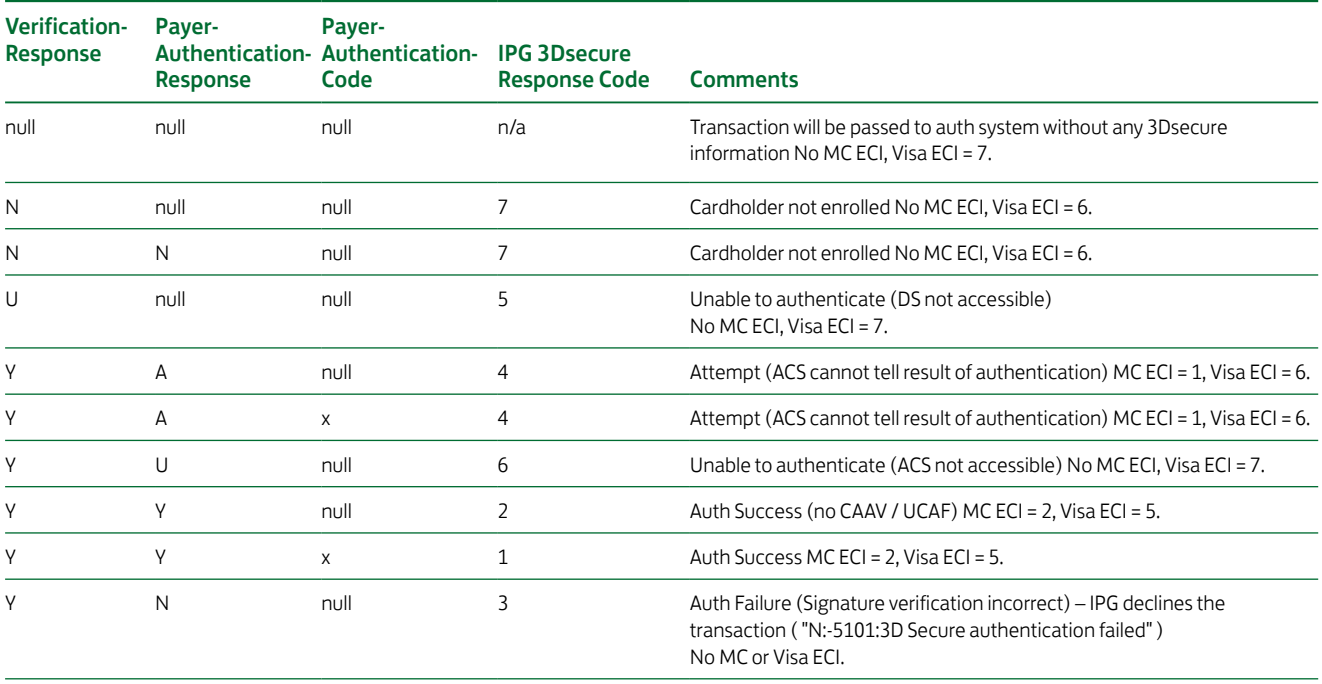

Other combinations not listed above will be declined by IPG with a IPG 3dsecure response code of 8 and "N:-5100:Invalid 3D Secure values".

XID (created by MPI before sending Verification request) needs to be set for VISA transactions.

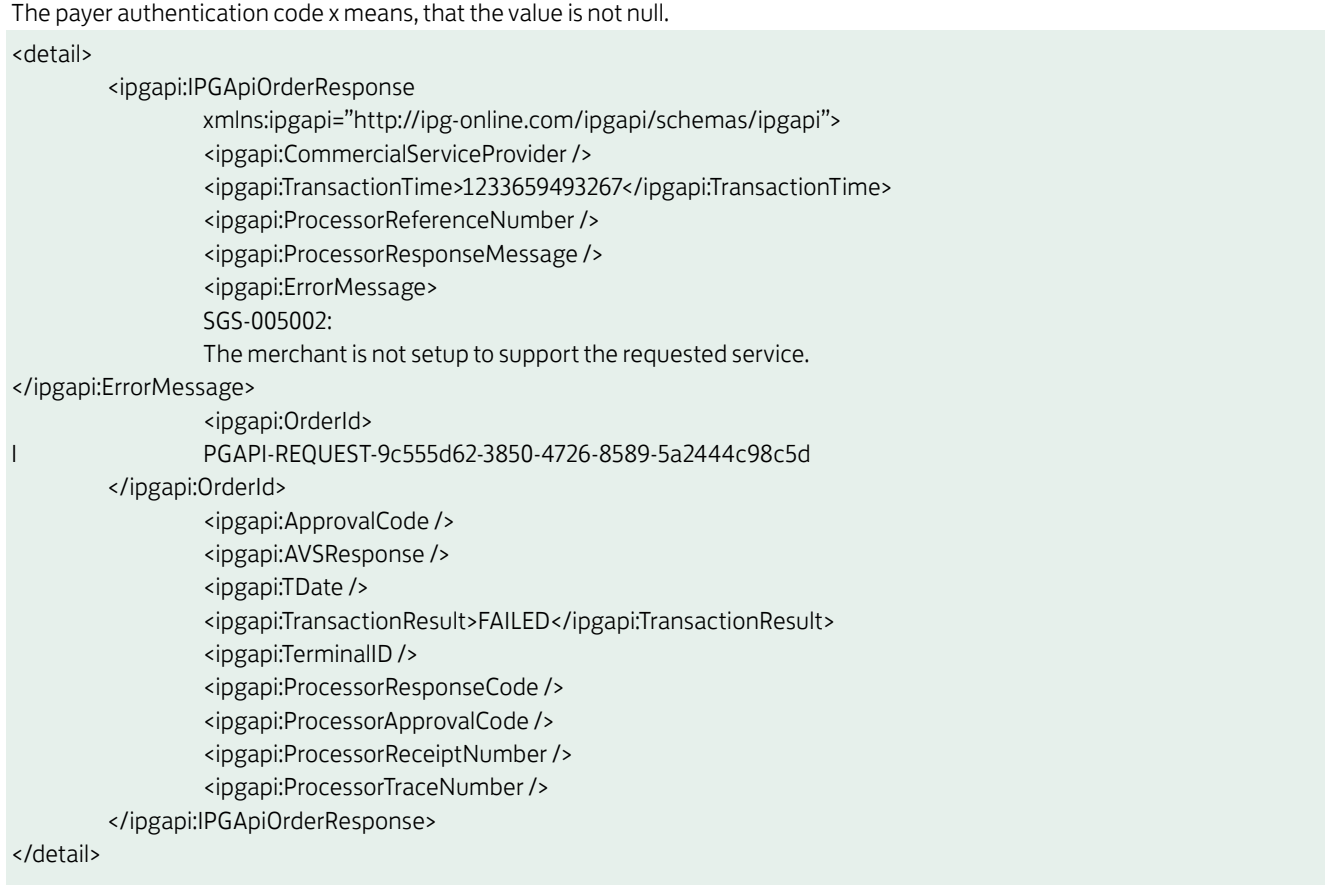

## Explanation:

This is an example with a German Direct Debit transaction, which is not supported for the merchant. If you should receive this result for a transaction type which is included in your agreement, please contact our technical support team.

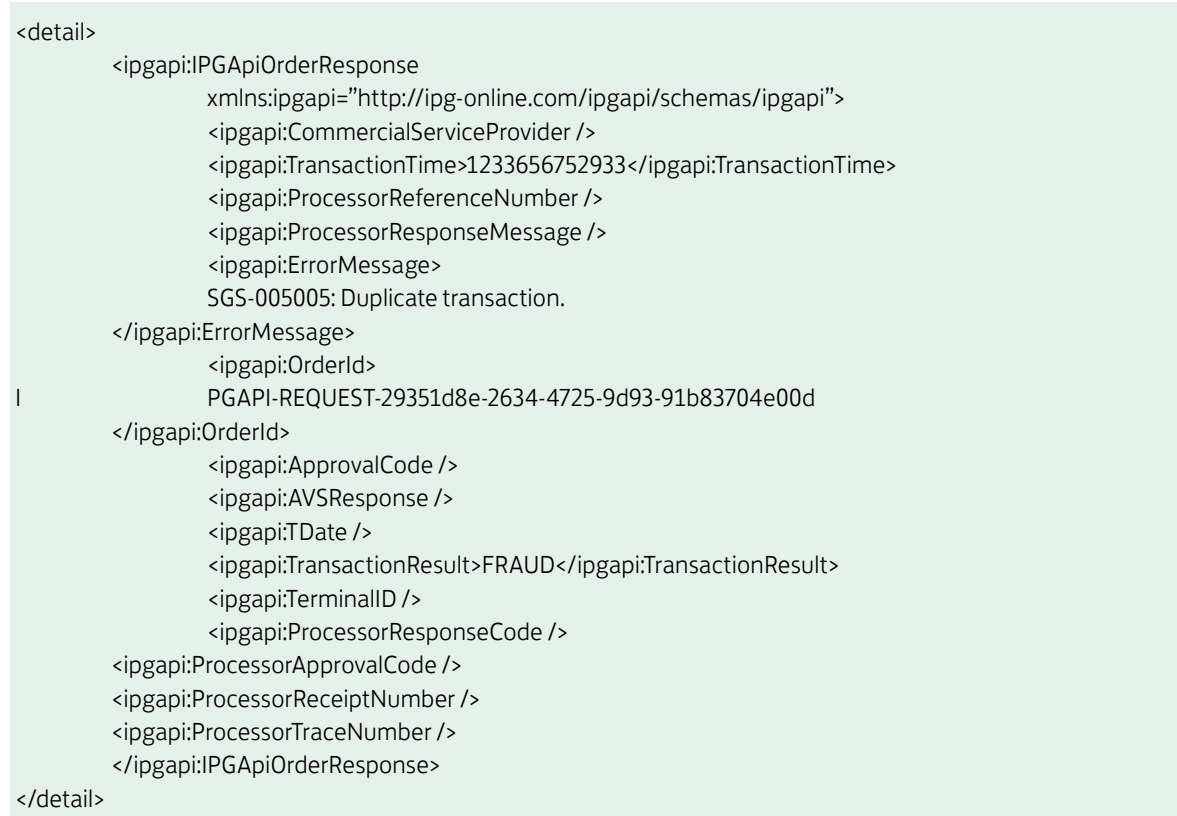

## Explanation:

After a transaction further transactions with the same data blocked are for a configurable time span. See User Guide Virtual Terminal for details about the fraud settings.

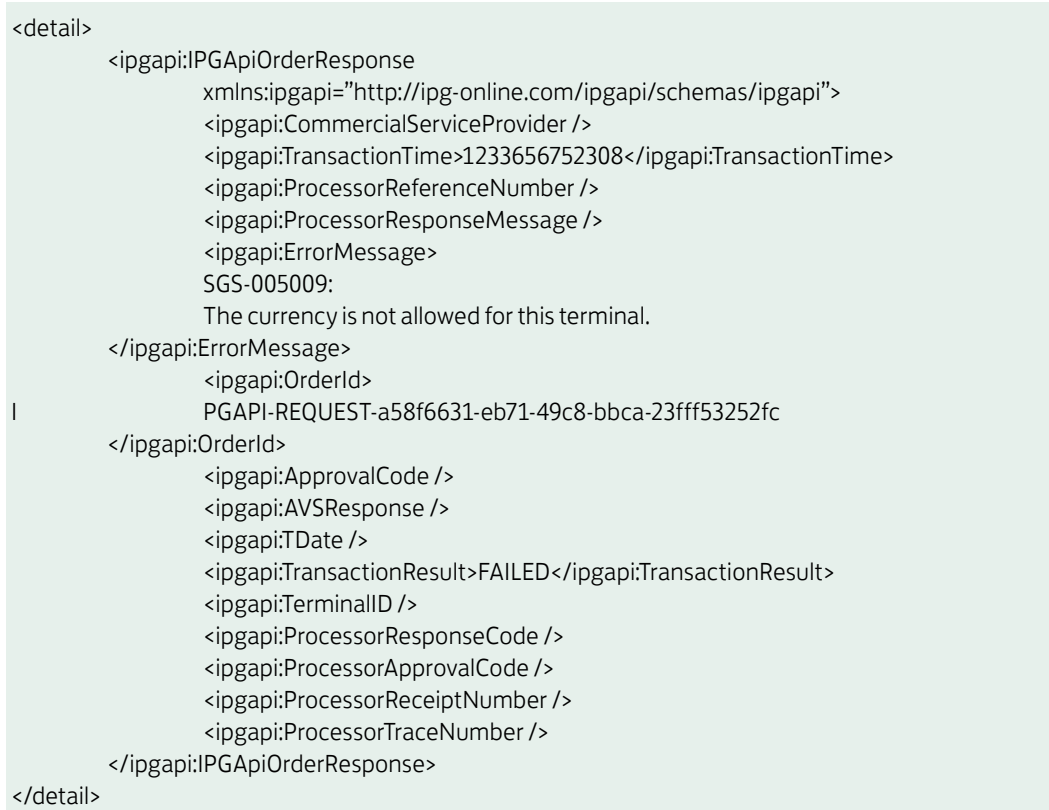

## Explanation:

This is an example with US Dollar, which is no allowed currency for this store.

<detail>

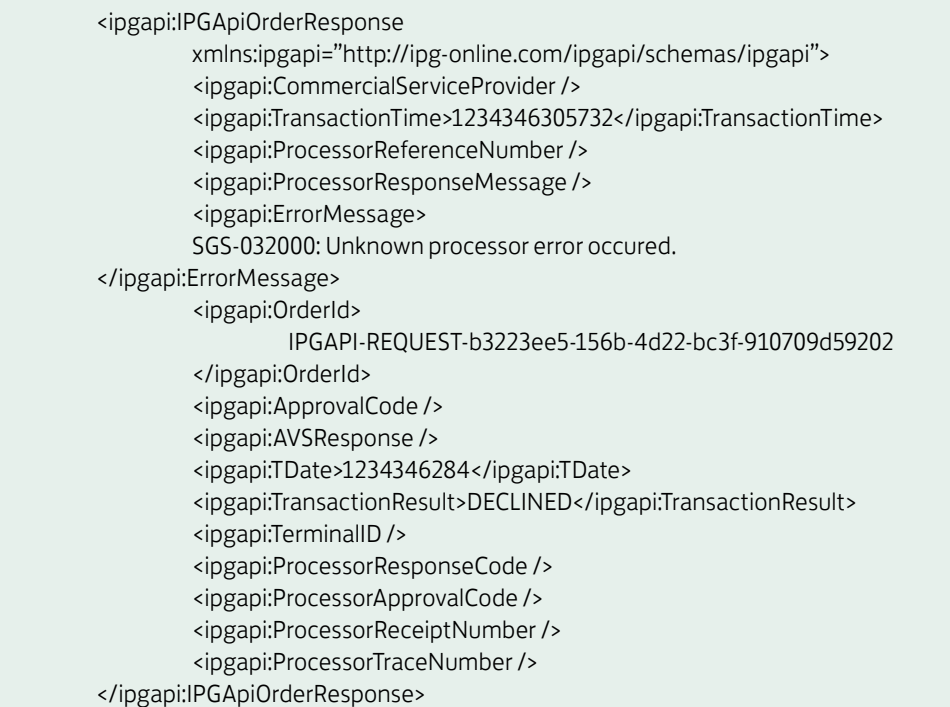

</detail>

## Explanation:

If your transactions are normally executed, one possible explanation is that the number of Terminal IDs assigned to your store are not sufficient for your transaction volume. Please contact our Sales team to order further Terminal IDs for load balancing.

## 16.5Troubleshooting – Login error messages when using cURL

\*About to connect() to test.ipg-online.com port 443 (#0) \*Trying 217.73.32.55... connected \*Connected to test.ipg-online.com (217.73.32.55) port 443 (#0) \*unable to set private key file: 'C:\API\config\WS120666668.\_.1.key' type PEM \*Closing connection #0 curl: (58) unable to set private key file: 'C:\API\config\WS120666668.\_.1.key' type PEM

## Explanation:

Keystore and password do not fit. Check if you used the right keystore and password. Please check if you used the WS<storeId>.\_.1.pem file. If you append .cer to the file name you can open the certificate with a double click. The certificate must be exposed for your store. Please remove the extension .cer after the check.

\* SSL certificate problem, verify that the CA cert is OK. Details:

error:14090086:SSL routines:SSL3\_GET\_SERVER\_CERTIFICATE:certificate verify failed

\* Closing connection #0

curl: (60) SSL certificate problem, verify that the CA cert is OK. Details:

error:14090086:SSL routines:SSL3\_GET\_SERVER\_CERTIFICATE:certificate verify failed

More details here: http://curl.haxx.se/docs/sslcerts.html

curl performs SSL certificate verification by default, using a "bundle" of Certificate Authority (CA) public keys (CA certs). The default bundle is named curl-ca-bundle.crt; you can specify an alternate file using the --cacert option.

If this HTTPS server uses a certificate signed by a CA represented in the bundle, the certificate verification probably failed due to a problem with the certificate (it might be expired, or the name might not match the domain name in the URL).

If you'd like to turn off curl's verification of the certificate, use the -k (or --insecure) option

## Explanation:

The truststore certificate is wrong. Please verify the trustore: append .cer to the file name geotrust.pem and open the certificate with a double click. You should see the issuer Equifax.

Please change the name geotrust.pem.cer after the test back to geotrust.pem.

```
<html>
<head>
<title>Apache Tomcat/5.5.20 - Error report</title>
<style>
\leftarrowH1 {font-family:Tahoma,Arial,sans-serif;color:white;background-color:#525D76;font-size:22px;} 
H2 {font-family:Tahoma,Arial,sans-serif;color:white;background-color:#525D76;font-size:16px;} 
H3 {font-family:Tahoma,Arial,sans-serif;color:white;background-color:#525D76;font-size:14px;} 
BODY {font-family:Tahoma,Arial,sans-serif;color:black;background-color:white;} 
B {font-family:Tahoma,Arial,sans-serif;color:white;background-color:#525D76;} 
P {font-family:Tahoma,Arial,sans-serif;background:white;color:black;font-size:12px;}
A {color : black;}
A.name {color : black;}
HR {color : #525D76;}
-->
</style> 
</head>
<body>
<h1>HTTP Status 401 - </h1>
<HR size="1" noshade="noshade">
<p><bb>type</b><d>>Status report</p><p>>>><b>message</b>
<u></u></p><p><bb>description</b>
<u>This request requires HTTP authentication ().</u></p>
<HR size="1" noshade="noshade">
<h3>Apache Tomcat/5.5.20</h3>
</body>
</html>
```
#### Explanation:

Your certificates are OK and accepted but your password or your user is wrong.Troubleshooting – Login error messages when using the Java Client

java.io.IOException: Keystore was tampered with, or password was incorrect

#### Explanation:

Your keystore password doesn't fit to the keystore or the truststore password to the truststore. You can check the password with the keytool which is a component of the JDK. You can find it in the bin directory of the JDK. For testing the password call

c:\Programme\Java\jdk1.6.0\_07\bin\keytool.exe -list -v -keystore <your keystore or truststore> -storepass <your keystore or truststore password>

javax.net.ssl.SSLHandshakeException: sun.security.validator.ValidatorException: No trusted certificate found

#### Explanation:

Your truststore is wrong. You can inspect your truststore with keytool, a component of the JDK. Call

c:\Programme\Java\jdk1.6.0\_07\bin\keytool.exe -list -v -keystore <your truststore> -storepass <your truststore password>

and you must find the issuer Equifax

OU=Equifax Secure Certificate Authority, O=Equifax, C=US in the output. Check the MD5 and SHA1 values too.

<html>

```
<head>
```
<title>Apache Tomcat/5.5.20 - Error report</title>

 <style><!--H1 {font-family:Tahoma,Arial,sans-serif;color:white;background-color:#525D76;font-size:22px;} H2 {font-family:Tahoma,Arial,sans-serif;color:white;background-color:#525D76;font-size:16px;} H3 {font-family:Tahoma,Arial,sans-serif;color:white;background-color:#525D76;font-size:14px;} BODY {fontfamily:Tahoma,Arial,sans-serif;color:black;background-color:white;} B {font-family:Tahoma,Arial,sansserif;color:white;background-color:#525D76;} P {font-family:Tahoma,Arial,sans-serif;background:white;color:bl ack;font-size:12px;}A {color : black;}A.name {color : black;}HR {color : #525D76;}--></style>

## </head>

```
<body>
          <h1>HTTP Status 401 -</h1>
          <HR size="1" noshade="noshade">
         \langle D \rangle<b>type</b>
                    Status report
         \langle/p>
          <p>
                   <b>message</b>
                   (11) (11)</p>
          <p>
                   <b>description</b>
                    <u>This request requires HTTP authentication ().</u>
         </p>
          <HR size="1" noshade="noshade">
          <h3>Apache Tomcat/5.5.20</h3>
</body>
```
## Explanation:

</html>

Your user id or password is wrong.

Go to lloydsbankcardnet.com

• Call us on 01268 567100

Lines open from 8am-9pm Monday to Saturday

Please contact us if you'd like this information in an alternative format such as Braille, large print or audio.

If you have a hearing or speech impairment and would prefer to use a Textphone, call us on 0345 300 2281 (lines open 24 hours a day, seven days a week). If you are Deaf and prefer to use BSL then you can use the SignVideo service available on our website lloydsbank.com/signvideo.asp

## Important information

Please remember we cannot guarantee the security of messages sent by email.

Cardnet® is a registered trademark of Lloyds Bank plc. MasterCard® and the MasterCard Brand Mark are a registered trademark of MasterCard International Incorporated, Maestro® is a registered trademark of MasterCard International Incorporated.

Lloyds Bank plc. Registered Office: 25 Gresham Street, London, EC2V 7HN. Registered in England and Wales No. 2065. Authorised by the Prudential Regulation Authority and regulated by the Financial Conduct Authority and the Prudential Regulation Authority.

Lloyds Bank plc is covered by the Financial Ombudsman Service. (Please note that due to the eligibility criteria of this scheme not all Lloyds Bank customers will be covered.)

This information is correct as of July 2016.

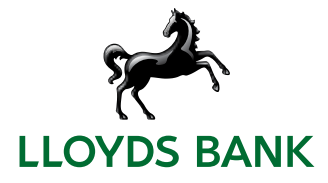